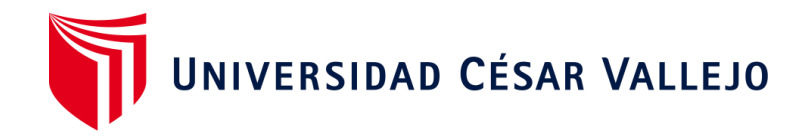

# **FACULTAD DE INGENIERÍA Y ARQUITECTURA ESCUELA PROFESIONAL DE INGENIERÍA CIVIL**

"Diseño estructural Sismorresistente de una vivienda multifamiliar de 7 niveles bajo un modelo BIM en el distrito de Trujillo"

TESIS PARA OBTENER EL TÍTULO PROFESIONAL DE: Ingeniero Civil

# **AUTORES:**

Ríos García, Shirlay Vanessa (ORCID: 0000-0002-3621-732X) Vela Huaripata, Janor Lefty (ORCID: 0000-0001-8558-9587)

# **ASESOR:**

Mg. Cerna Rondón, Luis Aníbal (ORCID: 0000-0001-9295-5557)

# **LÍNEA DE INVESTIGACIÓN:**

Diseño Símico y Estructural

TRUJILLO – PERÚ 2021

#### **DEDICATORIA**

<span id="page-1-0"></span>A Dios por obsequiarme la vida, fuerza y calma en cada reto que me tocó enfrentar; así mismo, quien nos da sabiduría y conocimiento para poder lograr las metas en la vida.

A mi madre María Teresa García Goicochea y a mi padre Gerardo Florencio Rios de la Cruz, a quienes les debo todos mis logros, siempre darme el impulso perenne a seguir educándome más, darme su apoyo incondicional y ser mi sostén en cada caída que tuve en la vida, por enseñarme el buen camino con amor y dedicación para seguir adelante cada día.

Shirlay Vanessa Rios Garcia **A Dios porque permite** que siga logrando mis metas, a mis abuelos y mis padres por guiarme y apoyarme en este camino de mi vida y siempre estar conmigo en mis caídas y logros obtenidos en la vida.

Janor Lefty Vela Huaripata

### <span id="page-2-0"></span>**AGRADECIMIENTO**

A la Universidad César Vallejo por ser nuestra casa de estudios y formarnos profesionalmente.

<span id="page-2-1"></span>A nuestro asesor, el Ing. Luis Aníbal Cerna Rondón, por el apoyo en la elaboración del presente trabajo de investigación, y por la motivación para salir exitosos.

# **ÍNDICE DE CONTENIDOS**

<span id="page-3-0"></span>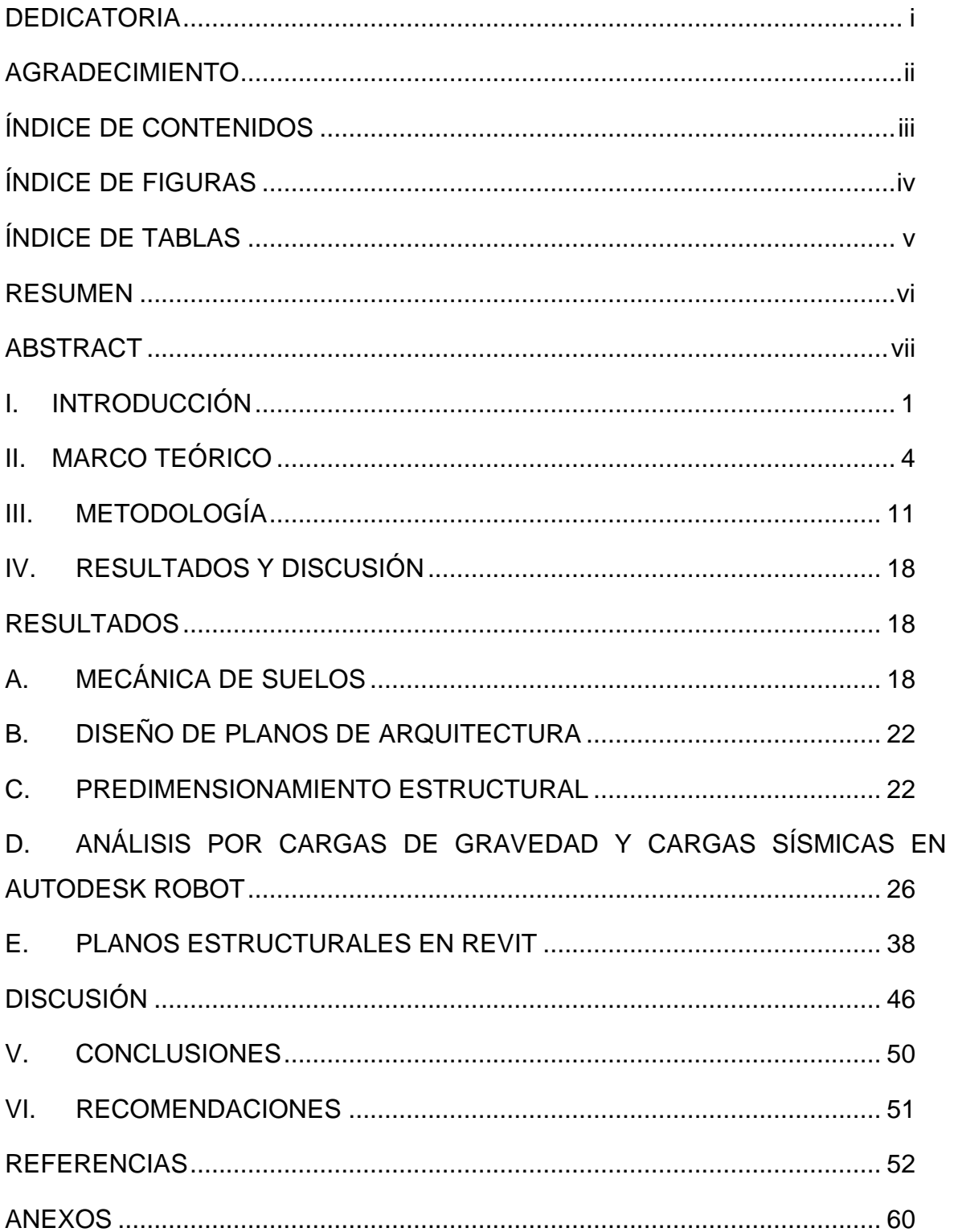

# **ÍNDICE DE FIGURAS**

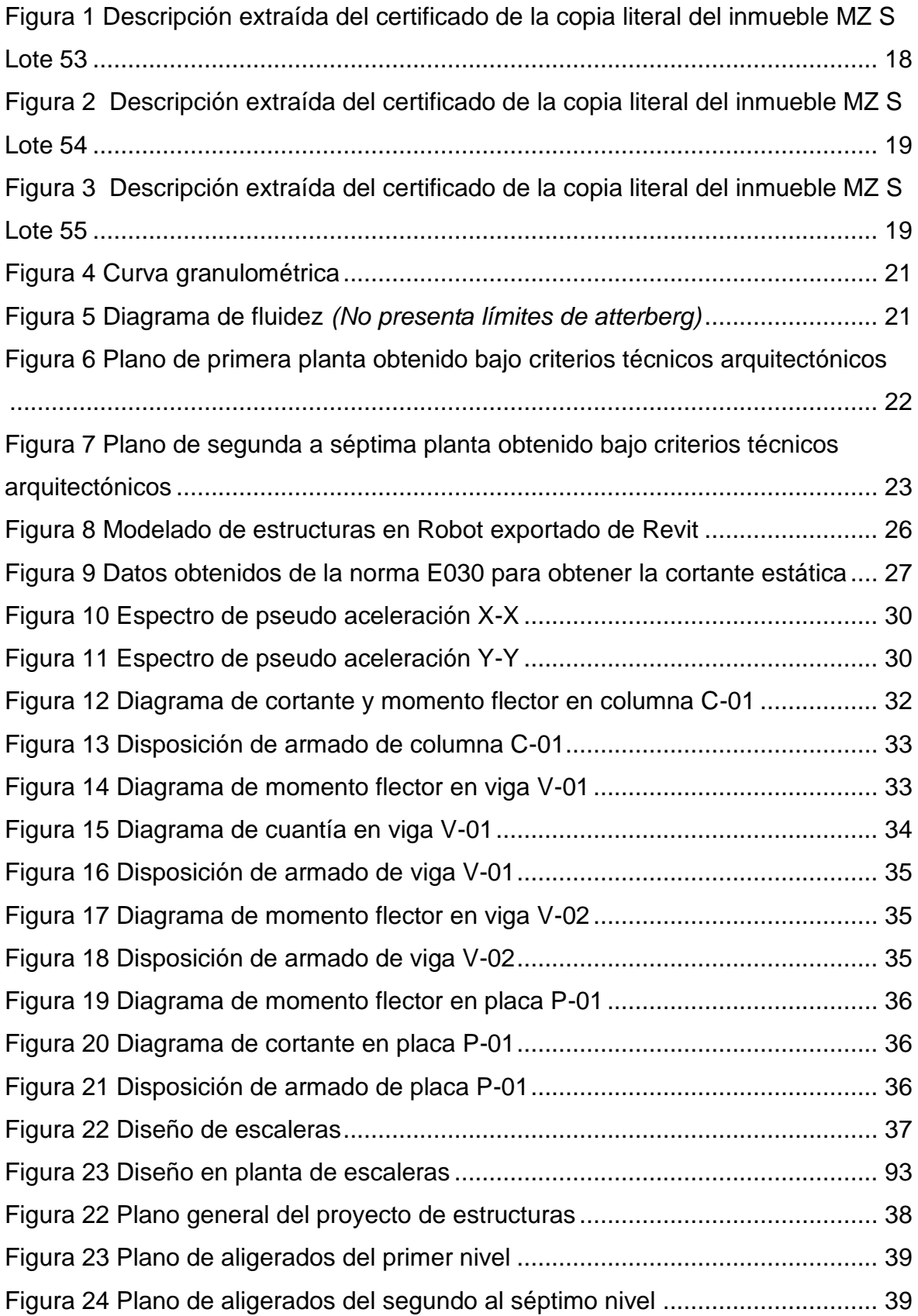

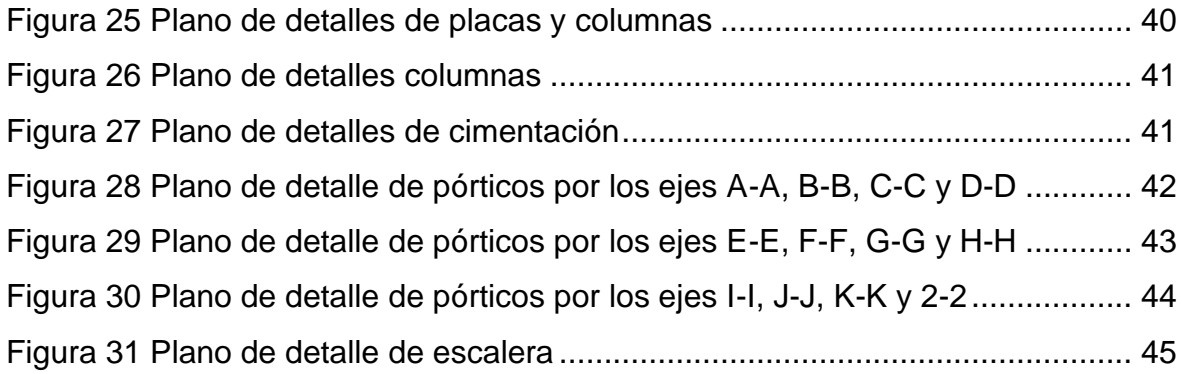

## **ÍNDICE DE TABLAS**

<span id="page-5-0"></span>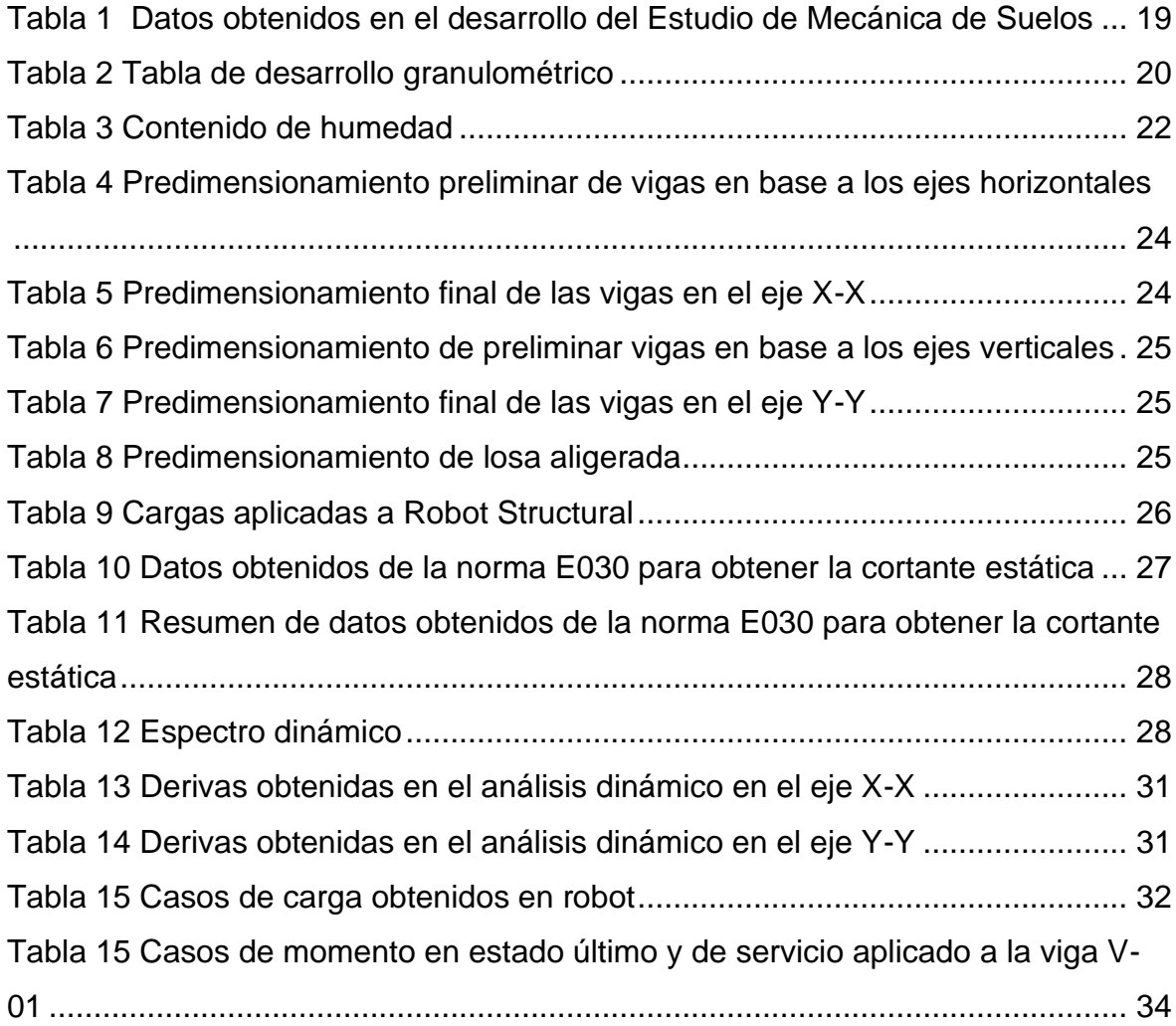

#### **RESUMEN**

<span id="page-6-0"></span>El presente proyecto se realizó en la ciudad de Trujillo y tuvo como objetivo principal realizar un diseño estructural de una vivienda multifamiliar de 7 niveles, usando la metodología BIM. En la presente investigación se desarrolla un proyecto de siete niveles con el fin de realizar un flujo de trabajo BIM a través de su diseño estructural en Robot, el cual debe cumplir con los estándares que la norma técnica peruana exige. Se realiza la distribución arquitectónica y el modelado de la edificación en el programa Revit. El principal problema planteado se enfoca en realizar un correcto diseño estructural de una edificación de 07 niveles bajo un flujo de trabajo colaborativo BIM. Los resultados obtenidos muestran un tipo de suelo compuesto de arena mal graduada (SP), la máxima capacidad portante del terreno fue de 1.43 kg/cm<sup>2</sup> y un sistema de muros estructurales. Es así que, primero el modelado es realizado en Revit el cual nos permitió interconectarlo con Robot y así poder realizar un correcto diseño el cual nos cumple con las normas técnicas peruanas. De esta manera, se concluyó que se puede realizar un modelo correctamente en un proceso colaborativo de las especialidades de arquitectura y estructuras.

Palabras clave: Diseño Estructural, Robot Structural, BIM

#### **ABSTRACT**

<span id="page-7-0"></span>This project was carried out in the city of Trujillo and its main objective was to carry out a structural design of a 7-level multifamily house, using the BIM methodology. In this research, a seven-level project is developed in order to carry out a BIM workflow through its structural design in Robot, which must comply with the standards that the Peruvian technical standard requires. The architectural distribution and modeling of the building is carried out in the Revit program. The main problem raised focuses on making a correct structural design of a 07-story building under a collaborative BIM workflow. The results obtained show a flat topography, a type of soil composed of poorly graded sand (SP), the maximum bearing capacity of the land was 1.43 kg / cm2 and a system of structural walls. Thus, first the modeling is carried out in Revit which allowed us to interconnect it with Robot and thus be able to make a correct design which complies with Peruvian technical standards. In this way, it was concluded that a model can be made correctly in a collaborative process of the specialties of architecture and structures. Keywords: Structural Design, Structural Robot, BIM

#### <span id="page-8-0"></span>**I. INTRODUCCIÓN**

Las herramientas informáticas cuando se emplean en el sector de la construcción es algo con lo que se lleva experimentando hace décadas y gracias a las cuales se ha conseguido ir incrementando paulatinamente la eficiencia en el desarrollo de un proyecto, reduciendo de forma notable los tiempos asignados para el cumplimiento establecido (1).

Hasta ese entonces, realiza un proyecto de construcción se invertía tiempo y pocas herramientas informáticas para reducir costos y tiempo. Es por ello que en esta investigación se trabajó con el formato Building Information Modeling (BIM) puesto que hoy en dia a nivel internacional se está empleando para realizar proyectos de costosos y en menor tiempo posible. (López, 2020).

En la actualidad los ingenieros trabajan con programaciones muy comercializados por el fácil manejo, sin embargo, el método BIM es muy tedioso manejarlo, pero es más eficaz y efectivo. Por otro lado, dicha metodología (BIM) contemplan un modelo único con todas las materias, que contenga toda la información de la estructura teniendo punto de vistas diferentes del modelo tradicional (Loveday, Kouider y Scott, 2016).

El BIM nace en Estados Unidos y es una herramienta poderosa que puede cambiar la forma en que nuestra industria diseña, construye, opera y mantiene las instalaciones, y con los nuevos estándares que posee, esta metodología es precisa para garantizar una funcionalidad del proyecto durante toda su vida útil y a su vez mejorar el rendimiento de la instalación en cuanto a los factores costo y tiempo (National Institute of Building Sciences, 2015).

El BIM es una forma integrada de elaboración de proyectos y con mucha aceptación en el oriente, a través del cual se observa que, hoy en día más del 40% de las obras de construcción civil tienen el sello BIM. También, según estudios realizados en el año 2020 indican que el mercado BIM aumentará hasta un 11% en toda Latinoamérica (Arboleda, 2016).

En la realidad peruana en el sector de la construcción civil , en el 2005 se empezó la implementación del BIM, para ello se creó el Comité BIM en el Perú el año 2012, con el fin de obtener beneficios para el país en función de la transparencia en cada etapa de desarrollo del proyecto, asimismo, la integración de diferentes particularidades, la reproducción automática de la documentación del proyecto, el desarrollo eficaz en la construcción, de control y compatibilización de variaciones en el proyecto (Almeida, 2019).

Cabe mencionar que, en los Juegos Panamericanos Lima 2019, la misma metodología fue usada para la construcción de diferentes infraestructuras para el desarrollo de dicho evento (Barco, 2019). Por lo tanto, es común visualizar múltiples ejecuciones de proyectos y de construcción. A nivel nacional, con el avance del tiempo vemos que el incremento de proyectos va de forma progresiva ya que, la complejidad, la reducción de plazos y la alta demanda de competencia, está generando que haya consecuencias negativas que normalmente se dejan ver en plena etapa de la ejecución de obra, afectando no solo a los obreros sino a la entidad contratada o a los propios clientes.

Se promulgó una ley el 28 de julio de 2019, en el cual menciona que, la implementación de esta metodología BIM nace para mejorar una adecuada ejecución de las inversiones patra brindar un mejor servicio de calidad y eficiente en los diseños de construcción, de tal forma brinda una adecuada ejecución en las inversiones de edificaciones e infraestructuras a lo largo del ciclo de inversión (Nilsson, 2019).

Es por ello que se plasmó la siguiente pregunta de investigación, ¿Cuál es el diseño Sismorresistente de una vivienda multifamiliar de 7 niveles bajo un modelo BIM, en Natasha Alta Mz. S lote 53, 54 y 55 - Trujillo?, justificándose teóricamente, dado la importancia del uso del BIM en el diseño de proyectos, podemos dar una alternativa de solución para ahorrarnos tiempo, dinero y futuros re trabajos cuando se identifica algún problema durante el proceso constructivo. Así mismo, se justifica metodológicamente a través de un flujo de trabajo colaborativo entre programas, como lo son: Revit Structural y Robot Structural, que al ser de una misma empresa (Autodesk) permiten una interconectividad muy eficiente; así mismo, el uso de las normas E.030 "Diseño Sismorresistente", E.060 "Concreto Armado", E.020 "Cargas" y E.050 "Suelos y cimentación) nos dan un alcance metodológico claro del procedimiento a seguir. En la parte técnica, podemos afirmar que es necesario tomarnos más tiempo a la fase de gabinete o planificación de diseño de especialidades para así reducir tiempo en los diferentes procesos constructivos y evitar errores fatales entre especialidades. Del punto de vista social, el BIM busca facilitar el diseño preciso en tiempo real, reduciendo plazos y trabajo extra en campo, otorgando así, satisfacción al cliente y avance estructural para la población y dicha ciudad (Coloma, 2018).

El objetivo general es realizar un diseño estructural de una vivienda multifamiliar de 7 niveles, usando el modelo BIM en Natasha Alta Mz. S lote 53, 54 y 55 – Trujillo – 2021; así mismo, se consideró los siguientes objetivos específicos como gestionar la información topográfica**,** realizar el ensayo de mecánica de suelos, diseñar el plano de arquitectura, desarrollar el predimensionamiento estructural, analizar estructuralmente por cargas de gravedad y cargas sísmicas con el software Autodesk Robot Structural, elaborar los planos estructurales con el software Revit Structural 2020.

Así que se planteó la siguiente hipótesis, demostrar que el diseño estructural Sismorresistente de una vivienda multifamiliar de 7 niveles bajo un modelo BIM reducirá tiempo y posibles errores que existirán durante el proceso constructivo, puesto que tiene grandes beneficios para el planteamiento del proyecto, mejorando la interoperabilidad de programas.

#### <span id="page-11-0"></span>**II. MARCO TEÓRICO**

En el diseño estructural Sismorresistente de una vivienda multifamiliar de 7 niveles bajo un modelo de esta metodología, es importante saber que este método de trabajo, recopila la información donde comprenden el proceso de realización, arquitectos, ingenieros, constructores, etc., y la cual es establecido mediante un flujo de diálogo transversal por la cual se genera un modelo virtual donde el proceso de la información se relaciona con el proyecto mientras dura en su ciclo de vida, desde el punto de vista del diseño en donde el desarrollo de la construcción tiene como resultado eficaz y eficiente ( optimización de todo el proceso de ejecución y gestión) reduciendo considerablemente el tiempo de construcción (Zaragoza, 2016).

En el ámbito internacional, tenemos a Limas (2019), en su investigación "Metodología BIM aplicada a la fase de prefactibilidad de un proyecto vial de tercer orden en Colombia", busco aportar las mejores herramientas necesarias e ideales para la ejecución de la practica la cual permita tener un avance de preparación en la fase de pre factibilidad. Tal es así emplearon un organigrama para estructurar las etapas requeridas que se ajustan en el uso del BIM, es por ello que se utilizó el software Infraworks una vez obtenida la información secundaria. Posteriormente se generó los mapas de procesos puesto que los flujos de dicha investigación se tuvieron que realizar paso a paso. Concluye que, esta metodología permitió aumentar la competitividad y la eficacia del proyecto.

Villena y Cañizares (2017), expusieron el proyecto "Diseño y modelación de un edificio con una configuración en planta irregular, mediante la utilización del software de diseño Revit Structure y su análisis mediante un software especializado Robot Structural Analysis (BIM)", se realizó en la ciudad de Ambato, se buscó efectuar el modelo de un Edificio Irregular de 5 niveles. Se utilizó el método cualitativo experimental, cuya población fue el edificio irregular de 5 niveles. Para obtener información aplicaron el programa Revit Structure y Robot Structural Analisys, de los cuales se

encontró una diferencia de 1% y un 6% respectivamente. En el caso de las fuerzas varían en 5.2% en las reacciones de dirección de la gravitación. El cual los llevó a concluir que el uso de los programas mencionados, permiten entender el conteo de materiales, elaborar resúmenes de toda la obra, cronograma de las actividades, ahorrando tiempo y trabajo en algún cambio y desenvolvimiento en la ejecución de proyectos.

Trejo (2018), en su trabajo "Estudio de Impacto del uso de la metodología BIM en la planificación y control de proyectos de Ingeniería y Construcción", en Santiago de Chile. Examinó la ubicación del impacto y cambios por el uso de la metodología BIM mediante el transcurso de la planificación y manejo de proyectos en la construcción; asimismo, lo planteado por el PMI en el alcance, tiempo, costo y condición del proyecto. Para lo anterior, utilizó distintas herramientas para la revisión bibliográfica con los pasos de planificación. Los entrevistados manifestaron que el uso de BIM colecciona y gestiona información, la cual puede ser de gran utilidad para varios procesos en la planificación y el dominio del proyecto. Se empleó el software Work Breakdown Structure para originarse un modelado BIM 4D; el cual ayudó de forma asequible, la vinculación entre los elementos estructurales y las actividades. Se concluyó que las propiedades de esta metodología permiten mejorar los instrumentos comunes de la dirección de proyectos.

En el ámbito nacional, Hernández (2018) escribió su tesis titulada "Uso de la Metodología BIM en la constructibilidad de los proyectos de infraestructura en la Contraloría General de la República Jesús María, 2018", en la ciudad de Lima. Teniendo objetivo, determinar el nivel de conocimiento de la construcción de los proyectos de infraestructura en la Contraloría General de la República en Jesús María. Para esto se obtuvo un prototipo conformado por 55 contribuyentes de las gerencias y se les sobrepuso la técnica de la encuesta, haciendo uso de un cuestionario para la variable constructibilidad de los proyectos de infraestructura. Se encontró que el 85% de los encuestados sostienen un nivel de entendimiento favorable respecto al uso de esta metodología, mientras que el 5% es de nivel irregular a su uso. Con esta investigación se concluye que, el uso de esta metodología BIM ayuda a optimizar los procesos y lograr de esta manera una mayor rentabilidad y sobre toda una mejora en el desarrollo del proyecto.

Goyzueta y Puma (2017) en su proyecto titulado "Implementación de la metodología BIM y el Sistema Last PLANNER 4D para la mejora de gestión de la obra Residencial Montesol – Dolores", realizado en la ciudad de Arequipa, cuya prioridad fue identificar los beneficios procedentes de ejecutar una coordinación en etapas tempranas del proyecto usando la tecnología BIM. Para conseguir esto, se propusieron una mejora en la etapa de construcción mediante la aplicación Last Planner System (LPS) y BIM 4D, efectuando un análisis teórico y práctico siguiendo de un análisis de resultados. Además, se analizó que la confiabilidad de metrados con esta metodología es mucho más eficaz, debido a que éstos son modificados por cada incidencia encontrada de forma automática, con la finalidad de detectar fortalezas y debilidades en la implementación de nuevas tecnologías que benefician el desarrollo de la construcción.

En el caso de Flores (2018), su proyecto "Análisis sísmico de un edificio de 7 niveles con 2 sótanos y 1 semisótano empleando Robot Structural 2018 - BIM 3D en el distrito de Miraflores" desarrollado en la ciudad de Lima, se enfocó en investigar el análisis sísmico de un edificio. Se efectuó un análisis sísmico estático y dinámico para una construcción de concreto armado de siete niveles con 2 sótanos y 1 semisótano, empleando la norma E. 030. Para ello, se determinó los esfuerzos y desplazamientos de la estructura, logrando como resultado que los desplazamientos son del 0.07 en X y Y, y la fatiga por corte son mayores al 90% de la cortante estática. Se concluyó que el resultado del análisis sísmicodinámico y estático usando el modelamiento con Robot Structural -BIM 3D, satisface con el control de fatiga y desplazamiento, indicado en la norma peruana puesto que durante un sismo su comportamiento será adecuado.

Atencio (2019), en su estudio "Análisis de la Implementación de la metodología BIM para la optimización del proyecto de construcción de centro cívico en el barrio Huanuquillo" realizado en Tarma. Se planteò como objetivo determinar el influjo de la metodología BIM en la optimización de las partidas definidas en especialidades de arquitectura, estructuras, instalaciones eléctricas y sanitarias dicho proyecto. La población estuvo constituida por 196 partidas y el tamaño de 130 partidas, además de ello se empleó la técnica de observación. De manera general se logró una variación de 82 partidas en el metrado, siendo esta el 63.08%, en los costos hubo un incremento de S/.48 090.41 siendo un 7.36% según el expediente, teniendo en la duración un incremento de 72 días, presentó el aumento de 31 días en el cronograma refiriéndose al 11.48% de la programación general. Así se concluyó que existe un influjo positivo en la implementación de la metodología BIM en el proyecto de construcción del centro cívico.

Miñín (2018), en su proyecto de investigación titulado "Implementación del BIM en el edificio multifamiliar "Fanning" para mejorar la eficiencia del diseño en el distrito de Miraflores", en la ciudad de Lima, tuvo como objetivo implementar el metodo BIM en la efectividad del diseño en edificaciones de proyectos para el proyecto Edificación Multifamiliar "Fanning" en el distrito de Miraflores, utilizando el método cuantitativo – no experimental. Para obtener información se tomó como herramientas el análisis de contenido documentario y Autodesk Revit 2018, el cual le ayudó a obtener el resultado de incompatibilidades halladas en Arquitectura de 40%, Estructura de 27%, II.EE. de 20% y en II.SS. de 0.13, siendo un monto de S/ 10 103.94 teniendo un porcentaje total de 0.026% del Costo Directo del presupuesto. Se concluyó que con la eficacia obtenida con metodología BIM, no solo se pudo encontrar incompatibilidades entre las especialidades, sino que también se puede hallar en el desarrollo del diseño, así mismo se pueden dar soluciones a los problemas encontrados en plena ejecución de obra.

En el ámbito local, Bances y Falla (2015), en "La tecnología BIM para el mejoramiento de la eficiencia del Proyecto Multifamiliar Los Claveles", realizado en la ciudad de Trujillo, el objetivo fue identificar la eficiencia que puede instituir el uso de la tecnología BIM en el proyecto multifamiliar "Los Claveles". El método que emplearon fue cuantitativo – no experimental, puesto que la población fue el proyecto Multifamiliar "Los Claveles". Para su recolección de datos, utilizaron el software REVIT, medición de metrados, así mismo, información diaria real de la obra y por último comparación de eficiencia entre software REVIT y análisis estadístico. Tuvieron como resultado un aumento mínimo del 0.05 de competencia en los trabajadores, en el cual llegaron a concluir que la metodología BIM es importante en la estructuración del proyecto, puesto que tiene como alternativa de solución la eficacia, el cual reduce costos, tiempo, riesgos en el proceso constructivo, a sí mismo, mejorar su productividad, debido a que evita posibles riesgos y dificultades de proceso constructivo en un futuro.

Así mismo, Guerra y Mariños (2016), en su tesis titulada "Aplicación de tecnología BIM para el incremento de la eficiencia en la etapa de diseño del proyecto inmobiliario vivienda multifamiliar NOVA – Trujillo, La Libertad", tuvieron como objetivo precisar el aumento de la eficiencia en la etapa de diseño del proyecto inmobiliario usando la tecnología BIM, en la cual se utilizó el método inductivo – deductivo, ya que la población es dicho proyecto. Se usaron herramientas para obtener información tales como el Word, Excel, Autodesk Revit 2016 y Auto CAD 2014 y obtuvieron como resultado un aumento de eficacia del 0.20 empleando la metodología BIM. Se llegó a la conclusión el empleo del modelamiento BIM mejora la eficacia en un proyecto a comparación de un modelamiento tradicional.

Además, Delgado y Rodríguez (2016) efectuaron un proyecto de investigación titulado "Aplicación de la tecnología BIM en el proyecto conjunto Residencial Rafaella II para la disminución de costos operativos, Trujillo – La Libertad", cuyo objetivo fue modelar a través del uso de la

8

tecnología BIM el proyecto conjunto residencial Rafaela II para la disminución de costos operativos. Tuvieron como método inductivo – deductivo y la población es dicho proyecto. Para la obtención de información hicieron una entrevista profunda a distintas empresas constructoras adicionado de material técnico, de resultados les arrojó un 4.3 % interferencias encontradas en el proyecto. Concluyeron que esta metodología aparte de ubicar irregularidades entre las disciplinas, también se puede usar para chequear características de modelo y la funcionalidad propicia entre las diferentes instalaciones independientes.

Para entender mejor la metodología BIM, es importante conocer su definición y características que hacen de ésta, una herramienta eficaz en el desarrollo de un proyecto.

La planificación BIM está revolucionando la industria de la construcción y los desafíos de los grandes proyectos se ven mezclados con la planificación, hay una coordinación insuficiente entre los actores involucrados en la planificación y la construcción y la organización del proyecto adolece de falta de precisión. Los procesos de toma de decisiones siguen siendo poco transparentes, los defectos de construcción y los tiempos excedidos generan costos innecesarios. Cuanto más complejo es el proyecto, más graves son las consecuencias indeseables, por lo cual esta metodología se basa en modelos que ha cambiado la planificación, el diseño, creación y gestión de proyectos conjuntos en varias industrias proporcionando una descripción general del ciclo de vida completo de un proyecto de construcción. Como resultado , los costos del [ciclo de vida](https://translate.googleusercontent.com/translate_c?depth=1&hl=es&prev=search&pto=aue&rurl=translate.google.com&sl=de&sp=nmt4&u=https://buildingradar.com/de/construction-blog/lebenszykluskosten/&usg=ALkJrhjZ7wCpzFv9wXQo6w9tuNoJfxBUXQ) disminuyen al aumentar la rentabilidad , también gracias a la información en tiempo real sobre los retrasos, el tiempo de finalización de la construcción esperado o las desviaciones presupuestarias (Riedle, 2017).

Como se menciona, el BIM o modelado con información para la construcción, desarrolla un método cooperativo de trabajo, que implica a todos los elementos y herramientas del sector de arquitectura, ingeniería y construcción de un proyecto, imitando el curso real de la construcción.

9

Este método multidimensional, reúne fases del ciclo de vida de la edificación, inclusive, la consecución de la culminación de un proyecto. Esta metodología tiene como objetivo, la concentración completa de información existente en un único modelo (Eastman, 2011).

El beneficio de trabajar en un ambiente virtual nos facilita observar adecuadamente el proyecto, por consiguiente, realizar un seguimiento con más precisión y total cuando al revisar el modelamiento desde las primeras etapas y poder solucionar posibles errores encontrados, cuando son simples y de bajo presupuesto de reparar. Siendo así, al ir incorporando y ajustando datos al pie de la obra, se va estableciendo un expediente donde se almacena la toma de decisiones, la data de los materiales y las prestaciones hechas conforme a lo legal. Cabe aclarar que BIM no es un todo o nada, puesto que hay algunas etapas de avance que se transforman desde la etapa inicial del proyecto y va aumentando dentro de los límites que se suma mayor contenido de datos, hasta alcanzar la máxima etapa donde se obtiene una representación virtual total del proyecto (Maranzana, 2017).

Es de vital importancia mencionar que esta metodología será implementada en el diseño Sismorresistente de la vivienda multifamiliar de 7 niveles. De tal forma, es importante conocer por qué se elaboraría un diseño Sismorresistente. Las características para este diseño son imprescindibles.

Cuando son sometidas a un movimiento sísmico, estas edificaciones perciben distorsiones horizontales. Si dichas distorsiones son altas, el daño podría ser catastrófico; ya que, al originarse un sismo, la base del edificio suele seguir el movimiento del suelo, mientras que, por inercia, el centro de masa del edificio es desplazado dinámicamente, siguiendo el movimiento de la base; por tanto, se producen fuerzas de inercia en la estructura (Domínguez, 2018).

Es decir, no sólo planteamos una edificación que genera reducción en tiempo y por ende costo, sino también que sea lo sumamente segura para poder lidiar con los movimientos de la tierra.

#### <span id="page-18-0"></span>**III. METODOLOGÍA**

#### **3.1. Tipo y diseño de investigación**

Dicha investigación es de enfoque cuantitativo, por los resultados del estudio de mecánica de suelos obtenidos en campo. Por consiguiente, fue una investigación de tipo aplicada y descriptiva, porque el proyecto de investigación describió las diferentes características que arrojó el análisis de resultados basados en un modelamiento BIM; fue transversal ya que dicha información se plasmó en los softwares, se procesaron los resultados y posteriormente se obtuvo el diseño estructural (Lerma, 2016). Esta indagación es de tipo no experimental, dado que se realizó una simulación con los datos obtenidos del EMS, posteriormente, se observaron la acción (comportamiento) de la estructura ante cargas sísmicas y se analizó los resultados obtenidos posteriormente.

#### ESQUEMA

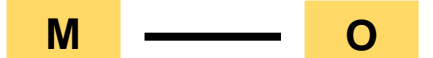

Dónde:

M= 540 m<sup>2</sup> de área en los terrenos S- 53, 54 y 55 Natasha Alta O= Datos obtenidos habiendo empleando el Revit y el Autodesk Robot.

#### **3.2. Variables y Operacionalización**

La variable de estudio fue el diseño estructural de una vivienda multifamiliar bajo un modelamiento BIM, según su grado de complejidad, fue una variable compleja, ya que se puedo descomponer en dimensiones como: Ensayo de Mecánica de Suelos, Estructuración y predimensionamiento, Análisis de Cargas, Planos Estructurales y Flujo de Trabajo BIM; teniendo como escala de medición la razón (Anexo 3).

### **3.3. Población, muestra y muestreo**

Población: la población escogida para la presente investigación fueron los terrenos S – 53, 54 y 55, entre la Av. Jesús de Nazareth (lateral derecho), Av. América Oeste (frontal), propiedad de terceros (lateral izquierdo y propiedad de Laredo (fondo), con una dimensión de 20 x 27 mts. Muestra: Se eligió como muestra el área 540 m<sup>2</sup> de los terrenos S- 53, 54 y 55 en Natasha Alta, Trujillo.

Muestreo: Se utilizó el muestreo no probabilístico, ya que fue elegido por juicio y criterio del investigador. Fue apropiado elegir los terrenos S-53,54 y 55 en Natasha Alta puesto que, por investigación propia en el plano de zonificación, que indica RDM (Residencial Densidad Media) para construcción de lo que se requiere.

### **3.4. Técnica e Instrumentos de recolección de datos**

Técnica: Se utilizó la Observación Directa, esta técnica se aplicó a resultados obtenidos del estudio de mecánica de suelos.

Instrumento: La guía de observación, a través de un formato (Anexo 4) detallado, en el cual se describió la capacidad portante del terreno, perfil estratigráfico, etc., es decir, todos los datos necesarios para elaborar el diseño de la estructura en los softwares.

#### **3.5. Procedimiento**

### - Información topográfica

Se realizó las gestiones necesarias para obtener los linderos y parámetros urbanísticos del terreno del proyecto a edificar.

Diseño Arquitectónico

El proyecto inició con la colocación de los ejes que sirvieron de guía para la ubicación y distribución de los elementos estructurales. Luego, en base a la experiencia de los autores se optó por distribuir un sistema de columnas y placas; esto se debe a la altura de la edificación, puesto que para un edificio de 7 pisos las placas tendrán una mejor función pues soportarán mayor cortante.

#### - Predimensionamiento

Uno de los criterios relevantes que se tuvo en cuenta en el momento de diseñar la superestructura es la simetría que tendrá, es más favorable que la distancia entre el centro de masa y el centro de rigidez sea ínfima y así bajo la norma E030 la estructura no genere un efecto de torsión.

Después que se tomó todas las luces libres del plano arquitectónico eligiendo la menos favorable para diseñar el predimensionamiento de las vigas tanto en el eje X y Y, cabe resaltar que el predimensionamiento puede variar entre los ejes X y Y, siendo así, esto puede dar de 2 a más tipos de vigas.

Una vez obtenido el predimensionamiento de las columnas y vigas, se pasa al predimensionamiento de las losas aligeradas, para ello nos vamos al RNE en la norma E.060 – 2009, donde indica lo siguiente: En las losas aligeradas continuas son un sistema de viguetas de 10cm, un ladrillo de techo de 30 x 30 x 15, una losa maciza de 5 cm, la sobrecarga menor de 300 kg/m<sup>2</sup> y luces menores a 7.50 m se podrán predimensionar con la formula h ≥ 1/25 el cual brinda con seguridad la norma.

# - Modelado en Revit Structural 2020 e interconectarlo con Robot Structural 2020

Una vez que se tuvo definido las dimensiones de todos los elementos estructurales de la edificación se pasó a modelar el proyecto bajo la metodología BIM con la ayuda del programa Revit Estructuras 2020. Como primer paso del modelamiento vamos a importar el plano arquitectónico del AutoCAD a Revit, para utilizarlo como base y guía en el diseño geométrico tridimensional. Así, se puede ir modelando las columnas, vigas y losas simulando una construcción real. Solo hay dos cosas que se debe tener en cuenta respecto al modelamiento en Revit, la primera es que el modelamiento de la losa aligerada en Revit tiene que ser sin viguetas solo losa maciza y segundo Revit Estructuras 2020 no analiza la estructura pues no es una de sus funciones más desarrolladas. Para analizar la estructura se requiere el uso de otro programa BIM, Robot Estructural 2020 el cual se encargará de analizar, diseñar, graficar, afinar el modelamiento y generar las memorias de cálculo de las estructuras. Para hacer un correcto análisis en Robot Estructural 2020 se tomó como una característica de la losa aligerada las viguetas de 10 cm de ancho además se le asignó las restricciones correspondientes en las bases de la edificación colocando apoyos empotrados en la parte inicial de las

columnas. Y por último es necesario incluir un diafragma rígido por piso para la obtención de resultados más certeros.

#### - Modelado en Robot Structural 2020

Un problema que posee actualmente Robot Estructural 2020 es que, al momento de importar de Revit a Robot, el modelado de las vigas por defecto tiene un desfase considerablemente de su correcta ubicación. Para solucionar este detalle, lo que se hace es generar una excentricidad, la cual permite que la parte superior de la viga sea coplanar al mismo nivel de la parte superior de la losa aligerada.

#### Asignación de cargas

Y por último bajo el criterio y la normativa del RNE – E020, se agregan las cargas correspondientes al diseño, es decir, la carga muerta donde se considera el peso propio del edificio, peso de acabados y de ladrillos de techo de 30x30x15 junto a la carga viva donde por ser una edificación común es de 200 Kg/m<sup>2</sup>.

- Análisis Estático y Dinámico

Luego de tener las cargas definidas en el programa, se pasa a realizar el cálculo del espectro sísmico mediante un Excel. Para ello se trabaja en base a la Norma E030 – aceleraciones – decreto supremo DS-003-2018 del cual se toma los siguientes factores: Factor zona  $(Z) = 4$  por estar ubicado en la ciudad de Trujillo, el factor Suelo = S3 por ser un tipo de suelo blando, factor de uso (U) = Edificaciones comunes y por último el factor del sistema estructural  $(R)$  = al criterio basado en un sistema de módulos estructurales.

Así mismo se ha considerado una irregularidad estructural en planta de las esquinas entrantes considerando un factor numérico de 0.90.

En base a los factores sísmicos considerados se forma el espectro de aceleración en ambas direcciones donde se copia y pega en un block de notas para después, ingresarlo en el programa Robot Structural y así formar el espectro dinámico.

Posteriormente se ha considerado un peso estimado de un 100% de la carga muerta y 25% de la carga viva y se definió el número total de modos de vibración en base a la siguiente formula Nx3, siendo N el número total de niveles de la edificación.

Cálculo de elementos en Robot Structural

Al realizar el cálculo en Robot Structural 2020, se verifica que el sistema estructural sea de muros estructurales y las derivas en base a la norma E030, la cual define que las derivas en una edificación de concreto armado sea máximo de 0.007, contando que en la edificación la deriva máxima es de 0.006 por lo tanto cumple con la normativa peruana.

Luego de realizar las verificaciones correspondientes se seleccionan diferentes elementos estructurales y se realiza el diseño en base a las combinaciones ingresadas manualmente.

Documentación en Revit Structural

El programa Robot estructural permite la visualización en 3D del acero de cada elemento estructural calculado; por ello fue más sencillo el modelado en Revit Structural. Para el modelado se ha hecho uso de un Revit API conocido como Naviate, que permite el modelado de acero de manera más sencilla y práctica, colocando diferentes parámetros como: tipo de varilla, longitud máxima de barra y demás.

Finalmente, se realizó la documentación de los planos estructurales en Revit.

### **3.6. Método de análisis de datos**

Primero, se recolectó una muestra de suelo donde se ejecutará la edificación para posteriormente realizar un estudio de mecánica de suelos con los siguientes ensayos: Análisis granulométrico por tamizado (ASTM D6913), límites de consistencia (ASTM D4318), contenido de humedad (ASTM D2216) y análisis de cimentaciones superficiales para cada estrato. Los datos obtenidos se utilizaron para realizar el diseño de la edificación.

Posteriormente, siguiendo los procedimientos que rige la municipalidad de Trujillo es necesario obtener el certificado de parámetros urbanísticos para determinar la densidad poblacional y la altura máxima de la edificación.

Luego se procede a realizar una distribución inicial en base al criterio de los stakeholders y las normas técnicas peruanas, las cuales son: A.010 Condiciones generales de Diseño (R.M. N° 191-2021-VIVIENDA), A.020 Vivienda (R.M. N° 188-2021-VIVIENDA), A.120 Accesibilidad Universal en Edificaciones (R.M. N° 072-2019-VIVIENDA).

Seguidamente, se inicia con el predimensionamiento de los elementos estructurales, empezando con las columnas donde se le atribuye unas dimensiones de prueba bajo criterio de experiencia de los autores, las cuales posteriormente se verificarán en el diseño. Asimismo, se predimensiona las vigas, aunque en este caso toman criterios brindados por las normas de estructuras de RNE como: E.020 Cargas y E.060 Concreto Armado (D.S. N° 010-2019-VIVIENDA).

De la misma forma, se predimensiona las losas aligeradas de la edificación con el siguiente criterio obtenido de la norma E.020 – Cargas, capitulo 10, articulo 4, inciso 1: Peraltes mínimos para no verificar deflexiones. Aquí la norma da condiciones que debe cumplir para ser utilizada de manera certera y correcta con la siguiente formula h ≥ 1/25 el cual brinda la altura de la losa aligerada.

Luego, con los datos predimensionados se procede a modelar en Robot Structural v20; teniendo en cuenta las normas E0.20 Cargas, E0.60 Concreto Armado, E.030 Diseño Sismorresistente, E.050 Suelos y Cimentaciones (R.M. N° 406-2018-VIVIENDA) modificación de los artículos 11,12,16 y 27. En referencia a la normativa E030 Sismorresistente se utilizaron los capítulos en mención para la estimación correcta del peso, en este caso será del 100% de la carga muerta y el 25% de la carga viva; así mismo, se consideraron todos los parámetros para que se pueda obtener la cortante estática y la cortante dinámica. Cabe resaltar que el programa Robot no trabaja con la normativa peruana, sin embargo, trabaja con la norma norteamericana ACI 318-14, por lo cual los resultados obtenidos en Robot, con respecto al diámetro de las varillas, tendrá que ser verificado de manera manual en Excel.

Por último, se tiene que remodelar o reeditar los planos estructurales en Revit Structural 2020 con las dimensiones y características ya definidas luego del análisis y la verificación normativa por el cual pasó.

### **3.7. Aspectos éticos**

Los aspectos que se tomaron en consideración en el actual proyecto de investigación están regidos por la normativa técnica peruana E.020, E.030 y E.060. Asimismo, se tomó en cuenta la normativa norteamericana ACI 318-14, la cuales garantizan un óptimo diseño estructural en la edificación de 7 niveles que se tiene. Los documentos anteriormente mencionados dan una idea más clara que si los resultados obtenidos en el programa Robot Structural son aplicables en la normativa y en los estándares peruanos. Por lo cual garantiza un óptimo diseño en el proyecto de investigación; asimismo, los datos obtenidos han sido corroborados por el ingeniero civil asesor de la presente investigación.

Por último, a través de este estudio, se busca crear una cultura de aprendizaje constante y de adaptación a nuevas metodologías que, dado a la información que se menciona en este proyecto de investigación, posee nuevas ventajas en el sector construcción.

### <span id="page-25-1"></span><span id="page-25-0"></span>**IV. RESULTADOS Y DISCUSIÓN**

### **RESULTADOS**

<span id="page-25-2"></span>A. INFORMACIÓN TOPOGRÁFICA

Para obtener los parámetros necesarios para el diseño arquitectónico ha sido necesario realizar el trámite de los parámetros urbanísticos y de catastro del terreno del proyecto a edificar.

<span id="page-25-3"></span>Figura 1 Descripción extraída del certificado de la copia literal del inmueble MZ S Lote 53

B).- DESCRIPCION DEL INMUEBLE.- MZ S LOTE 53 URB NATASHA ALTA **TRUJILLO.** 

Linderos y Medidas Perimétricas: Por el frente con calle 12, con 9.00 ml.; Por la derecha con lote 54, con 20.00 ml.; Por la izquierda con lote 52, con 20.00 ml.; Por el fondo con Empresa Agroindustrial Laredo S.A., con 9.00 ml. AREA: 180.00 m2.

<span id="page-26-0"></span>Figura 2 Descripción extraída del certificado de la copia literal del inmueble MZ

S Lote 54.

#### B).- DESCRIPCION DEL INMUEBLE.- MZ S LOTE 54 URB NATASHA ALTA TRUJILLO.

Linderos y Medidas Perimétricas: Por el frente con calle 12, con 9.00 ml.; Por la derecha con lote 55, con 20.00 ml.; Por la izquierda con lote 53, con 20.00 ml.; Por el fondo con Empresa Agroindustrial Laredo S.A., con 9.00 ml. AREA: 180.00 m2.

<span id="page-26-1"></span>Figura 3 Descripción extraída del certificado de la copia literal del inmueble MZ

#### S Lote 55

B).- DESCRIPCION DEL INMUEBLE.- MZ S LOTE 55 URB NATASHA ALTA **TRUJILLO.** 

Linderos y Medidas Perimétricas: Por el frente con calle 12, con 9.00 ml.: Por la derecha con lote 56, con 20.00 ml.; Por la izquierda con lote 54, con 20.00 ml.; Por el fondo con Empresa Agroindustrial Laredo S.A., con 9.00 ml. AREA: 180.00 m2.

### B. MECÁNICA DE SUELOS

Para obtener los datos necesarios para el diseño de cimentación del estudio de mecánica de suelos se realizaron los ensayos de granulometría, capacidad portante, porcentaje de humedad y límites de atterberg.

<span id="page-26-2"></span>Tabla 1 Datos obtenidos en el desarrollo del Estudio de Mecánica de Suelos

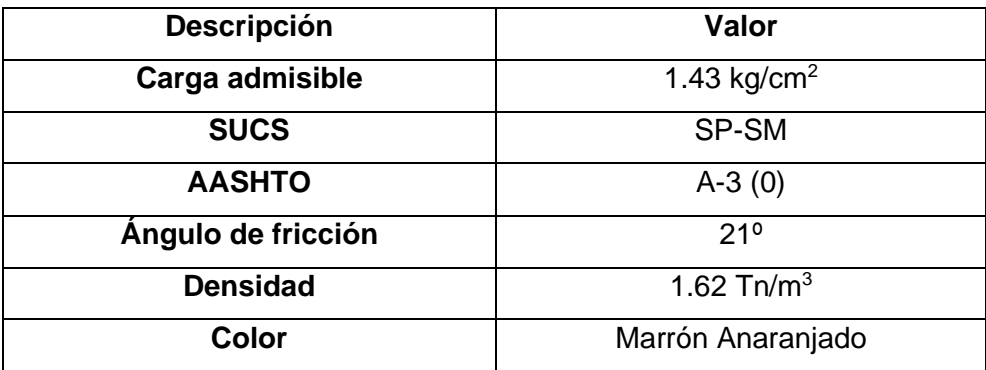

Fuente: Elaboración propia

# En la siguiente tabla se muestran los ensayos granulométricos bajo el muestreo de arena pobremente graduados con limos.

<span id="page-27-0"></span>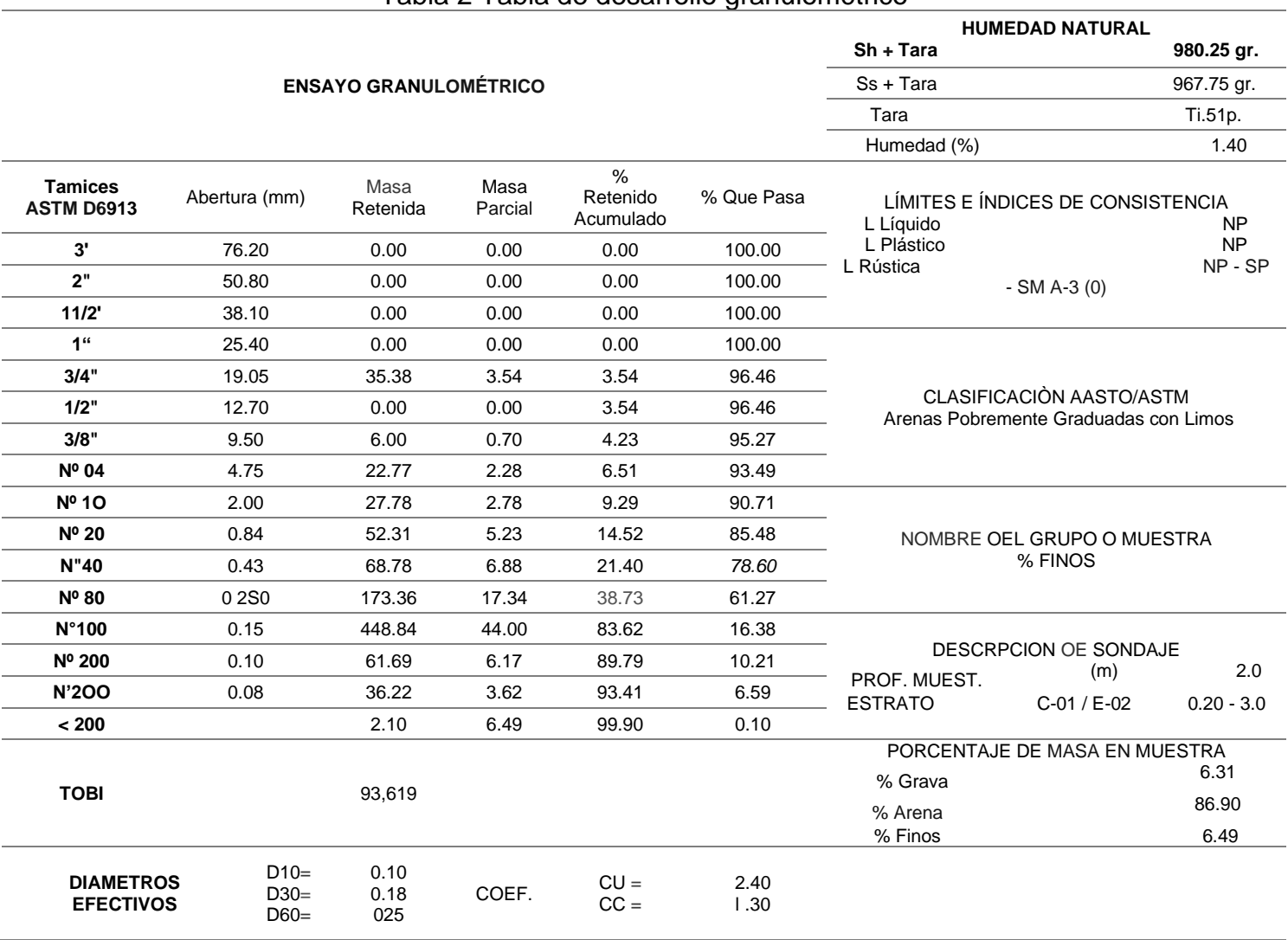

#### Tabla 2 Tabla de desarrollo granulométrico

Fuente: Elaboración propia

En la siguiente figura se muestra la curva granulométrica donde se ven los porcentajes que pasa en comparación con el diámetro de mallado.

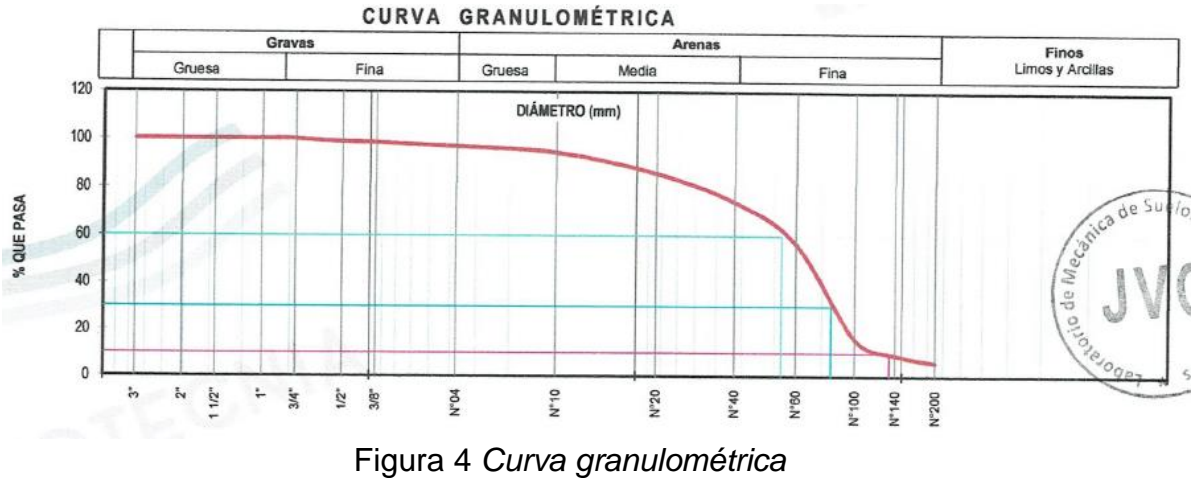

Fuente: Elaboración propia

<span id="page-28-0"></span>El presente gráfico se presenta el diagrama de fluidez donde se presentan límites de atterberg.

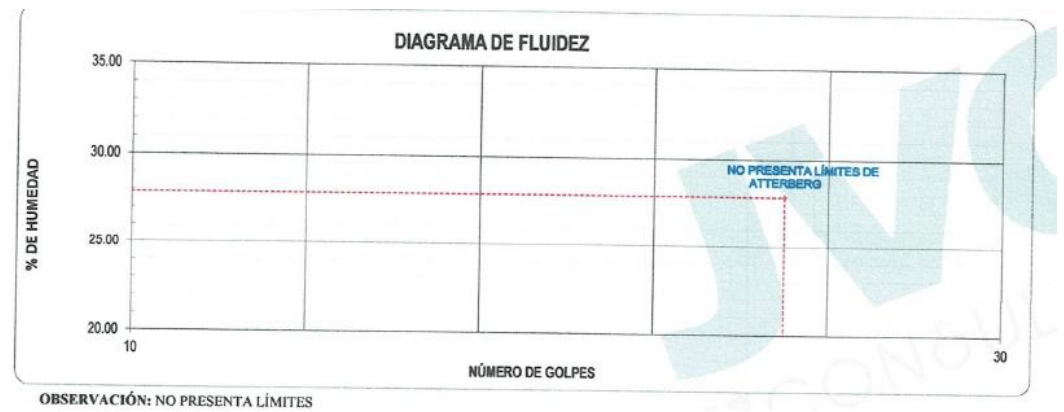

<span id="page-28-1"></span>Figura 5 *Diagrama de fluidez (No presenta límites de atterberg)* Fuente: Elaboración propia

El contenido de humedad de la muestra representa todos los datos obtenidos en diferentes ensayos con el fin de determinar el tipo de suelo en el que se va a edificar.

<span id="page-29-2"></span>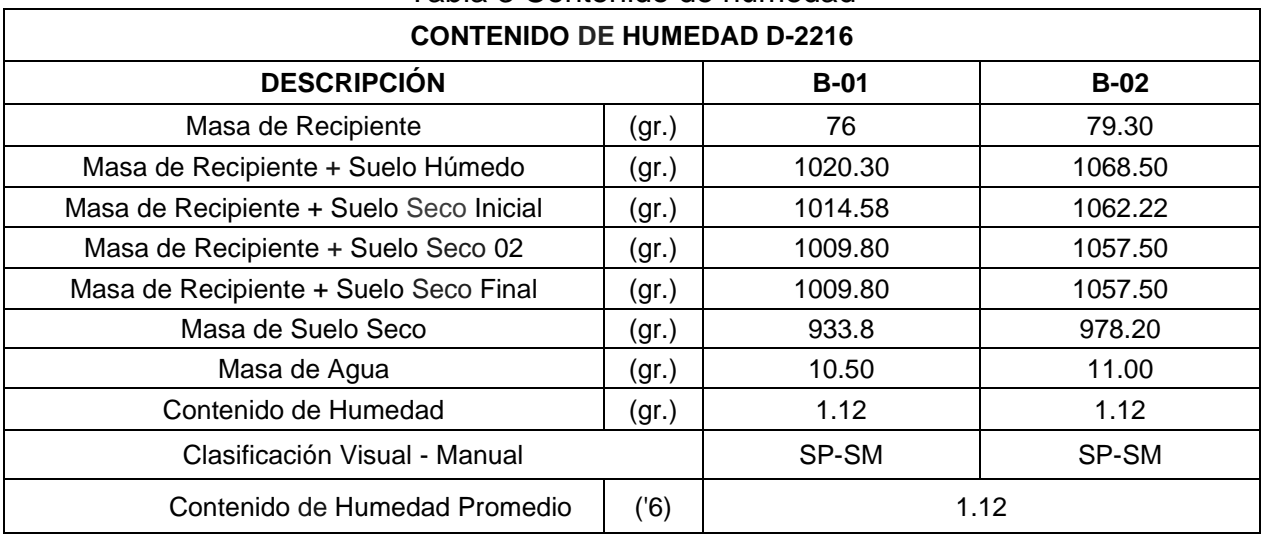

### Tabla 3 Contenido de humedad

Fuente: Elaboración propia

# <span id="page-29-0"></span>C. DISEÑO DE PLANOS DE ARQUITECTURA

Para desarrollar el plano de arquitectura se tomaron en cuenta diferentes parámetros en base a las normas arquitectónicas y se diseñó en 2D para poder levantar las estructuras en 3D.

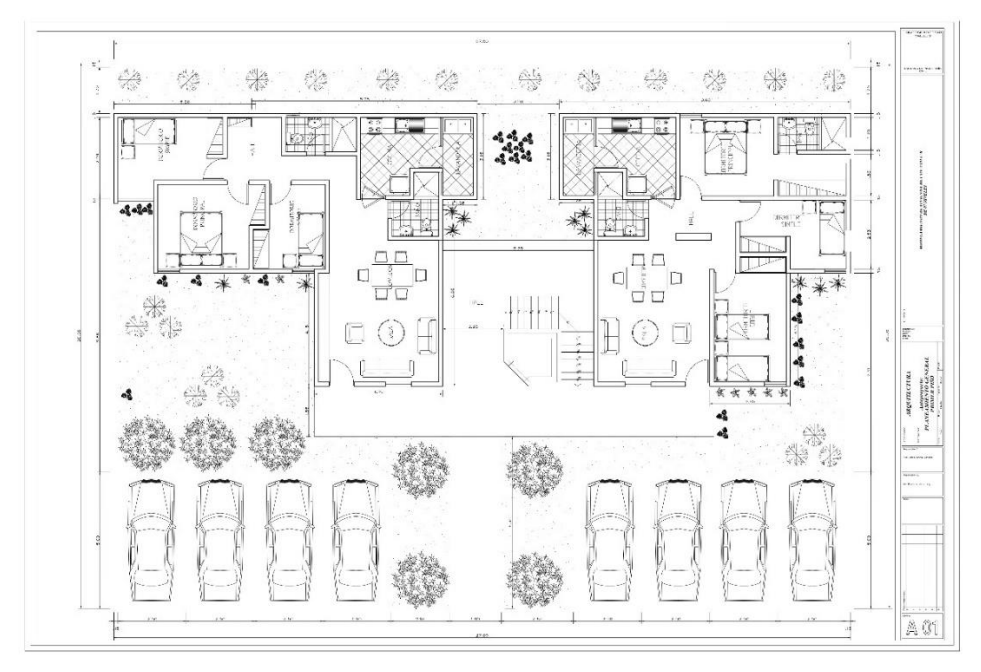

# <span id="page-29-1"></span>Figura 6 Plano de primera planta obtenido bajo criterios técnicos arquitectónicos Fuente: Elaboración propia

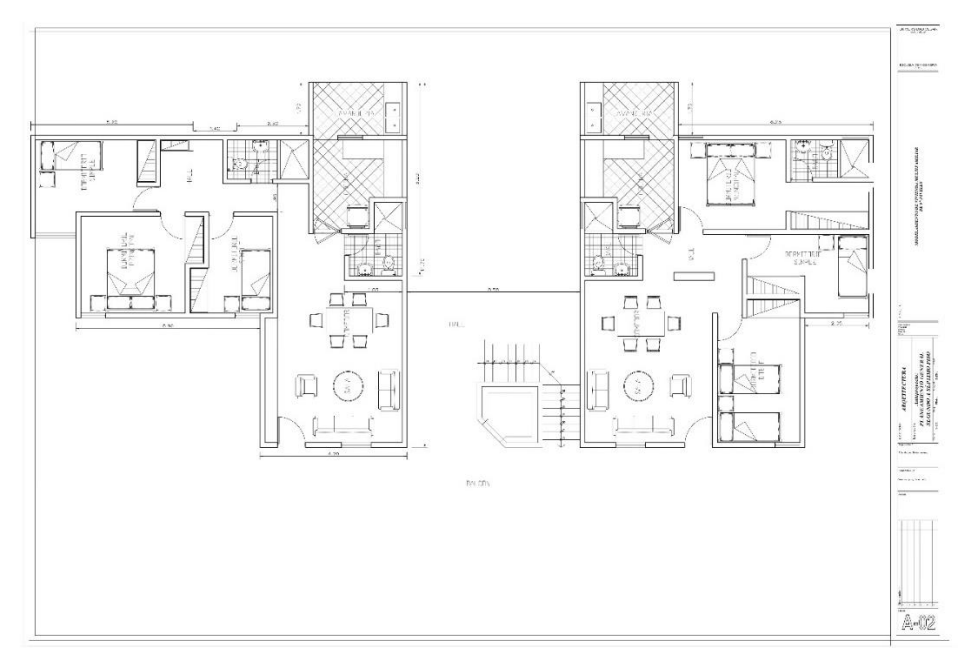

<span id="page-30-0"></span>Figura 7 Plano de segunda a séptima planta obtenido bajo criterios técnicos arquitectónicos Fuente: Elaboración propia

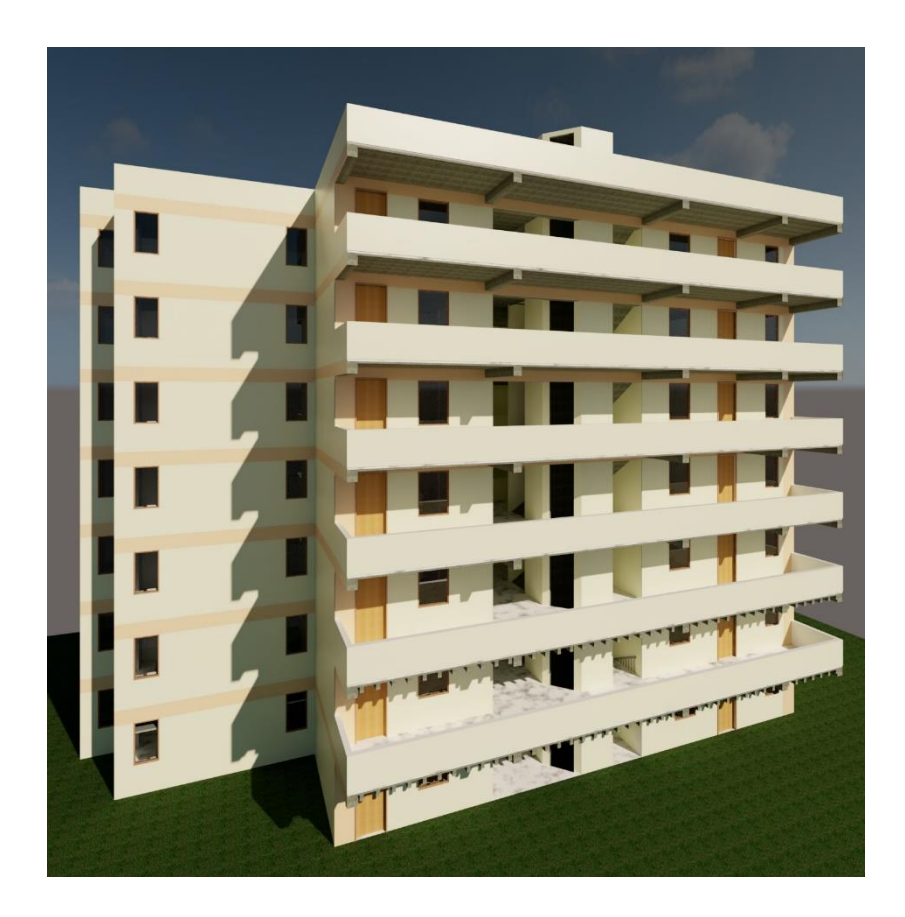

Figura 8 Levantamiento de arquitectura en Revit Architecture Fuente: Elaboración propia

### D. PREDIMENSIONAMIENTO ESTRUCTURAL

Para obtener el predimensionamiento de las vigas en el eje X - X se tomaron en cuenta formulas en base a la norma técnica E.020 (Cargas) y la norma técnica E.060 (Concreto Armado)

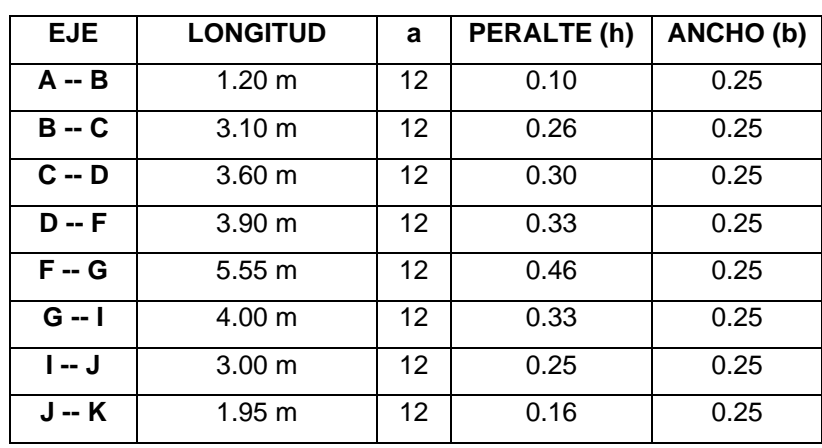

<span id="page-31-0"></span>Tabla 4 Predimensionamiento preliminar de vigas en base a los ejes horizontales

Fuente: Elaboración propia

Resumen del predimensionamiento de las vigas en el eje X - X se tomaron en cuenta formulas en base a la norma técnica E.020 (Cargas) y la norma técnica E.060 (Concreto Armado)

<span id="page-31-1"></span>Tabla 5 Predimensionamiento final de las vigas en el eje X-X

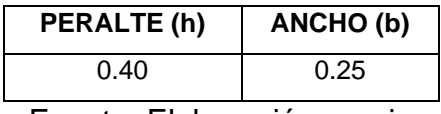

Fuente: Elaboración propia

Para obtener el predimensionamiento de las vigas en el eje Y - Y se tomaron en cuenta formulas en base a la norma técnica E.020 (Cargas) y la norma técnica E.060 (Concreto Armado)

<span id="page-32-0"></span>Tabla 6 Predimensionamiento de preliminar vigas en base a los ejes verticales

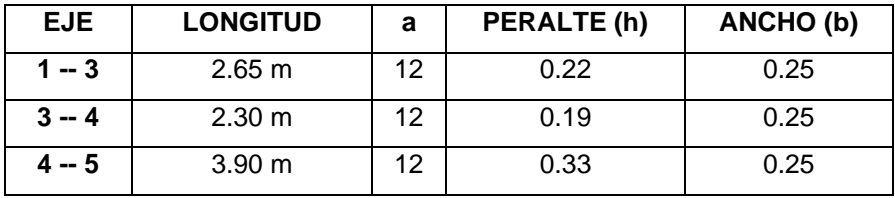

Fuente: Elaboración propia

Resumen del predimensionamiento de las vigas en el eje Y - Y se tomaron en cuenta formulas en base a la norma técnica E.020 (Cargas) y la norma técnica E.060 (Concreto Armado)

<span id="page-32-1"></span>Tabla 7 Predimensionamiento final de las vigas en el eje Y-Y

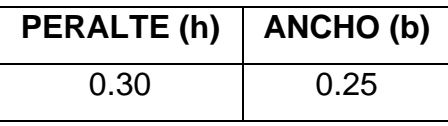

Fuente: Elaboración propia

Para obtener el predimensionamiento de la losa aligerada se tomaron en cuenta formulas en base a la norma técnica E.020 (Cargas) y la norma técnica E.060 (Concreto Armado).

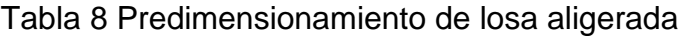

<span id="page-32-2"></span>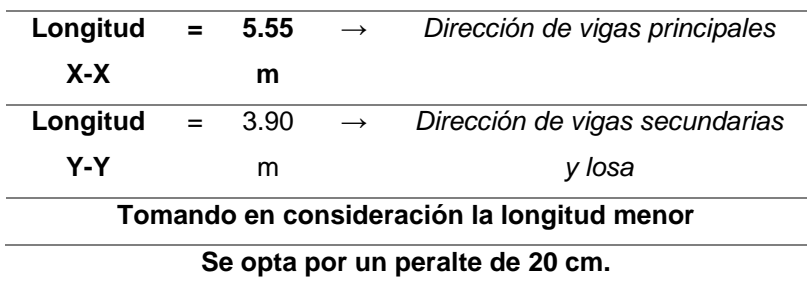

Fuente: Elaboración propia

# <span id="page-33-0"></span>E. ANÁLISIS POR CARGAS DE GRAVEDAD Y CARGAS SÍSMICAS EN AUTODESK ROBOT

Se realizó el modelado en robot en base a la importación del modelado realizado en Revit donde se pudo modelar y afinar diferentes elementos estructurales.

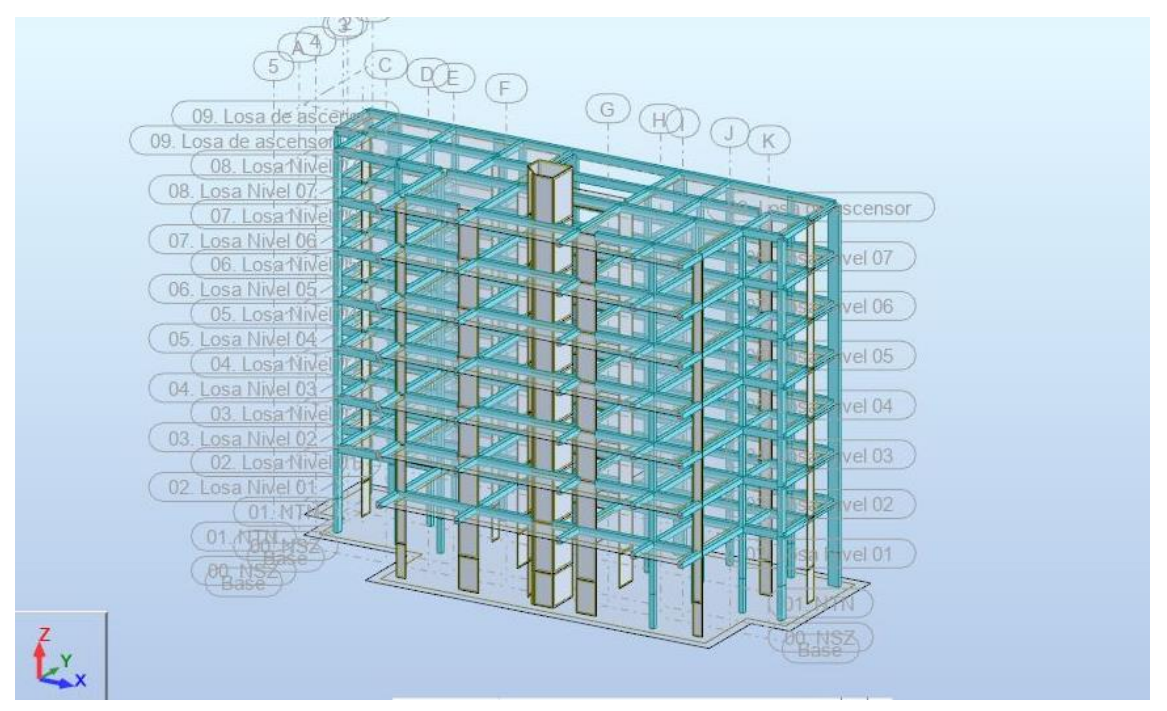

<span id="page-33-1"></span>Figura 9 Modelado de estructuras en Robot exportado de Revit Fuente: Elaboración propia

Para obtener las cargas nos basamos en la norma técnica E.020 (Cargas) y en el siguiente cuadro se muestra un resumen de las cargas muertos y vivas adicionadas a la edificación.

<span id="page-33-2"></span>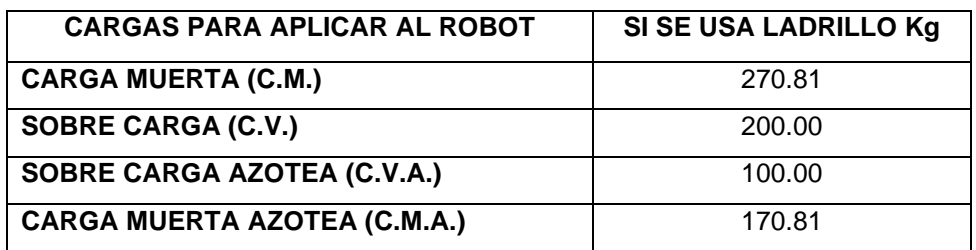

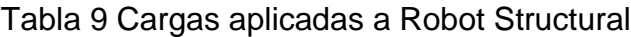

Fuente: Elaboración propia

Selección de factores sísmicos, como: factor de zona, factor del suelo, uso de la edificación, sistema estructural y factor de amplificación.

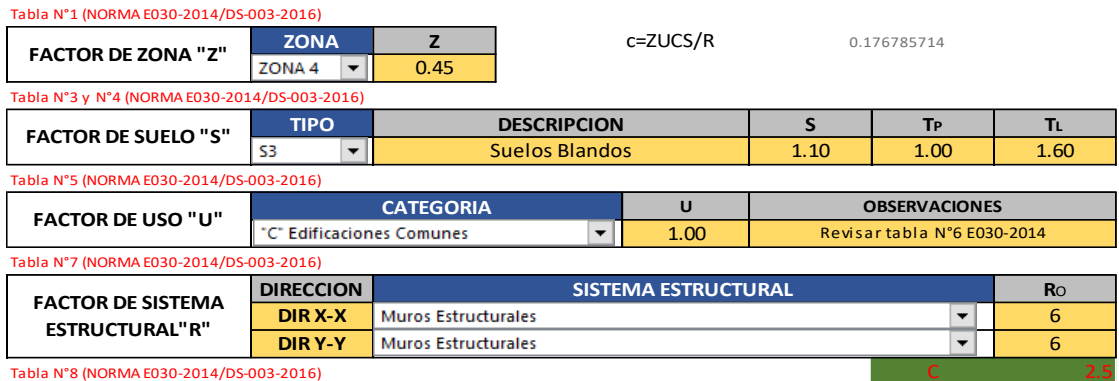

<span id="page-34-0"></span>Figura 10 Datos obtenidos de la norma E030 para obtener la cortante estática

Fuente: Elaboración propia

Selección de factores de irregularidades estructurales en altura y en planta, escogiendo por la irregularidad en planta el factor de esquinas entrantes.

<span id="page-34-1"></span>Tabla 10 Datos obtenidos de la norma E030 para obtener la cortante estática

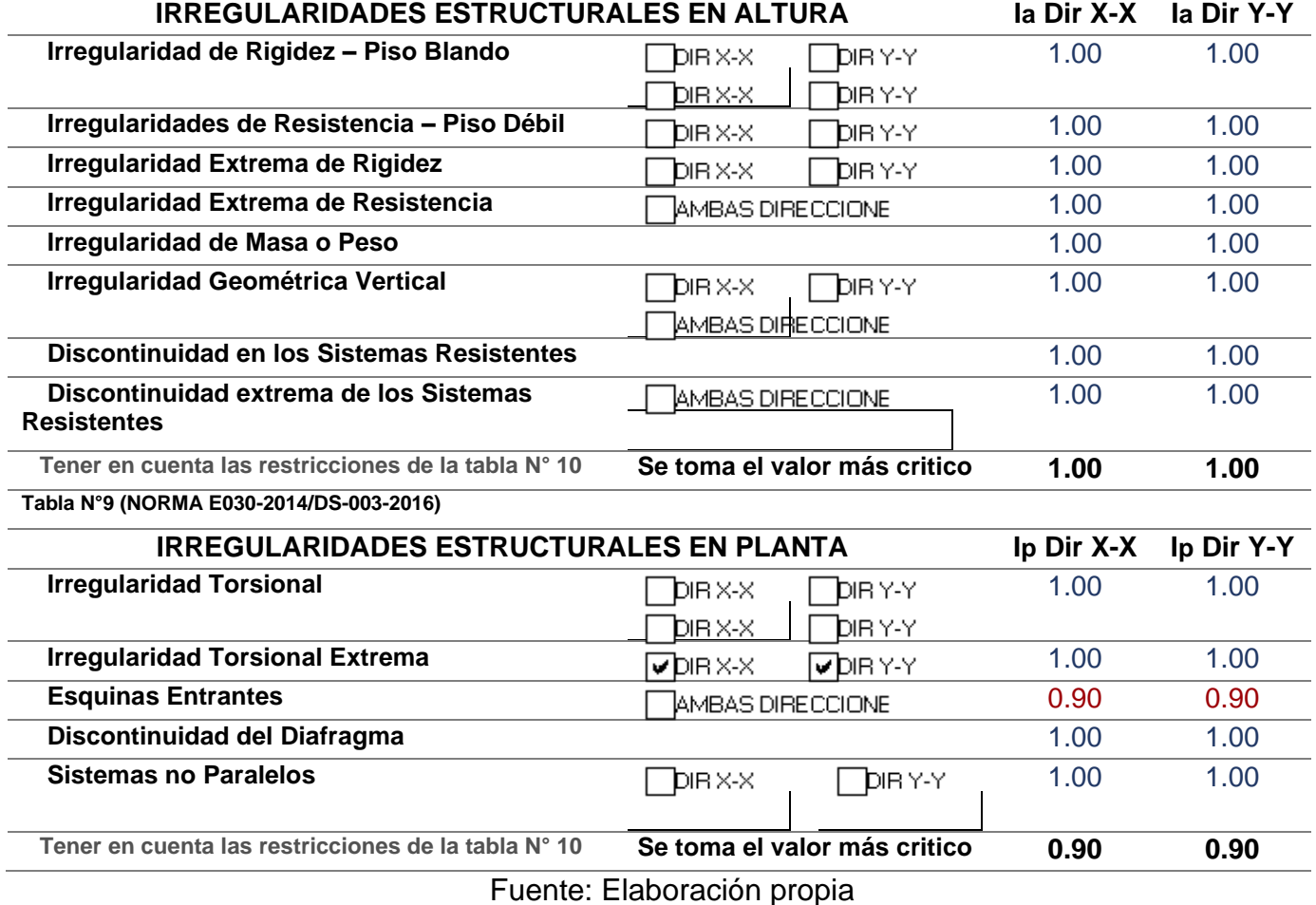

Resumen de factores sísmicos, como: factor de zona, factor del suelo, uso de la edificación, sistema estructural y factor de amplificación.

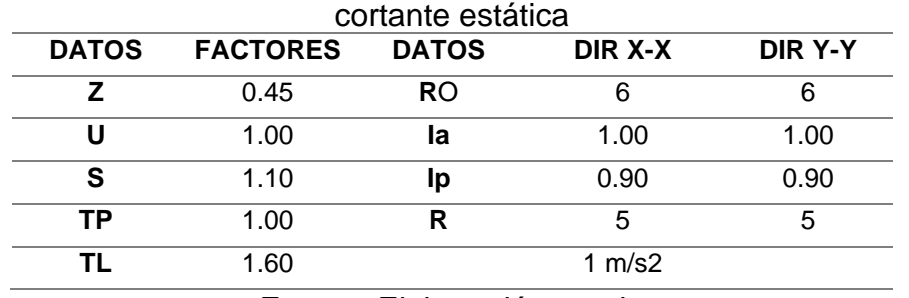

<span id="page-35-0"></span>Tabla 11 Resumen de datos obtenidos de la norma E030 para obtener la

Fuente: Elaboración propia

<span id="page-35-1"></span>Desarrollo de espectro sísmico obtenido desde los factores de zona, factor del suelo, uso de la edificación, sistema estructural y factor de amplificación.

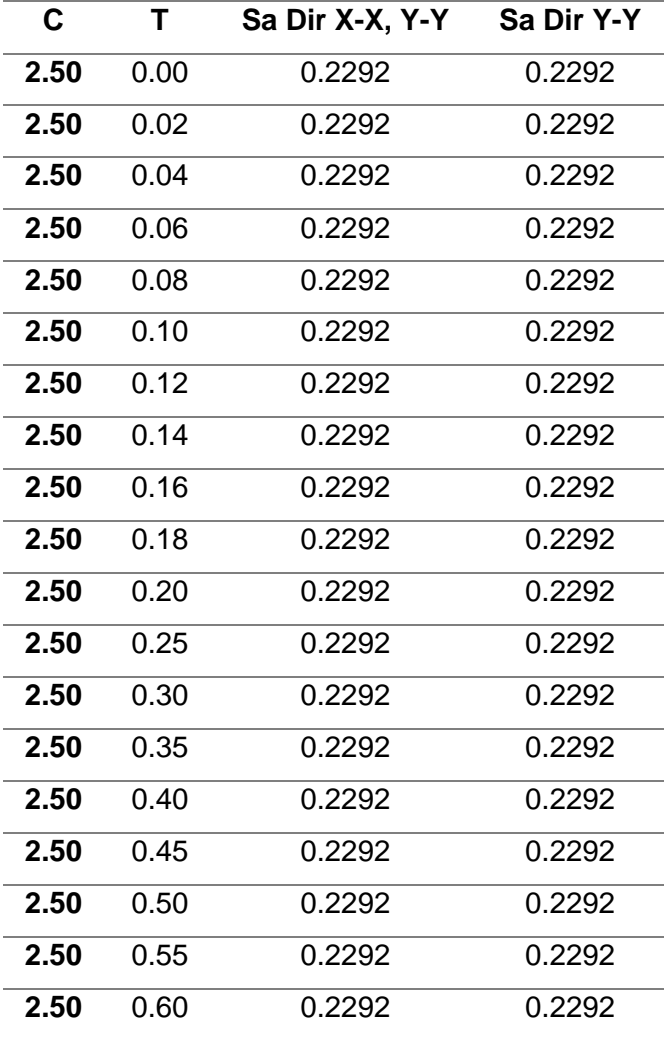

Tabla 12 Espectro dinámico
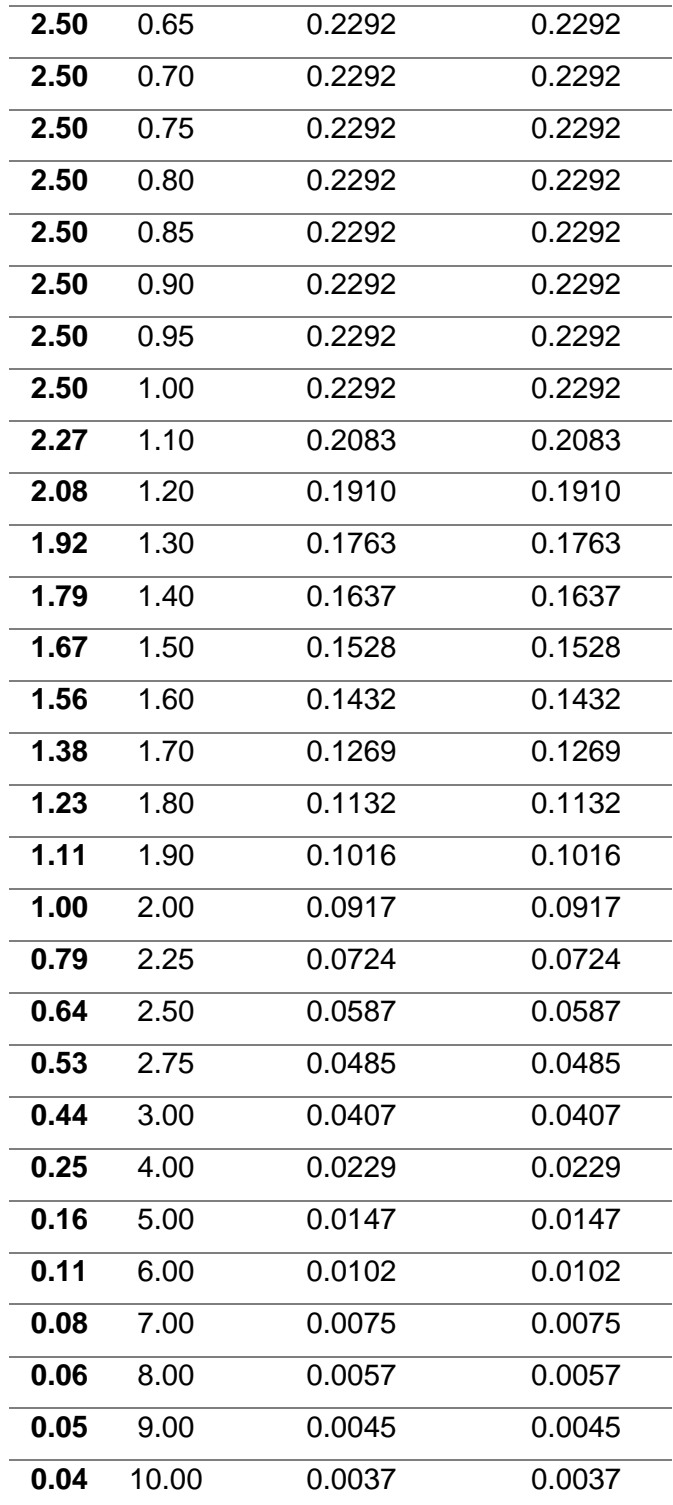

Fuente: Elaboración propia

Desarrollo de espectro de pseudo aceleración en el eje X - X obtenido desde los factores de zona, factor del suelo, uso de la edificación, sistema estructural y factor de amplificación.

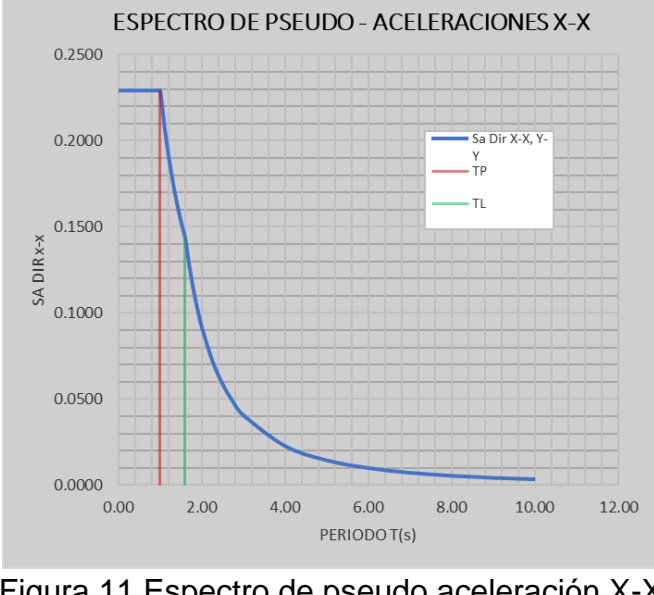

Figura 11 Espectro de pseudo aceleración X-X Fuente: Elaboración propia

Desarrollo de espectro de pseudo aceleración en el eje Y - Y obtenido desde los factores de zona, factor del suelo, uso de la edificación, sistema estructural y factor de amplificación.

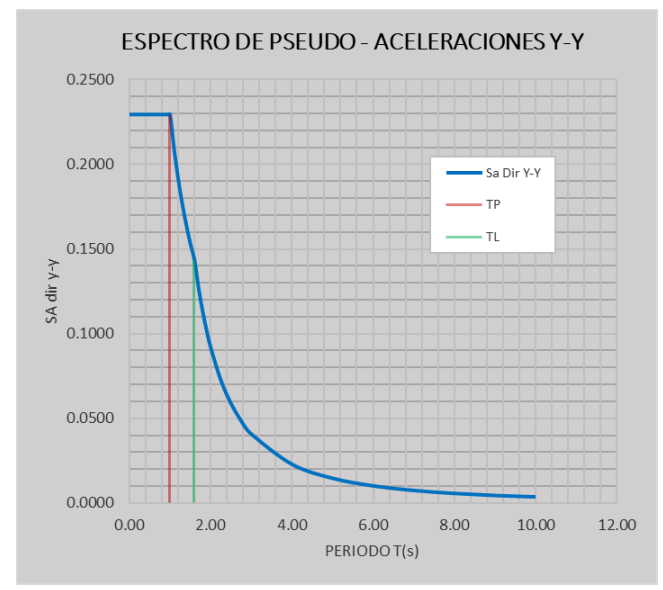

Figura 12 Espectro de pseudo aceleración Y-Y Fuente: Elaboración propia

Obtención de derivas obtenidas por el desplazamiento relativo entre pisos a través del análisis dinámico en el eje X – X, obteniendo así una deriva máxima de 0.0064 y derivas mínimas de 0.0032.

| <b>PISO</b>  | R | Desplazamiento<br>$R = 6$ | <b>Desplazamiento</b><br><b>Máximo</b><br>cm | <b>DESPLAZAMIENTOS</b><br>RELATIVOS (D)<br>cm | Hi<br>cm | <b>DISTORCION</b><br><b>DE ENTREPISO</b><br>(DERIVA-C.M) | <b>DESP SEGUN</b><br><b>RNE</b><br>C <sup>°</sup> A m (D/Hi) |    |
|--------------|---|---------------------------|----------------------------------------------|-----------------------------------------------|----------|----------------------------------------------------------|--------------------------------------------------------------|----|
| 8            | 6 | 2.182                     | 11.1282                                      | 1.6014                                        | 260      | 0.0062                                                   | 0.007                                                        | OK |
| 7            | 6 | 1.868                     | 9.5268                                       | 1.0863                                        | 260      | 0.0042                                                   | 0.007                                                        | OK |
| 6            | 6 | 1.655                     | 8.4405                                       | 1.3107                                        | 260      | 0.0050                                                   | 0.007                                                        | OK |
| 5            | 6 | 1.398                     | 7.1298                                       | 1.5198                                        | 260      | 0.0058                                                   | 0.007                                                        | OK |
| 4            | 6 | 1.1                       | 5.61                                         | 1.6575                                        | 260      | 0.0064                                                   | 0.007                                                        | OK |
| 3            | 6 | 0.775                     | 3.9525                                       | 1.6575                                        | 260      | 0.0064                                                   | 0.007                                                        | OK |
| $\mathbf{2}$ | 6 | 0.45                      | 2.295                                        | 1.4586                                        | 260      | 0.0056                                                   | 0.007                                                        | OK |
|              | 6 | 0.164                     | 0.8364                                       | 0.8364                                        | 260      | 0.0032                                                   | 0.007                                                        | OK |
|              |   |                           |                                              |                                               |          |                                                          |                                                              |    |

Tabla 13 Derivas obtenidas en el análisis dinámico en el eje X-X

Fuente: Elaboración propia

Obtención de derivas obtenidas por el desplazamiento relativo entre pisos a través del análisis dinámico en el eje Y – Y, obteniendo así una deriva máxima de 0.0068 y derivas mínimas de 0.0029.

| <b>PISO</b> | R | <b>Desplazamiento</b><br>$R=6$ | <b>Desplazamiento</b><br><b>Máximo</b><br>m | <b>DESPLAZAMIENTOS</b><br>RELATIVOS (D)<br>m | Hi<br>m | <b>DISTORCION DE</b><br><b>ENTREPISO</b><br>(DERIVA-C.M)<br>m | <b>DESP SEGUN</b><br><b>RNE</b><br>C <sup>°</sup> A m (D/Hi) |    |
|-------------|---|--------------------------------|---------------------------------------------|----------------------------------------------|---------|---------------------------------------------------------------|--------------------------------------------------------------|----|
| 8           | 6 | 2.16                           | 11.016                                      | 0.8313                                       | 260     | 0.0032                                                        | 0.007                                                        | OK |
| 7           | 6 | 1.997                          | 10.1847                                     | 1.2597                                       | 260     | 0.0048                                                        | 0.007                                                        | OK |
| 6           | 6 | 1.75                           | 8.925                                       | 1.479                                        | 260     | 0.0057                                                        | 0.007                                                        | OK |
| 5           | 6 | 1.46                           | 7.446                                       | 1.6779                                       | 260     | 0.0065                                                        | 0.007                                                        | OK |
| 4           | 6 | 1.131                          | 5.7681                                      | 1.7799                                       | 260     | 0.0068                                                        | 0.007                                                        | OK |
| 3           | 6 | 0.782                          | 3.9882                                      | 1.7391                                       | 260     | 0.0067                                                        | 0.007                                                        | OK |
| 2           | 6 | 0.441                          | 2.2491                                      | 1.4841                                       | 260     | 0.0057                                                        | 0.007                                                        | OK |
|             | 6 | 0.15                           | 0.765                                       | 0.765                                        | 260     | 0.0029                                                        | 0.007                                                        | OK |

Tabla 14 Derivas obtenidas en el análisis dinámico en el eje Y-Y

Fuente: Elaboración propia

Se muestra el diagrama momento flector de la columna C-1 donde cumple con los estándares mínimos para edificar, obteniéndose así cargas máximas de 40.87 tf.

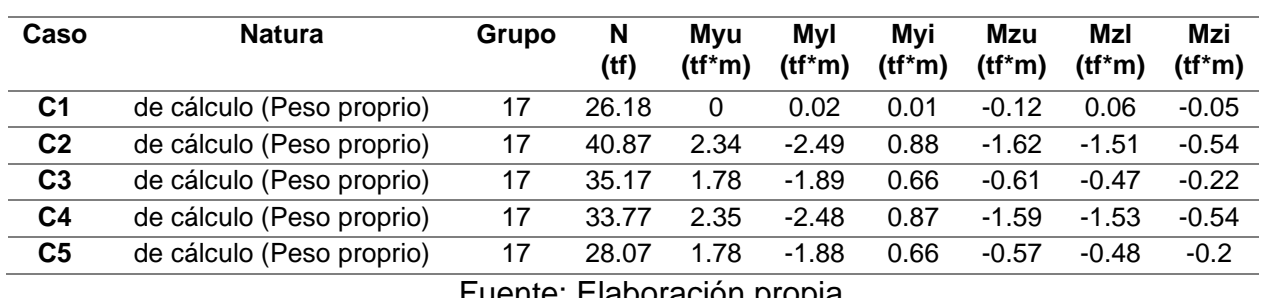

Tabla 15 Casos de carga obtenidos en robot

Fuente: Elaboración propia

Se muestra el gráfico momento flector de la columna C-1 donde cumple con los estándares mínimos para diseño, obteniéndose así cargas máximas de 40.87 tf.

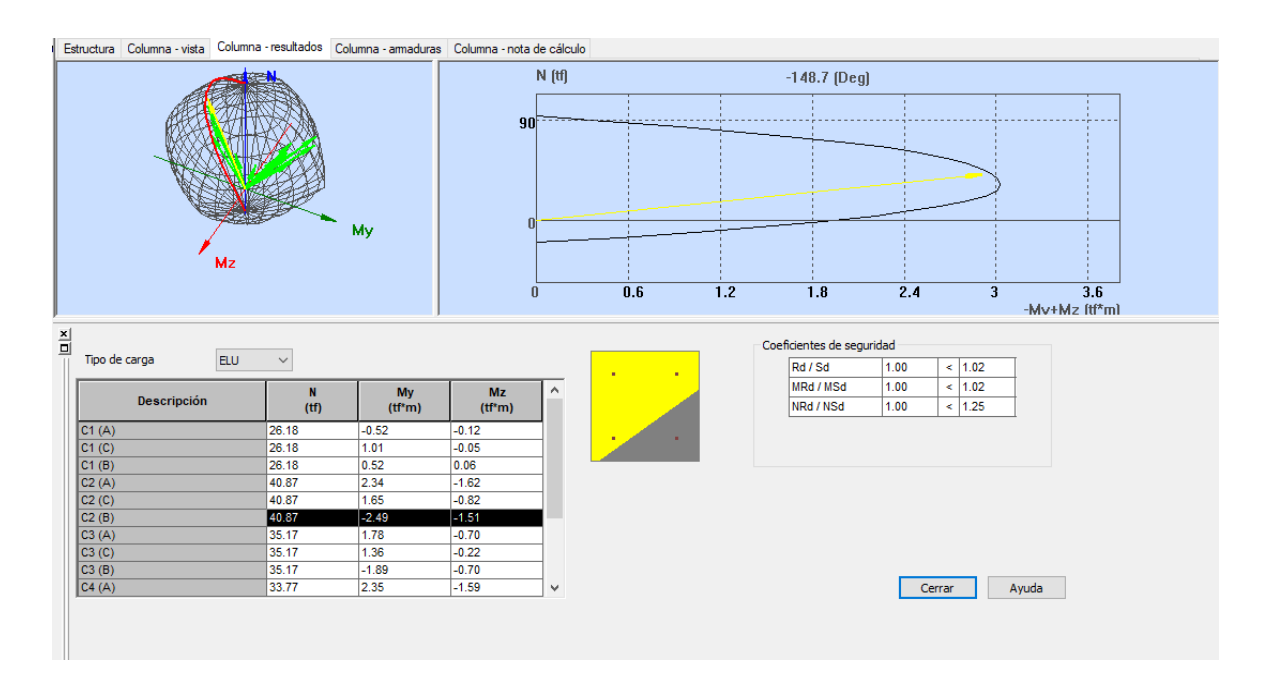

Figura 13 Diagrama de cortante y momento flector en columna C-01 Fuente: Elaboración propia

Se muestra la distribución que se ha obtenido en el diseño de acero y verificación de cuantía mínima vs máxima, es así que 4 varillas de ¾" con estribos de 3/8".

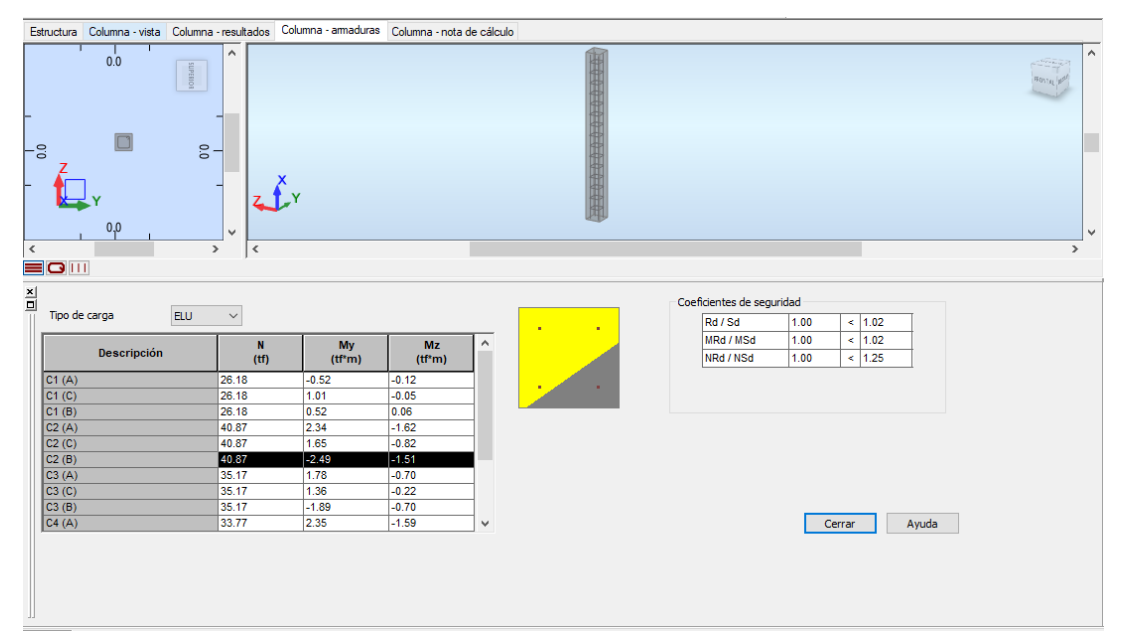

Figura 14 Disposición de armado de columna C-01

Fuente: Elaboración propia

Se muestra el diagrama momento flector de la viga V-1 donde cumple con los estándares mínimos para edificar.

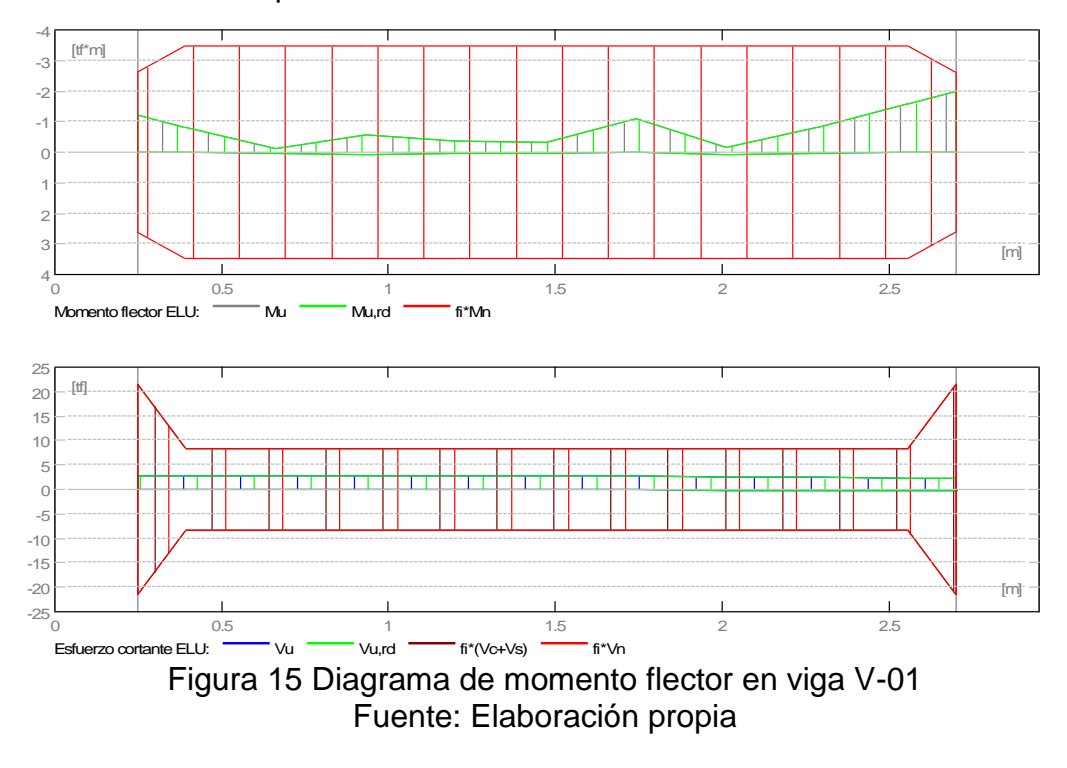

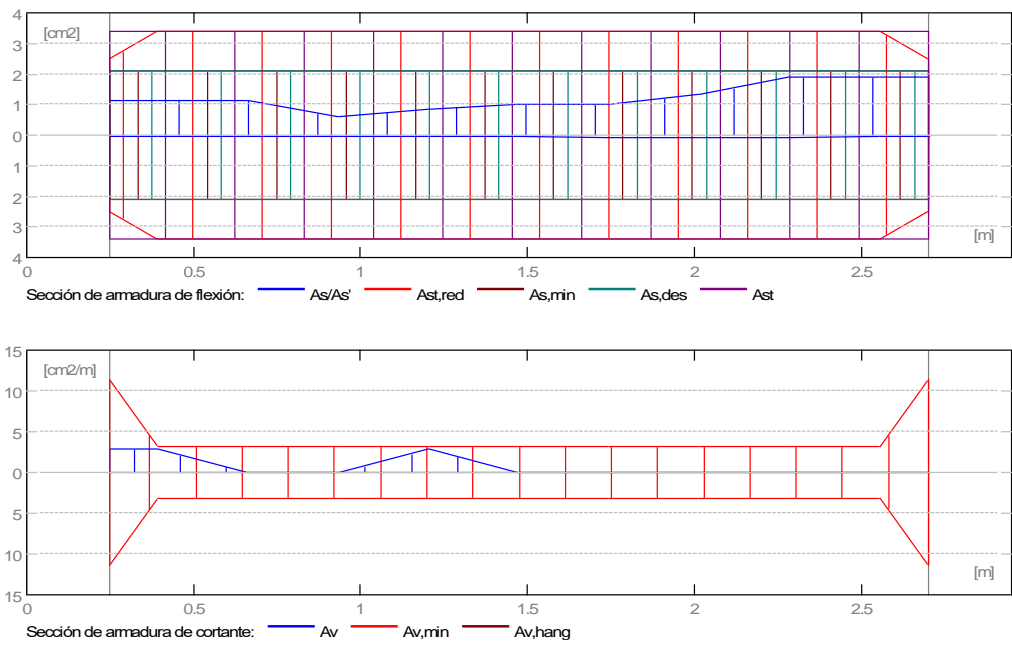

Figura 16 Diagrama de cuantía en viga V-01 Fuente: Elaboración propia

Tabla 16 Momento en estado último y de servicio aplicado a la viga V-01,

|             | <b>ELU</b>      |                    | <b>ELS</b>      |                |            |             |  |  |  |
|-------------|-----------------|--------------------|-----------------|----------------|------------|-------------|--|--|--|
| Abscisa (m) | Mu, máx. (tf*m) | Mu, mín. $(t f*m)$ | Mu, máx. (tf*m) | Mu,mín. (tf*m) | As $(cm2)$ | As' $(cm2)$ |  |  |  |
| 0.25        | 0.04            | $-1.23$            | 0               | 0              | 0.04       | 1.14        |  |  |  |
| 0.4         | 0.06            | $-1.23$            | $\mathbf 0$     | 0              | 0.05       | 1.14        |  |  |  |
| 0.67        | 0.06            | $-1.23$            | $\mathbf 0$     | 0              | 0.06       | 1.14        |  |  |  |
| 0.94        | 0.06            | $-0.67$            | $\mathbf 0$     | 0              | 0.06       | 0.61        |  |  |  |
| 1.21        | 0.06            | $-0.94$            | $\Omega$        | $\Omega$       | 0.06       | 0.87        |  |  |  |
| 1.48        | 0.06            | $-1.09$            | 0               | 0              | 0.06       | 1.01        |  |  |  |
| 1.75        | 0.07            | $-1.09$            | $\mathbf 0$     | 0              | 0.07       | 1.01        |  |  |  |
| 2.02        | 0.07            | $-1.41$            | $\Omega$        | $\Omega$       | 0.07       | 1.32        |  |  |  |
| 2.29        | 0.07            | $-1.97$            | $\Omega$        | $\Omega$       | 0.07       | 1.88        |  |  |  |
| 2.56        | 0.06            | $-1.97$            | $\Omega$        | 0              | 0.06       | 1.88        |  |  |  |
| 2.7         | 0.04            | $-1.97$            | $\mathbf 0$     | 0              | 0.03       | 1.88        |  |  |  |

obteniéndose así momentos máximos de 1.97 tf\*m.

Fuente: Elaboración propia

Se muestra el diagrama momento flector de la viga V-1 donde se puede verificar que se ha realizado el diseño de acero y verificación de cuantía mínima vs máxima.

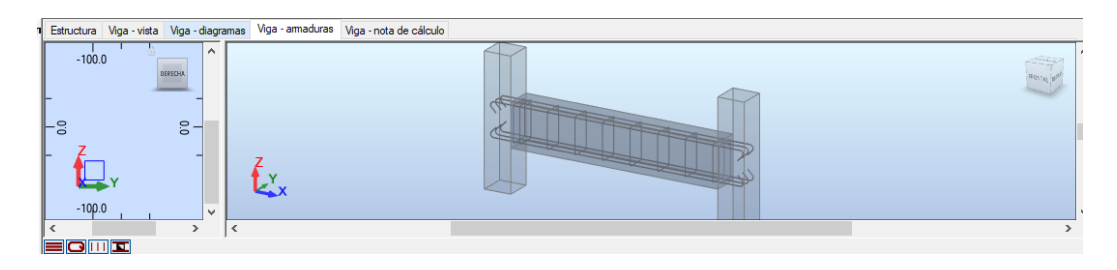

Figura 17 Disposición de armado de viga V-01

Fuente: Elaboración propia

Se muestra el diagrama momento flector de la viga V-2 donde cumple con los estándares mínimos para edificar.

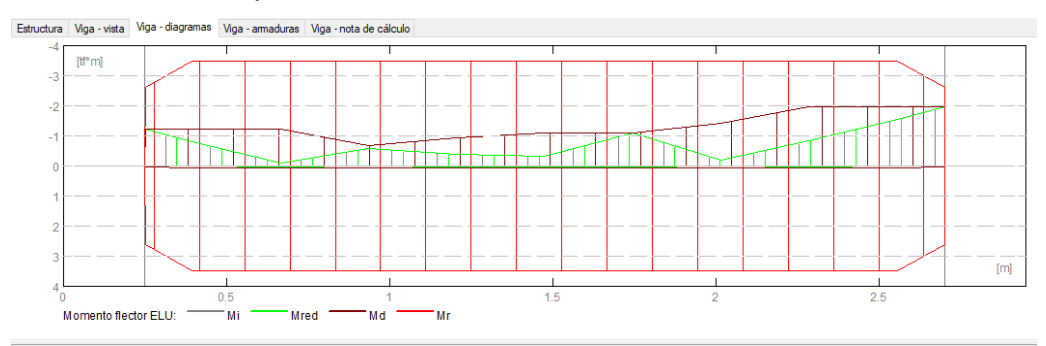

Figura 18 Diagrama de momento flector en viga V-02 Fuente: Elaboración propia

Se muestra la distribución de acero que se ha obtenido en el diseño de acero y verificación de cuantía mínima vs máxima, es así que la distribución de acero es de 6 varillas de ½" con estribos de 3/8".

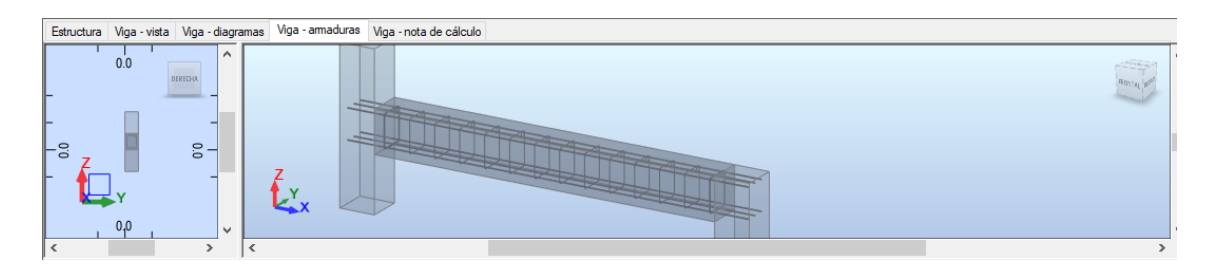

Figura 19 Disposición de armado de viga V-02 Fuente: Elaboración propia

Se muestra el diagrama momento flector de la viga P-1 donde cumple con los estándares mínimos para edificar.

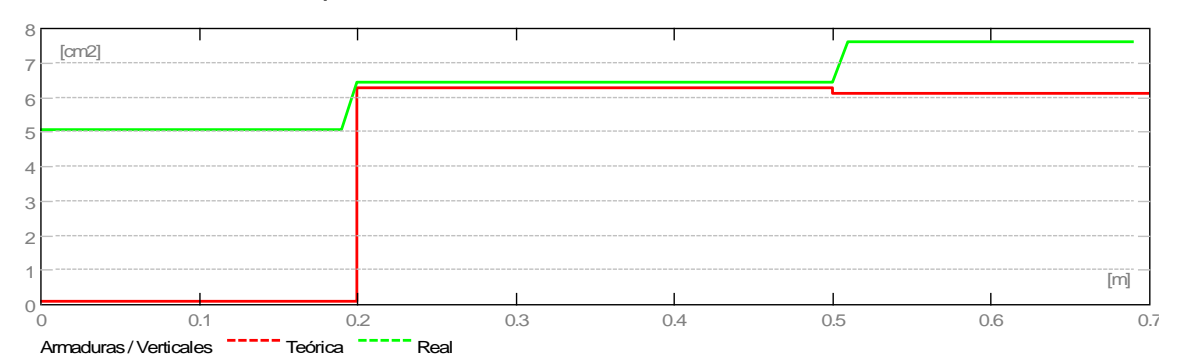

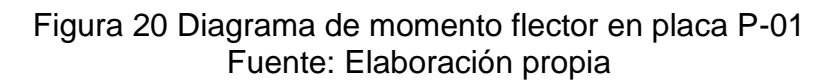

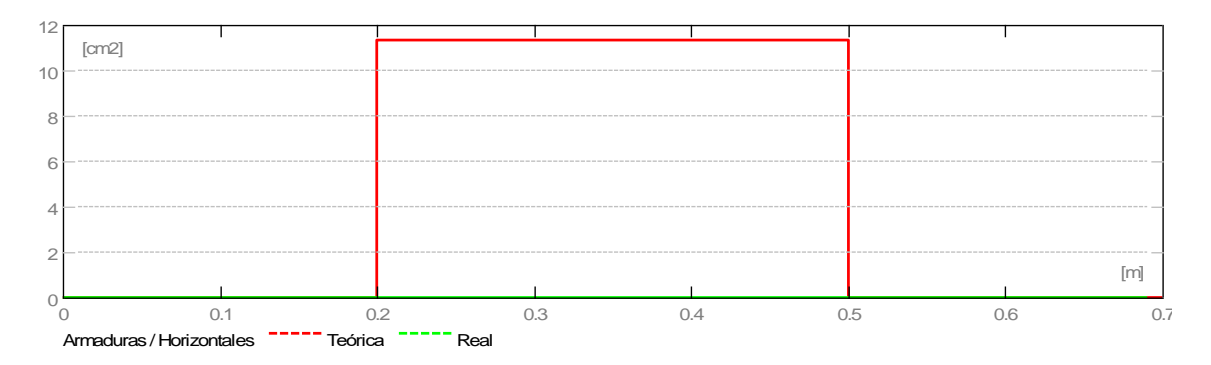

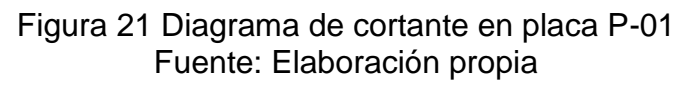

Se muestra la distribución que se ha obtenido en el diseño de acero y verificación de cuantía mínima vs máxima, es así que la distribución de acero es de varillas de ½" cada 0.15 m con estribos de 3/8".

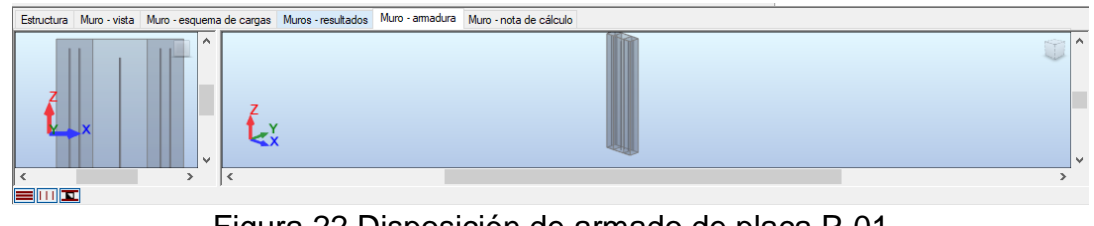

Figura 22 Disposición de armado de placa P-01 Fuente: Elaboración propia

Se muestra el diagrama momento flector de la escalera donde se puede verificar que se ha realizado el diseño de acero.

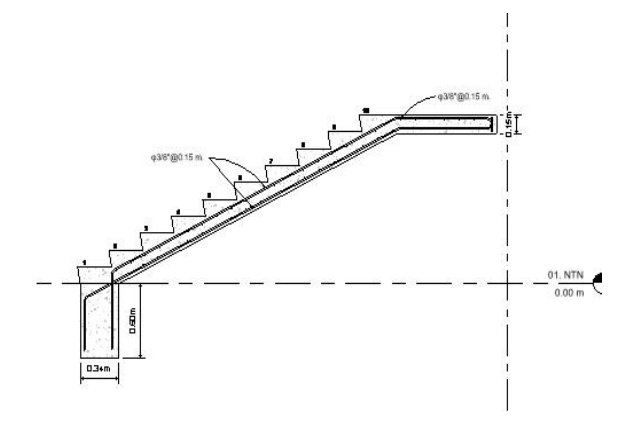

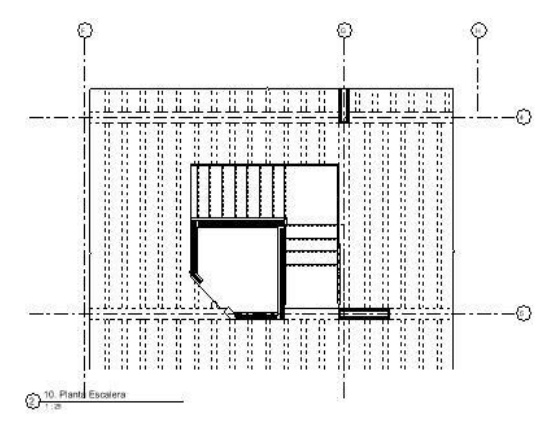

Figura 24 Diseño de escaleras Fuente: Elaboración propia

Figura 23 Diseño en planta de escaleras Fuente: Elaboración propia

## F. PLANOS ESTRUCTURALES EN REVIT

Modelamiento de la edificación de 07 niveles en el programa Revit donde se puede visualizar todo el armado de pórticos con cimentación.

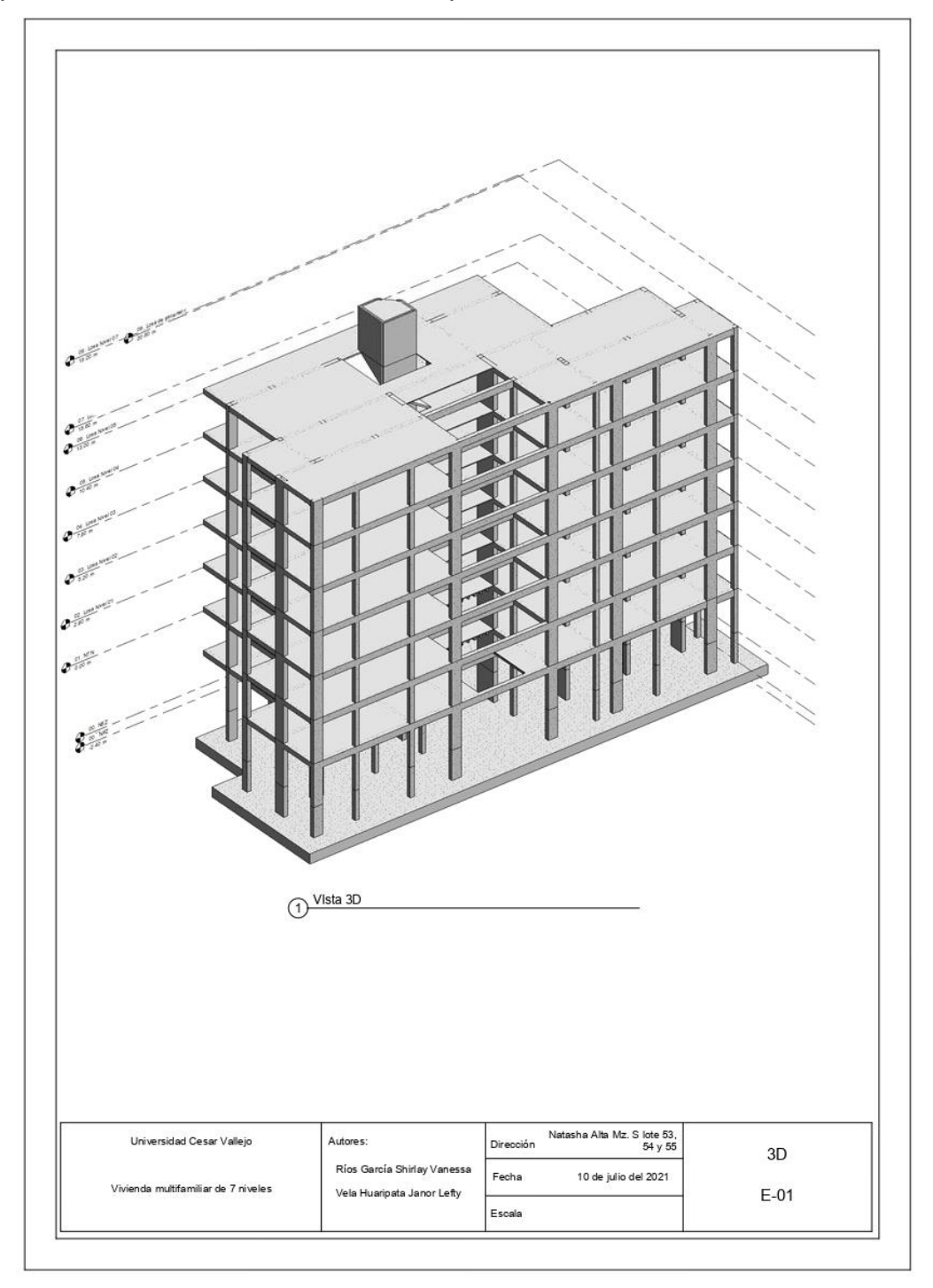

Figura 25 Plano general del proyecto de estructuras Fuente: Elaboración propia

Documentación de la primera planta en el programa Revit donde se puede visualizar todo el armado de pórticos.

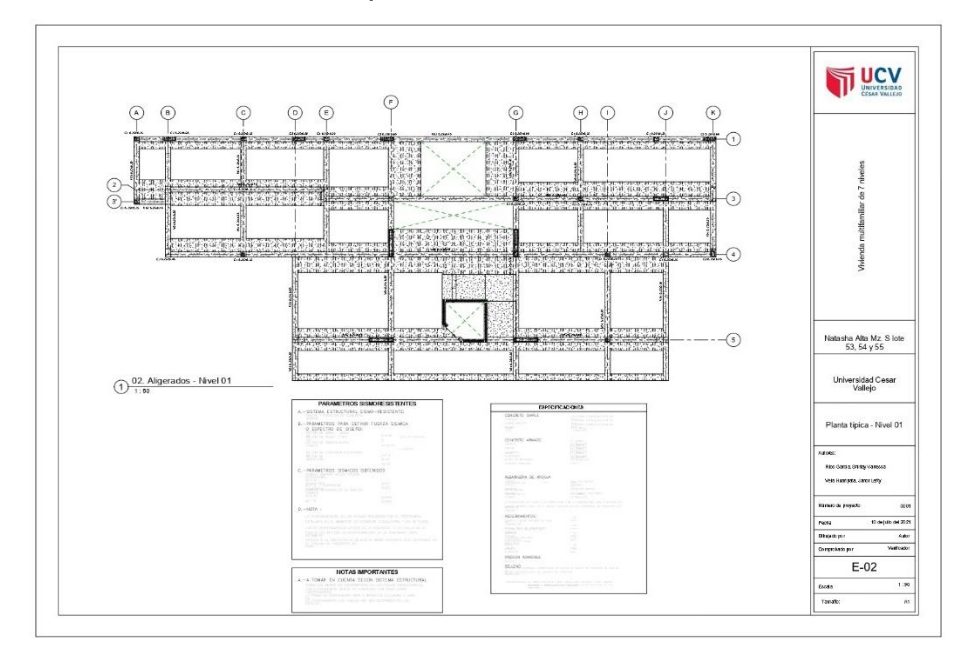

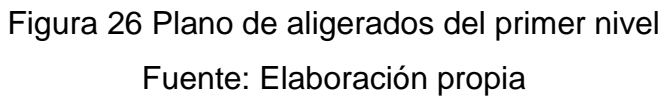

Documentación de la segunda a séptima planta en el programa Revit donde se puede visualizar todo el armado de pórticos.

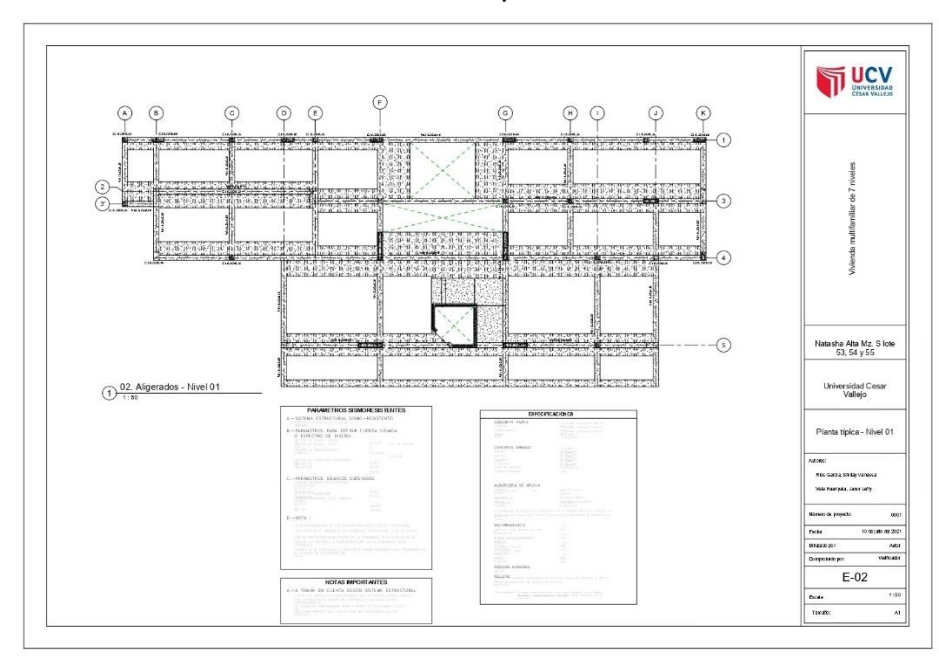

Figura 27 Plano de aligerados del segundo al séptimo nivel Fuente: Elaboración propia

Documentación de la placa y columna en el programa Revit donde se puede visualizar todo el armado de pórticos.

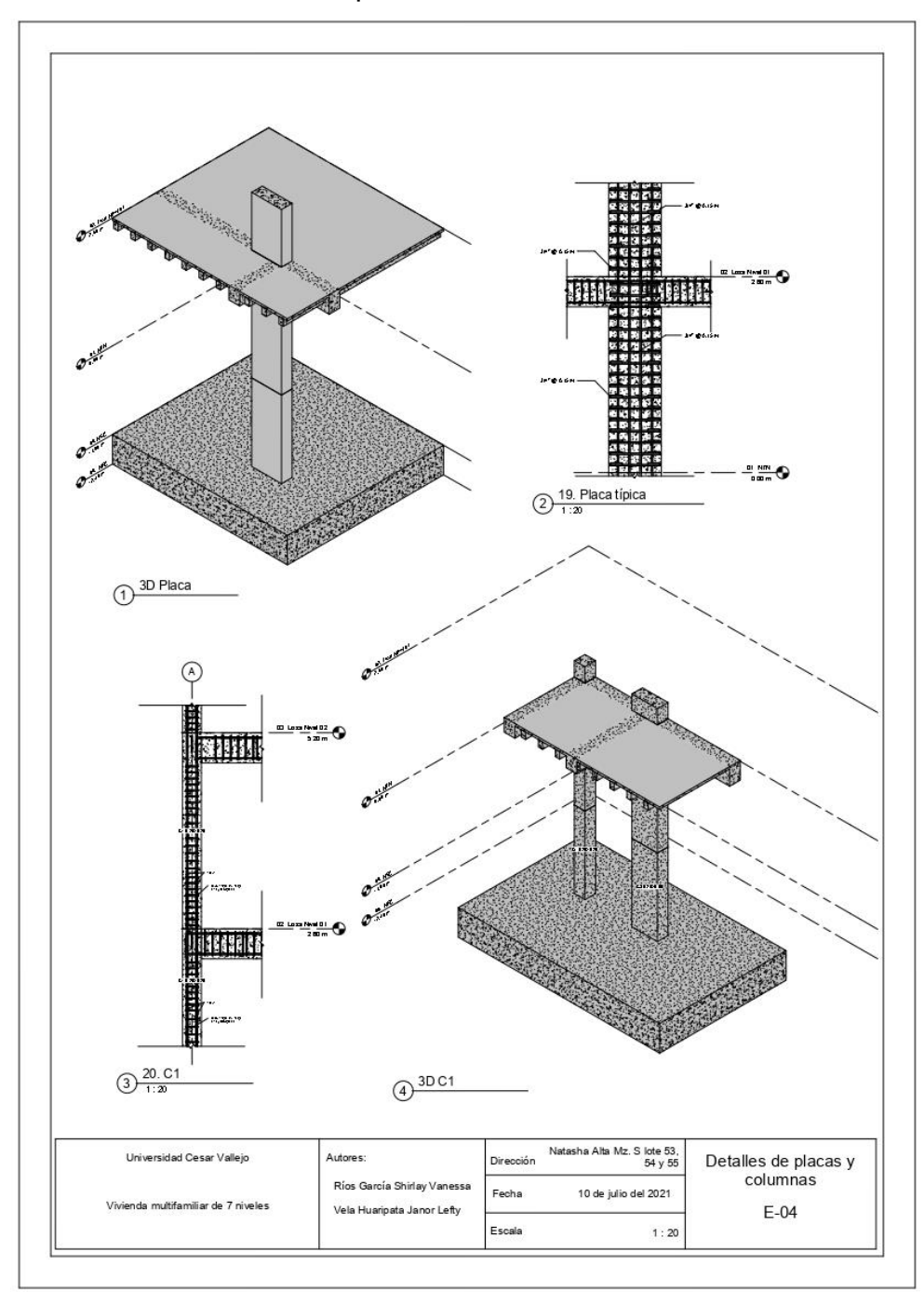

Figura 28 Plano de detalles de placas y columnas Fuente: Elaboración propia

Documentación de la columna en el programa Revit donde se puede visualizar todo el armado de pórticos.

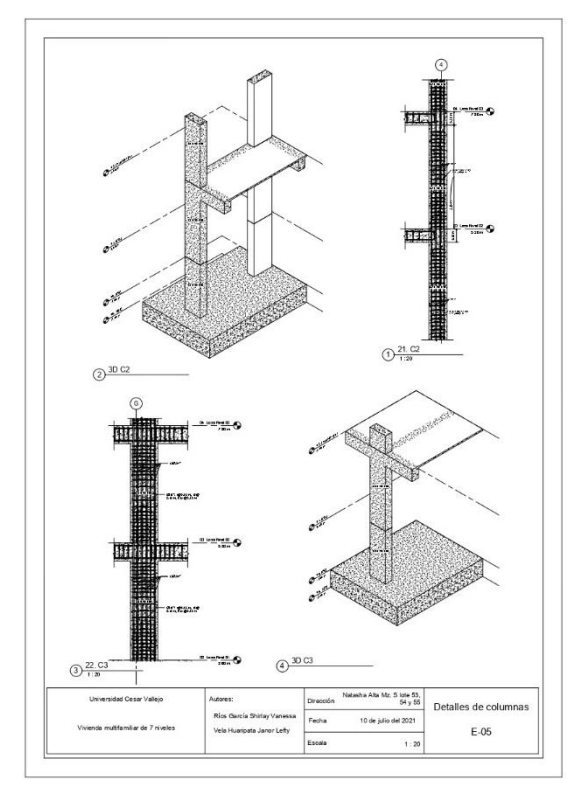

Figura 29 Plano de detalles columnas Fuente: Elaboración propia

Documentación de la cimentación en el programa Revit donde se puede visualizar las zapatas y vigas.

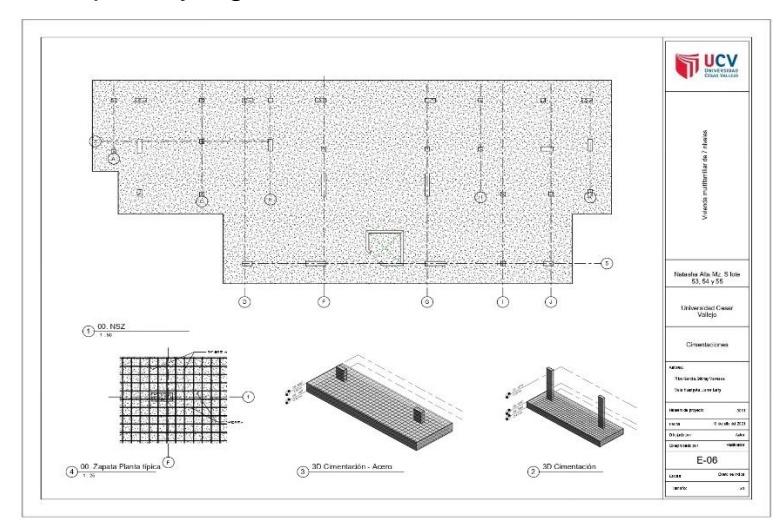

Figura 30 Plano de detalles de cimentación Fuente: Elaboración propia

Documentación de la sección de pórticos en el programa Revit donde se puede visualizar el detalle de acero y dimensión de los elementos estructurales.

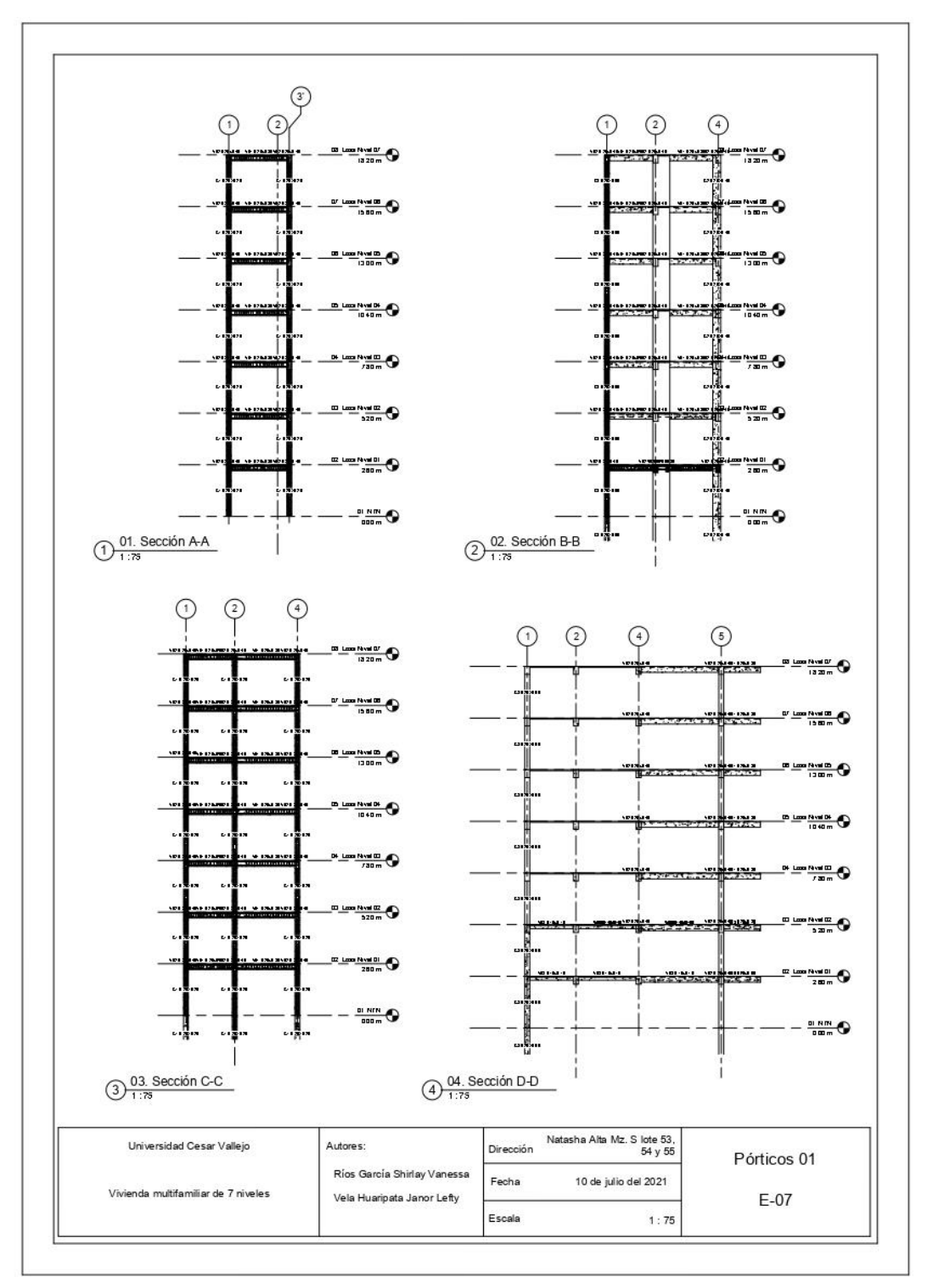

Figura 31 Plano de detalle de pórticos por los ejes A-A, B-B, C-C y D-D Fuente: Elaboración propia

Documentación de la sección de pórticos en el programa Revit donde se puede visualizar el detalle de acero y dimensión de los elementos estructurales.

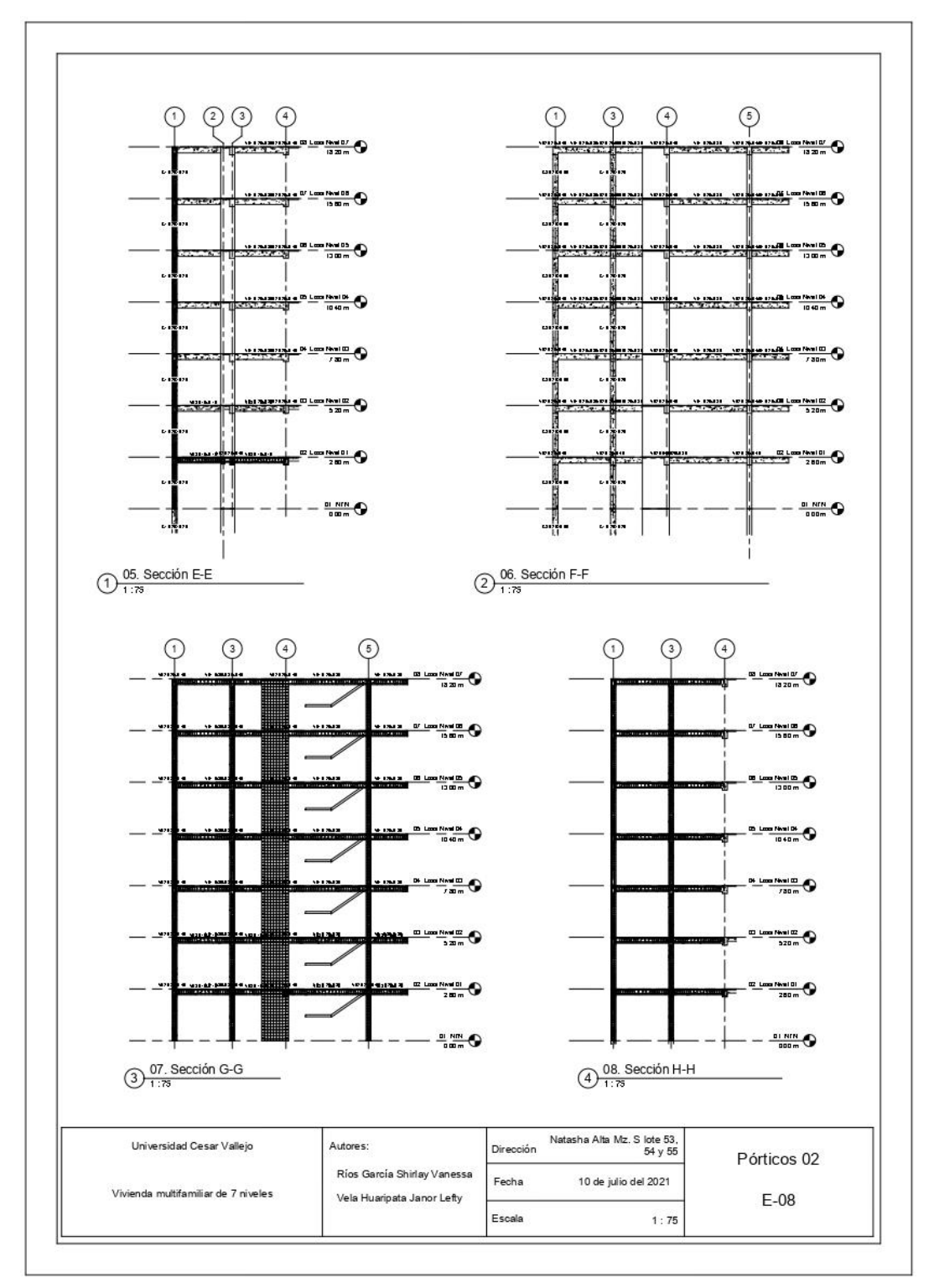

Figura 32 Plano de detalle de pórticos por los ejes E-E, F-F, G-G y H-H Fuente: Elaboración propia

Documentación de la sección de pórticos en el programa Revit donde se puede visualizar el detalle de acero y dimensión de los elementos estructurales.

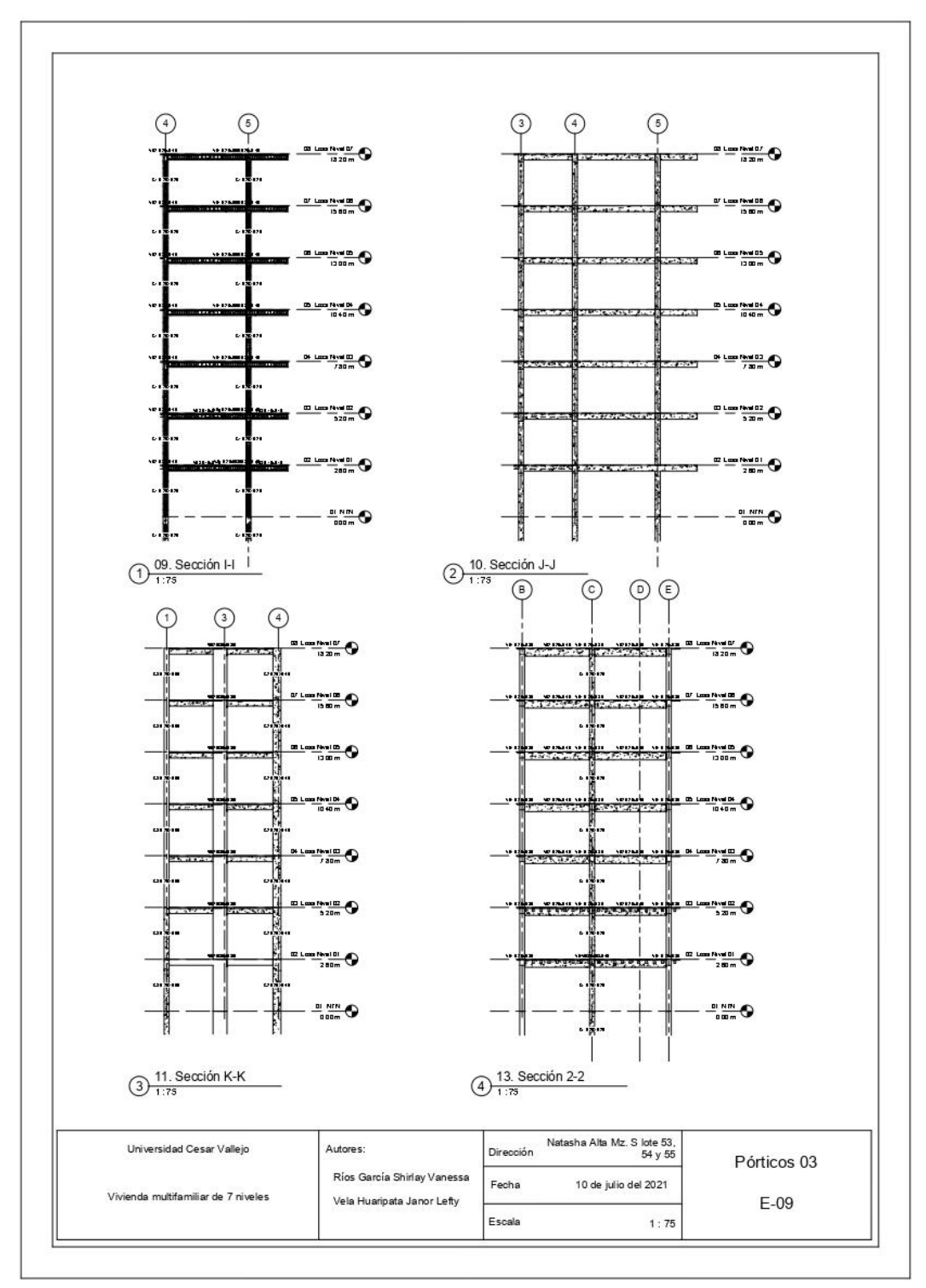

Figura 33 Plano de detalle de pórticos por los ejes I-I, J-J, K-K y 2-2 Fuente: Elaboración propia

Documentación de la sección de escalera en el programa Revit donde se puede visualizar el detalle de acero y dimensión de los elementos estructurales.

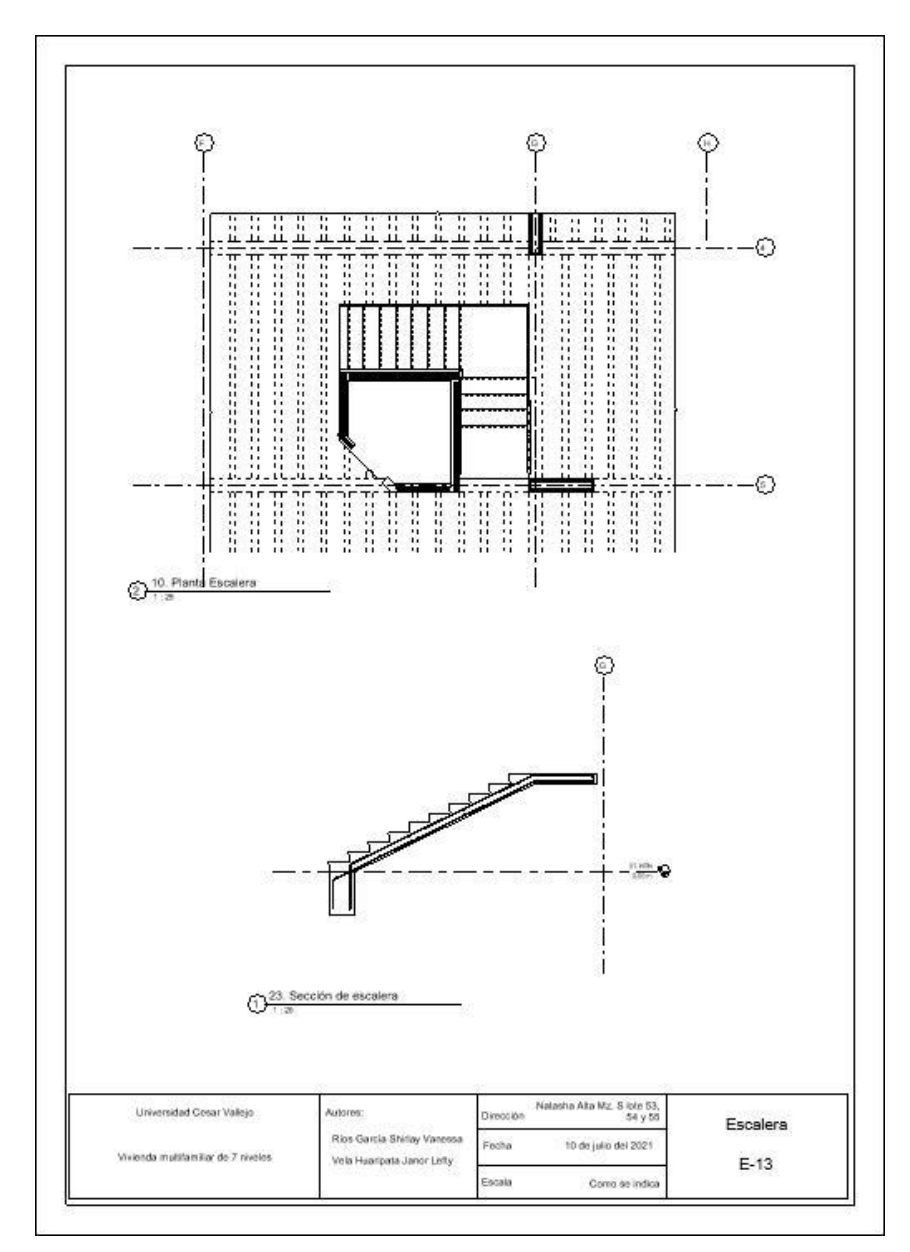

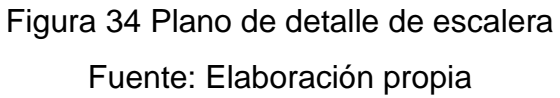

#### **DISCUSIÓN**

El diseño estructural de la edificación de siete niveles en base a la metodología Building Information Modeling cumple con la normativa técnica peruana y ha sido modelado bajo los estándares de la tercera dimensión BIM validando así lo elaborado en la presente investigación. Se ha realizado un uso exhaustivo de los programas Autodesk Revit y Robot Structural, ambos en sus versiones 2020, las cuales han permitido un desarrollo integral del diseño estructural de la edificación.

Los resultados de la tabla 01, 02 y 03, basados en el objetivo de gestionar la información topográfica, muestran la importancia de recolectar los datos necesarios y básicos para poder iniciar un proyecto de edificación, los cuales son: parámetros urbanísticos y delimitación del área.

Los resultados de la tabla 04, basados en el objetivo de realizar el ensayo de mecánica de suelos, muestran que las dimensiones recomendadas para realizar una edificación de tal magnitud en la ciudad de Trujillo son de 2.40 m de ancho por 2.40 m de largo, así mismo, detallan una capacidad portante muy interesante, puesto que arrojan una capacidad admisible de 1.43 kg/cm<sup>2</sup> a una altura de desplante de 2.40 m de profundidad, lo cual no es usual de ver, puesto que no se realizan o diseñan muchas edificaciones con una profundidad de desplante parecida. Por otro lado, cabe resaltar que, revisando bibliografía en los estudios de microzonificación geotécnica de Trujillo, nos percatamos que la mayoría de zonas no sobrepasan los 1.1 kg/cm<sup>2</sup>, por tanto, fue muy beneficioso que el terreno en el cual se encuentra nuestra edificación fuera con una capacidad admisible mayor. El tipo de suelo basado en SUCS como en AASHTO si se asemejan con lo usualmente encontrado en Trujillo, el cual es un tipo 3, si no basamos en la norma E0.30, que detalla un suelo tipo blando.

Los resultados de la figura 05, basados en el objetivo de diseñar el plano de arquitectura, muestran una correcta distribución de ambientes, los cuales han sido basados de acuerdo al certificado de parámetros

urbanísticos y a la densidad poblacional de la zona. Así mismo, los ambientes cumplen con el criterio requerido por los stakeholders y a las normas técnicas peruanas, las cuales son: A.010 Condiciones generales de Diseño (R.M. N° 191-2021-VIVIENDA), A.020 Vivienda (R.M. N° 188- 2021-VIVIENDA), A.120 Accesibilidad Universal en Edificaciones (R.M. N° 072-2019-VIVIENDA).

Haciendo un símil con los autores Guerra y Mariños (2016), en su tesis titulada "Aplicación de tecnología BIM para el incremento de la eficiencia en la etapa de diseño del proyecto inmobiliario vivienda multifamiliar NOVA – Trujillo, La Libertad", en la cual tuvieron como objetivo precisar el aumento de la eficiencia en la etapa de diseño del proyecto inmobiliario usando la tecnología BIM. Podemos precisar que las herramientas usadas en la presente investigación son transversales a diferentes tesis, puesto que hemos usado herramientas para obtener información, tales como: Word, Excel, Autodesk Revit y Auto CAD bajo la metodología BIM. En ambos proyectos de tesis encontramos que BIM ha sido un flujo de trabajo más conciso y accesible de lo esperado.

Los resultados de la tabla 04, basados en el objetivo desarrollar el predimensionamiento estructural, demuestran que las fórmulas usadas de manera convencional, tales como dividir la luz general entre doce, ayudan mucho a la selección de secciones para vigas y columnas, sin embargo, cabe aclarar que el predimensionamiento no está definido en una norma técnica peruana, solo ha sido usado como una guía, la cual, hemos corroborado que tiene mucha certeza en sus resultados. Así mismo, cabe aclarar que para e predimensionamiento de vigas y losas se tuvo que revisar la norma E020, puesto que se tuvo que determinar qué tipo de sobre carga tenía en base al tipo de edificación que se iba a diseñar, y, además, la norma E 060 nos dio una guía para diseñar nuestra losa aligerada sin necesidad de posteriormente hacer una revisión de agrietamiento.

Los resultados de la tabla 08, basados en el objetivo de analizar estructuralmente la edificación por cargas de gravedad y cargas sísmicas con el software Autodesk Robot versión 2020, nos arrojan un resultado positivo al momento de verificar las derivas según el sistema estructural utilizado, sin embargo, puntualizando en algunos pasos para obtener esas derivas comentamos que ha sido un proceso de detección de errores, el cual se explica a continuación.

Al momento de modelar en Revit se tuvo que tomar algunas consideraciones para poder pasarlo de manera adecuada a robot estructural, específicamente al modelar la losa aligerada y modelar la escalera, ya que cada una de ellas se tuvo que diseñar como si solo fuera una losa y así al momento de exportar a robot, el programa no pueda confundir el tipo de material o sección. Además, al momento de incorporar los datos obtenidos para un análisis dinámico, es necesario mencionar que el programa no tiene incluida la norma técnica peruana E030 versión 2018, pero si tiene adicionada la norma técnica norteamericana ACI 318- 14 y en base a ella se ha realizado el análisis estático y dinámico.

Se han tomado en cuenta las normas E0.20 Cargas, E0.60 Concreto Armado, E.030 Diseño Sismorresistente, E.050 Suelos y Cimentaciones (R.M. N° 406-2018-VIVIENDA) modificación de los artículos 11,12,16 y 27 para la realización del diseño en robot, sin embargo, posteriormente se ha hecho una verificación en plantillas propias y se puede verificar que si cumplen con las normas estipuladas anteriormente.

De igual manera, debemos recalcar que en el proceso de análisis se tuvo que eliminar la escalera, esto debido a que el programa Robot Structural en su versión 20 es bastante detalloso al momento de verificar el modelado de la estructura y al mínimo error al momento de realizar el diseño nos muestra errores de conexión; sin embargo, al tener placas para el ascensor y placas en la distribución de la edificación, se conoce que la rigidez de la edificación no va a ser afectada y el diseño de la escalera puede ser realizado a parte.

En el proyecto de investigación de Flores (2018), llamado "Análisis sísmico de un edificio de 7 niveles con 2 sótanos y 1 semisótano empleando Robot Structural 2018 - BIM 3D en el distrito de Miraflores"

desarrollado en la ciudad de Lima, se estudió el análisis sísmico de un edificio. Realizó un análisis sísmico estático y dinámico para una edificación de concreto armado de siete niveles con 2 sótanos y 1 semisótano, ante la aplicación de la norma E. 030. Para ello, se determinó los esfuerzos y desplazamientos de la estructura, logrando como resultado que los desplazamientos fueron del 0.07 en X y Y, y la fatiga por corte son mayores al 90% de la cortante estática. Se concluyó que el producto del análisis sísmico dinámico y estático usando el modelamiento con Robot Structural - BIM 3D, satisface con el control de fatiga y desplazamiento, indicado en la norma peruana puesto que se comportará adecuadamente frente a un sismo, lo cual está alineado al presente proyecto de investigación.

Los resultados de la figura 22, basados en el objetivo de elaborar los planos estructurales con el software Revit-2020, demuestran que el programa Revit Structural es bastante eficiente para el modelado y documentación de la especialidad de estructuras. Cabe mencionar, que la parte más complicada de modelar en el programa es el acero, sin embargo, se hizo uso de un plug in o Revit API, llamado NAVIATE, que nos permitió en pocos pasos modelar el acero de diferentes elementos estructurales, como: columnas, placas, losa y vigas, con bastante detalle que incluso se pudo agregar el traslape de en las vigas y columnas.

Analizando la tesis de Hernández (2018), quien escribió su tesis titulada "Uso de la Metodología BIM en la constructibilidad de los proyectos de infraestructura en la contraloría general de la república Jesús María, 2018", en la ciudad de Lima podemos encontrar que el 85% de los encuestados sostienen un nivel de entendimiento favorable respecto al uso de esta metodología, mientras que el 5% restante muestra un nivel regular a su uso, sin embargo, podemos corroborar los datos mencionados anteriormente, puesto que el diseño realizado y el modelado permitieron el correcto funcionamiento de un flujo de trabajo continuo.

#### **V. CONCLUSIONES**

Se desarrolló la gestión de parámetros urbanísticos, plano de ubicación, plano de localización y certificación literal emitida por la sunarp donde se determinó las dimensiones de las tres áreas en donde se va a edificar la vivienda multifamiliar de 07 niveles.

Se realizó el ensayo de mecánica de suelos el cual identificó un suelo de arena mal graduada (SP), la máxima capacidad portante del terreno fue de 1.43 kg/cm<sup>2</sup> y se recomienda una losa de cimentación de 60 cm con doble malla de varillas de 3/4" cada 20 cm.

Se diseñó el plano de arquitectura, el cual cuenta con un área de 540 m<sup>2</sup>, en base a las normas A.010 Condiciones generales de Diseño (R.M. N° 191-2021-VIVIENDA), A.020 Vivienda (R.M. N° 188-2021-VIVIENDA), A.120 Accesibilidad Universal en Edificaciones (R.M. N° 072-2019- VIVIENDA).

Se desarrolló el predimensionamiento estructural el cual permitió un correcto diseño estructural sin la necesidad de hacer muchos cambios al momento de obtener los resultados de modos de vibración, verificación de torsión ni al momento de obtener las derivas, por ello hemos obtenido unas dimensiones de placas con espesores de 0.25m y 0.15m, losa aligerada de espesor 0.20m, sección de columnas de 0.40x0.25 m, 0.25x0.25 m y 0.80x.25, vigas portantes de 0.25x0.40 y 0.25x0.30 en un sistema de muros estructurales.

Se analizó estructuralmente la edificación por cargas de gravedad y cargas sísmicas con el software Autodesk Robot obteniéndose así derivas mínimas de 0.003 y derivas máximas de 0.0065, las cuales están dentro de los límites que establece la norma E030 Sismorresistente.

Se elaboró los planos estructurales con el software Revit-2020 con ayuda del plug-in Naviate obteniéndose así planos de aligerados, de cimentación, cortes y detalles por cada eje en pórticos, detalle de escaleras y detalles de columnas con placas.

### **VI. RECOMENDACIONES**

Los futuros profesionales, bachilleres e investigadores pueden continuar con la investigación realizando una comparación de los resultados del diseño estructural de la edificación utilizado la metodología tradicional como base, y así cambiar el modelo de investigación de una tesis descriptiva a una experimental, la cual pueda comparar las dimensiones y varillas usadas en los elementos estructurales desde una metodología BIM a una tradicional como Etabs versión 18. Los futuros profesionales de Ingeniería Civil, debido a los resultados de la presente investigación, deben concretar cursos de especialización involucrados con programas y gestión BIM, pues es una metodología que facilita el trabajo de diseño, en este caso estructural, a través de su visualización 3D, así mismo, es una metodología más eficiente y eficaz.

## **REFERENCIAS**

- 1. ALMEIDA, Alexander. BIM en el Perú. Radio Programas del Perú. 7 de noviembre de 2019. Disponible en: [https://rpp.pe/columnistas/alexandrealmeida/bim-en-el-peru-noticia-](https://rpp.pe/columnistas/alexandrealmeida/bim-en-el-peru-noticia-1190692)[1190692](https://rpp.pe/columnistas/alexandrealmeida/bim-en-el-peru-noticia-1190692)
- 2. AMERICAN Concrete Institute, Requisitos de Reglamento para Concreto Estructural (ACI 318SUS-14) y Comentario (ACI 318SUSR-14). Norma ACI. USA: 2014.30-32pp.
- 3. ARBOLEDA, Ana Planificación y control de proyectos aplicando "Building information modeling". Redalyc [en línea]. Noviembre 2016, n.° 1. [Fecha de consulta: 15 de octubre de 2020]. Disponible en: [https://www.redalyc.org/pdf/467/46750927004.pdf.](https://www.redalyc.org/pdf/467/46750927004.pdf) ISSN: 1665-529X
- 4. ATENCIO, Carlos. Análisis De La Implementación De La Metodología BIM Para La Optimización Del Proyecto De Construcción De Centro Cívico En El Barrio Huanuquillo - Tarma. Perú. Tesis Pregrado. Tarma: Universidad Católica Sedes Sapientiae, 2019. 78 pp. Disponible En: [Http://Repositorio.Ucss.Edu.Pe/Handle/UCSS/736](http://repositorio.ucss.edu.pe/handle/UCSS/736)
- 5. BANCES, Paolo Y FALLA, Sherman. La Tecnología BIM Para El Mejoramiento De La Eficiencia Del Proyecto Multifamiliar "Los Claveles". Tesis Pregrado. Trujillo: Universidad Privada Antenor Orrego, 2015. 46 pp. **Disponible** en: [http://Repositorio.Upao.Edu.Pe/Bitstream/Upaorep/2041/1/RE\\_ING.CIVI](http://repositorio.upao.edu.pe/Bitstream/Upaorep/2041/1/RE_ING.CIVIL_PAOLO.BANCES.SHERMAN.FALLA_TECNOLOGIA.BIM.MEJORAMIENTO.EFICIENCIA_DATOS_T046_46453878T.PDF) [L\\_PAOLO.BANCES.SHERMAN.FALLA\\_TECNOLOGIA.BIM.MEJORAMI](http://repositorio.upao.edu.pe/Bitstream/Upaorep/2041/1/RE_ING.CIVIL_PAOLO.BANCES.SHERMAN.FALLA_TECNOLOGIA.BIM.MEJORAMIENTO.EFICIENCIA_DATOS_T046_46453878T.PDF) [ENTO.EFICIENCIA\\_DATOS\\_T046\\_46453878T.PDF](http://repositorio.upao.edu.pe/Bitstream/Upaorep/2041/1/RE_ING.CIVIL_PAOLO.BANCES.SHERMAN.FALLA_TECNOLOGIA.BIM.MEJORAMIENTO.EFICIENCIA_DATOS_T046_46453878T.PDF)
- 6. BARCO, David. Esbozando Una Ruta Para la Implementación del BIM en el Perú. COSTOS Perú. 12 de octubre De 2019. Disponible En:

[Http://Www.Costosperu.Com/Articulos/Seccion-Informe-](http://www.costosperu.com/articulos/seccion-informe-especial/esbozando-una-ruta-para-la-implementacion-del-bim-en-el-peru/)[Especial/Esbozando-Una-Ruta-Para-La-Implementacion-Del-Bim-En-El-](http://www.costosperu.com/articulos/seccion-informe-especial/esbozando-una-ruta-para-la-implementacion-del-bim-en-el-peru/)[Peru/](http://www.costosperu.com/articulos/seccion-informe-especial/esbozando-una-ruta-para-la-implementacion-del-bim-en-el-peru/)

- 7. BIM Handbook por Eastman Chuck [et al.]. New Jersey: Wiley, 2011. 310 pp. ISBN: 9780470541371
- 8. Building Radar. BIM einfach erklärt: Alle Vorteile der Software für Ihre Bau-Planung: Building Radar. [En línea] 09 de Setiembre de 2020. [Fecha de consulta el: 05 de Noviembre de 2020.] https://buildingradar.com/.
- 9. COLOMA, Eloi. Introducción a la Tecnología BIM. ed. Catalunya: Departament d'Expressió Gràfica Arquitectònica I, 2008. 6pp. ISBN: 9788495249449.
- 10.DELGADO, Erick Y RODRIGUEZ, Raúl. Aplicación De La Tecnología BIM En El Proyecto Conjunto Residencial RAFAELA II Para La Disminución De Costos Operativos, Trujillo - La Libertad. Tesis Pregrado. Trujillo: Universidad Privada César Vallejo, 2018. Disponible En: [Http://Repositorio.Upao.Edu.Pe/Handle/Upaorep/4452.](http://repositorio.upao.edu.pe/handle/upaorep/4452)
- 11.DOMÍNGUEZ, Noé y MORENO, Alan. "Diseño Estructural Sismorresistente de un Edificio de Siete Niveles Bajo la Metodología Bim en la Provincia de Pomabamba, Ancash, 2018". Ancash: Universidad César Vallejo, 2018. Disponible en: <https://repositorio.ucv.edu.pe/handle/20.500.12692/26694>
- 12.DOMINGUEZ, Francisco. Impacto Del BIM En La Gestión Del Proyecto Y La Obra De Arquitectura. Tesis Pregrado. Valencia: Universidad Politécnica De Valencia, 2018. 54 Pp. Disponible En: [Https://Riunet.Upv.Es/Bitstream/Handle/10251/98562/L%C3%93PEZ%2](https://riunet.upv.es/bitstream/handle/10251/98562/L%C3%93PEZ%20-%20EGA-F0037%20Impacto%20del%20BIM%20en%20la%20gesti%C3%B3n%20del%20proyecto%20y%20la%20obra%20de%20arquitectura%3A%20Un%20proyec....pdf?sequence=1) [0-%20EGA-](https://riunet.upv.es/bitstream/handle/10251/98562/L%C3%93PEZ%20-%20EGA-F0037%20Impacto%20del%20BIM%20en%20la%20gesti%C3%B3n%20del%20proyecto%20y%20la%20obra%20de%20arquitectura%3A%20Un%20proyec....pdf?sequence=1)

[F0037%20Impacto%20del%20BIM%20en%20la%20gesti%C3%B3n%20](https://riunet.upv.es/bitstream/handle/10251/98562/L%C3%93PEZ%20-%20EGA-F0037%20Impacto%20del%20BIM%20en%20la%20gesti%C3%B3n%20del%20proyecto%20y%20la%20obra%20de%20arquitectura%3A%20Un%20proyec....pdf?sequence=1) [del%20proyecto%20y%20la%20obra%20de%20arquitectura%3A%20Un](https://riunet.upv.es/bitstream/handle/10251/98562/L%C3%93PEZ%20-%20EGA-F0037%20Impacto%20del%20BIM%20en%20la%20gesti%C3%B3n%20del%20proyecto%20y%20la%20obra%20de%20arquitectura%3A%20Un%20proyec....pdf?sequence=1) [%20proyec....Pdf?Sequence=1](https://riunet.upv.es/bitstream/handle/10251/98562/L%C3%93PEZ%20-%20EGA-F0037%20Impacto%20del%20BIM%20en%20la%20gesti%C3%B3n%20del%20proyecto%20y%20la%20obra%20de%20arquitectura%3A%20Un%20proyec....pdf?sequence=1)

- 13. Edificaciones de Calidad . Diseño Estructural Sismorresistente. [Online] Marzo 03, 2018. [Fecha de consulta: Noviembre 07, 2020.] http://edificacionesdecalidad.com
- 14.Esbozando una ruta para la implementación del BIM en el Perú. COSTOS. s.l. : Productos y Soluciones, 2019.
- 15.Escuela online de Diseño, Arquitectura, Ingeniería y Nuevas Tecnologías. [En línea] 22 de Febrero de 2018. [Fecha de consulta el: 06 de Noviembre de 2020.] https://editeca.com/bim-en-latinoamerica/. Esbozando una ruta para la implementación del BIM en el Perú. COSTOS. s.l. : Productos y Soluciones, 2019.
- 16.FLORES, Frank. Análisis Sísmico De Un Edificio De 7 Niveles Con 2 Sótanos y 1 Semisótano Usando Robot Structural 2018 - BIM 3D En El Distrito De Miraflores - Lima. Lima : Universidad Privada César Vallejo, 2018. Disponible en: http://Repositorio.Ucv.Edu.Pe/Handle/20.500.12692/24344.
- 17.GOYZUETA, Gleyser Y PUMA, Hipolito. Implementación De La Metodología BIM Y El Sistema Last PLANNER 4D Para La Mejora De Gestión De La Obra "Residencial Montesol - Dolores" Tomo I. Tesis Pregrado. Arequipa: Universidad Nacional De San Agustin, 2017. 98 Pp. Disponible En: [Http://Repositorio.Unsa.Edu.Pe/Bitstream/Handle/UNSA/3303/Icpuluh.Pd](http://repositorio.unsa.edu.pe/bitstream/handle/UNSA/3303/ICpuluh.pdf?sequence=1&isAllowed=y) [f?Sequence=1&Isallowed=Y](http://repositorio.unsa.edu.pe/bitstream/handle/UNSA/3303/ICpuluh.pdf?sequence=1&isAllowed=y)
- 18.GUERRA, Piero Y MARIÑOS, Carlos. Aplicación De Tecnología BIM Para El Incremento De La Eficiencia En La Etapa De Diseño Del Proyecto Inmobiliario Vivienda Multifamiliar Nova – Trujillo, La Libertad. Tesis Pregrado. Trujillo: Universidad Privada César Vallejo, 2016. 78 Pp. Disponible En: [Http://Repositorio.Upao.Edu.Pe/Handle/Upaorep/3761](http://repositorio.upao.edu.pe/handle/upaorep/3761)
- 19.HERNÁNDEZ, Roberto, FERNÁNDEZ, Carlos y BAPTISTA, Pilar. Metodología de la Investigación. México : McGRAW-HILL / INTERAMERICANA EDITORES, S.A. DE C.V, 2014. 9781-4562-2396-0.
- 20.HERNÁNDEZ, Susana. Uso De La Metodología "BIM" En La Constructabilidad De Los Proyectos De Infraestructura En La Contraloría General De La República, Jesús María, 2018. Escuela De Posgrado. Lima: Universidad Privada César Vallejo, 2018. 38 Pp. Disponible En: [Http://Repositorio.Ucv.Edu.Pe/Bitstream/Handle/20.500.12692/12959/He](http://repositorio.ucv.edu.pe/bitstream/handle/20.500.12692/12959/Hern%C3%A1ndez_RS.pdf?sequence=1) [rn%C3%A1ndez\\_RS.Pdf?Sequence=1](http://repositorio.ucv.edu.pe/bitstream/handle/20.500.12692/12959/Hern%C3%A1ndez_RS.pdf?sequence=1)
- 21.INSTITUTO Geofísico del Perú. Reportes Sísmicos Y Acelerométricos 2019 [en línea]. A pedido del Centro Sismológico Nacional por el Instituto Geofísico del Perú (IGP), 2019. [Fecha de consulta 05 de octubre de 2020]. Disponible en: https://www.igp.gob.pe/version-anterior/boletinessismicos
- 22.KAIZEN. Arquitectura & Ingeniería. [En línea] 22 de Febrero de 2018. [Citado el: 09 de Noviembre de 2020.] https://www.kaizenai.com/bim/quees-el-bim/.}
- 23.LERMA Héctor. Metodología de la Investigación [en línea]. 5ta. ed. Colombia: ECOE., 2016. [Fecha de consulta: 15 de mayo de 2020]. Disponible en: the entire entire entire en: the entire entire en: the entire entire entire entire entire entire entire entire entire entire entire entire entire entire entire entire entire entire entire entire entire entir https://books.google.com/books?id=COzDDQAAQBAJ&printsec=frontco ver ISBN: 9789587713466
- 24.LIMAS, David. Metodología BIM Aplicada A La Fase De Prefactibilidad De Un Proyecto Vial De Tercer Orden En Colombia. Tesis Pregrado. Colombia: Universidad Santo Tomás, 2019. 23 Pp. Disponible En: [Https://Repository.Usta.Edu.Co/Bitstream/Handle/11634/21185/2020davi](https://repository.usta.edu.co/bitstream/handle/11634/21185/2020davidlimas.pdf?sequence=7&isAllowed=y) [dlimas.Pdf?Sequence=7&Isallowed=Y](https://repository.usta.edu.co/bitstream/handle/11634/21185/2020davidlimas.pdf?sequence=7&isAllowed=y)
- 25.LÓPEZ, Alejandro. Una revolución llamada BIM. Cemento Hormigón [en línea]. Setiembre 2016, n.° 974. [Fecha de consulta: 05 de noviembre de 2020]. Disponible en: [https://dialnet.unirioja.es/servlet/articulo?codigo=5597866.](https://dialnet.unirioja.es/servlet/articulo?codigo=5597866) ISSN: 0008- 8919.
- 26.LÓPEZ , Alejandro . Una revolución llamada BIM. 974, s.l. : Fundación Dialnet, 2016. 0008-8919.
- 27.LOPEZ, Andrés. Impacto del BIM en la gestión del Proyecto y la Obra de Arquitectura. [En línea] 07 de Noviembre de 2016. [Citado el: 05 de Noviembre de 2020.] https://riunet.upv.es/bitstream/handle/10251/98562/L%C3%93PEZ%20- %20EGA-F0037%20Impacto%20del%20BIM%20en%20la%20gesti%C3%B3n%20

del%20proyecto%20y%20la%20obra%20de%20arquitectura%3A%20Un %20proyec....pdf?sequence=1.

- 28.LÓPEZ, Andrew. Open BIM. Revista del Colegio de Ingenieros Técnicos de Obras Públicas [en línea]. Febrero 2020, n.° 417. [Fecha de consulta: 22 de octubre de 2020]. Disponible en: [https://dialnet.unirioja.es/servlet/articulo?codigo=7527316.](https://dialnet.unirioja.es/servlet/articulo?codigo=7527316) ISSN: 0210- 0479
- 29.MARANZANA, Chiara. La rlvoluzione. Revista [Monatsschrift für](https://dialnet.unirioja.es/servlet/revista?codigo=11987)  [kriminologie und strafrecht](https://dialnet.unirioja.es/servlet/revista?codigo=11987) en línea]. Junio 2020, n.° 312. [Fecha de

consulta: 2 de noviembre de 2020]. Disponible en: [https://dialnet.unirioja.es/servlet/articulo?codigo=5805384.](https://dialnet.unirioja.es/servlet/articulo?codigo=5805384) ISSN: 0001- 3218.

- 30.MENDIGAÑO, David. Metodología BIM Aplicada A La Fase De Prefactibilidad De Un Proyecto Vial De Tercer Orden En Colombia. Colombia : Universidad Santo Tomás, 2019. Disponible En : Https://Repository.Usta.Edu.Co/Bitstream/Handle/11634/21185/2020davi dlimas.Pdf?Sequence=7&Isallowed=Y
- 31.MINISTERIO de vivienda, construcción y saneamiento. Reglamento nacional de edificaciones. Norma E.020 Cargas. Reglamento Nacional de Edificaciones. Lima: 2016. 434pp.
- 32.MINISTERIO de vivienda, construcción y saneamiento. Reglamento nacional de edificaciones. Norma E.030 Diseño Sismorresistente. Reglamento Nacional de Edificaciones. Lima: 2016. 434pp.
- 33.MINISTERIO de vivienda, construcción y saneamiento. Reglamento nacional de edificaciones. Norma E.060 Concreto Armado. Reglamento Nacional de Edificaciones. Lima: 2016. 615pp.
- 34.MINISTERIO de Economía y Finanzas. Ministerio de Economía y Finanzas. [En línea] Julio 28, 2019. [Fecha de Consulta Noviembre 08, 2020.] https://www.mef.gob.pe/es/estrategia-bim-peru/plan-bim-peru.
- 35.MIÑÍN , Franz. Implementación Del BIM En El Edificio Multifamiliar "Fanning" Para Mejorar La Eficiencia Del Diseño En El Distrito De Miraflores. Lima : Universidad Privada César Vallejo, 2018. Disponible en: Http://Repositorio.Ucv.Edu.Pe/Browse?Type=Subject&Value=Metodolog %C3%Ada%20BIM.
- 36.National BIM Standard United States. National institute of building sciences. 17 de octubre de 2015. Disponible en: https://www.nationalbimstandard.org/.
- 37.NILSSON, Natalie. Metodología BIM en proyectos de inversión Pronied. Ministerio de Economía y Finanzas. 9 de noviembre de 2019. Disponible en: [https://www.gob.pe/mef.](https://www.gob.pe/mef)
- 38.NÚÑEZ, Xavier y RAVINES, Sherman. La Tecnología BIM Para El Mejoramiento De La Eficiencia Del Proyecto Multifamiliar "Los Claveles". Trujillo : Universidad Privada Antenor Orrego, 2015. Disponible en:http://Repositorio.Upao.Edu.Pe/Bitstream/Upaorep/2041/1/RE\_ING.CI VIL\_PAOLO.BANCES.SHERMAN.FALLA\_TECNOLOGIA.BIM.MEJORA MIENTO.EFICIENCIA\_DATOS\_T046\_46453878T.PDF.
- 39.RENDERS Factory. Qué es el BIM y cómo funciona: Renders Factory. [en línea] 2020. [Fecha de consulta: Noviembre 01, 2020.] https://www.rendersfactory.es/que-es-bim-y-como-funciona/.
- 40.RIEDLE, Bernd. BIM einfach erklärt: Alle Vorteile der Software für Ihre Bau-Planung: Building Radar. Building Radar. 9 de setiembre de 2017. Disponible en:<https://buildingradar.com/>
- 41.ROJAS, Carlos. Análisis De La Implementación De La Metodología BIM Para La Optimización Del Proyecto De Construcción De Centro Cívico En El Abrrio Huanuquillo - Tarma. Tarma : Universidad Católica Sedes Sapientiae, 2019. Disponible En : Http://Repositorio.Ucss.Edu.Pe/Handle/UCSS/736.
- 42.Sciences, National Institute of Building. [En línea] Mayo 2015. [Fecha de consulta: Noviembre 06, 2020.] https://www.nationalbimstandard.org/.
- 43.SOLER Palau. [En línea] Diciembre 06, 2017. [ fecha de consulta: Noviembre 08, 2020.] https://www.solerpalau.com/es-es/blog/que-esbim/.
- 44.TREJO, Nicolás. Estudio de Impacto del uso de la metodología BIM en la planificación y control de proyectos de ingeniería y construcción. Tesis Pregrado. Santiago de Chile: Universidad de Chile, 2018. 15 pp. Disponible en: [http://repositorio.uchile.cl/bitstream/handle/2250/168599/Estudio-de](http://repositorio.uchile.cl/bitstream/handle/2250/168599/Estudio-de-impacto-del-uso-de-la-metodolog%c3%ada-BIM-en-la-planificaci%c3%b3n-y-control-de-proyectos.pdf?sequence=1&isAllowed=y)[impacto-del-uso-de-la-metodolog%c3%ada-BIM-en-la](http://repositorio.uchile.cl/bitstream/handle/2250/168599/Estudio-de-impacto-del-uso-de-la-metodolog%c3%ada-BIM-en-la-planificaci%c3%b3n-y-control-de-proyectos.pdf?sequence=1&isAllowed=y)[planificaci%c3%b3n-y-control-de](http://repositorio.uchile.cl/bitstream/handle/2250/168599/Estudio-de-impacto-del-uso-de-la-metodolog%c3%ada-BIM-en-la-planificaci%c3%b3n-y-control-de-proyectos.pdf?sequence=1&isAllowed=y)[proyectos.pdf?sequence=1&isAllowed=y](http://repositorio.uchile.cl/bitstream/handle/2250/168599/Estudio-de-impacto-del-uso-de-la-metodolog%c3%ada-BIM-en-la-planificaci%c3%b3n-y-control-de-proyectos.pdf?sequence=1&isAllowed=y)
- 45.Universidad de Lima. Radio Programas del Perú. [En línea] 11 de Abril de 2019. [Fecha de consulta el: 08 de Noviembre de 2020.] https://rpp.pe/columnistas/alexandrealmeida/bim-en-el-peru-noticia-1190692.
- 46.Universidad Nacional Mayor de San Marcos. Guía de Mecánica de Suelos. [En línea] 2017. [Citado el: 05 de Noviembre de 2020.] https://sisbib.unmsm.edu.pe/.
- 47.VILLENA, Mario y CAÑIZARES, Genaro. Diseño y Modelación de un edificio con una configuración en planta irregular, mediante la utilización del software de diseño REVIT STRUCTURE y su análisis mediante un software especializado ROBOT STRUCTURAL ANALISYS (BIM). Tesis Pregrado. Colombia: Universidad Técnica de Ambato, 2017. 54 pp. Disponible en:

<https://repositorio.uta.edu.ec/handle/123456789/26842?mode=full>

48.ZAGARGOZA, José. Guía Práctica para la Implantación de Entornos Bim en Despachos de Arquitectura. ed. Madrid: fe d erratas ,2015. 75 pp. ISBN 9788415890324

# **ANEXOS**

# **Anexo 1.** Matriz de Variable y Operacionalización

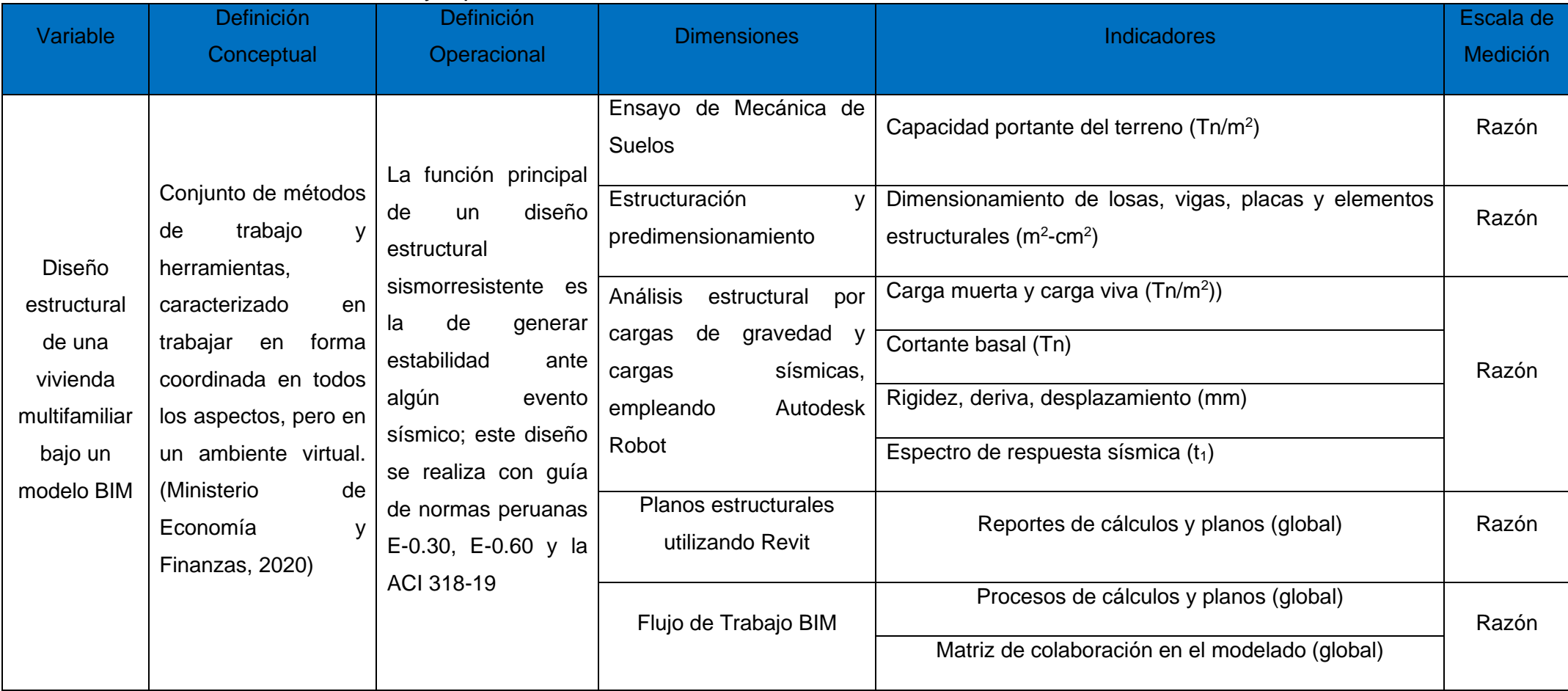

#### **Anexo 2.** Autorización para acceder al terreno.

#### GERENCIA GENERAL - SAIMT"

Trujillo, 16 de Abril del 2021

OFICIO Nº 236 -2021-SAIMT/G.G. Dr. Alan Jordán Valdivieso Velarde Director EP de Ingeniería Civil

Presente.-

Autorización y apoyo proyecto de tesis denominado Asunto: "Diseño Estructural Sismo resistente de una vivienda" multifamiliar de niveles bajo un modelo BIM en el Distrito de Trujillo.

Referencia: a) Oficio Nº 721-2020-UCV-VA-P16/DE/ Reg. SAIMT  $N^{\circ}$ 990-2020 b) OFICIO Nº 316-2021-SAIMT/GGI

De mi especial consideración.

Reciba usted el cordial saludo de la Gerencia General del Servicio de Administración de Inmuebles Reciba ustea et coratul suitub de la Gerencia General de la Servició de Francio de EP de Ingeniera Civil<br>Municipales de Trujillo – "SAIMT; y en mérito al documento de referencia (a), el Director de EP de Ingeniera Civil Municipales de Trujillo - "SAIMT; y en merito al aocumento de referencia (u), el Director de El de ingeniera el<br>Dr. Alana Jordán Valdivieso Velarde, solicita autorización y facilidades para obtener información para realiza bajo modelo BIM en el distrito de Trujillo.

Al respecto la Gerencia de Gestión Inmobiliaria del SAIMT informa que el Departamento de Promoción y Al respecto in Gerencia de Gestión Inmobiliaria del Salinte Monte en la construcción No.<br>Desarrollo Inmobiliario mediante Oficio Nº 025-2021-SAIMT/DPDI/GRPS precisa lo siguiente:

- Se puede determinar que se realizara estudio de suelo lo que conlleva a la realización de calicatas, en este sentido se recomienda que se rejecuten 01 calicata en la parte central de cada lote con las siguientes medidas descritas en dicho oficio.
	- La ubicación de dichas calicatas estará distribuidas conforme lo señala el oficio.
- Se recomienda que nos hagan saber la fecha y hora de la realización de las calicatas a efectos de verificar in situ que se cumpla la precisado en el presente oficio.
- Derificar in situ que se cumpui au precisido en el presente opener.<br>Que, un vez que terminen de obtener la información que requieren vuelva a llenar los huecos de las calicatas debido a que estos predios son materia de subasta en el presente año
- Que nos remita una copia del estudio de suelo realizado así como una copia del proyecto planteado por los estudiantes.

Por lo tanto, informa que pidiendo realizar el estudio de suelo bajo los parámetros establecidos en el periodo de Por lo tanto, informa que piatendo reduzar el estado de sacio cap los estadores de Concejo Municipal de la subasta<br>dos semanas, quedando sin efecto la presente autorización cuando tras la aprobación del Concejo Municipal d dos semanas, quedando sin ejecto la presente autorización cuando rus la aprodución del Concepto Alemanya.<br>La venta de estos predios se inicie el proceso de convocatoria pública establecido en la OMN° 044-2009-MPT.

Sin otro particular manifiesto a Usted las muestras de mi especial consideración y estima personal.

Atentamente,

**BAIM ar Torres Sarayle** Cés E GENER

 $P = \frac{9}{42808318}$ 

**Anexo 3.** Resultados del Estudio de Mecánica de suelos.

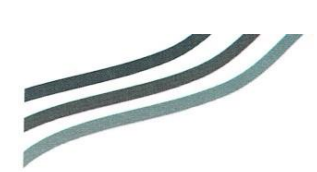

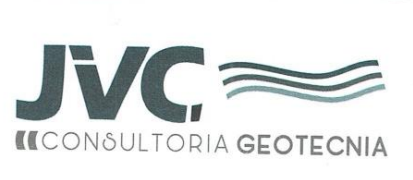

RUC: 20606092297

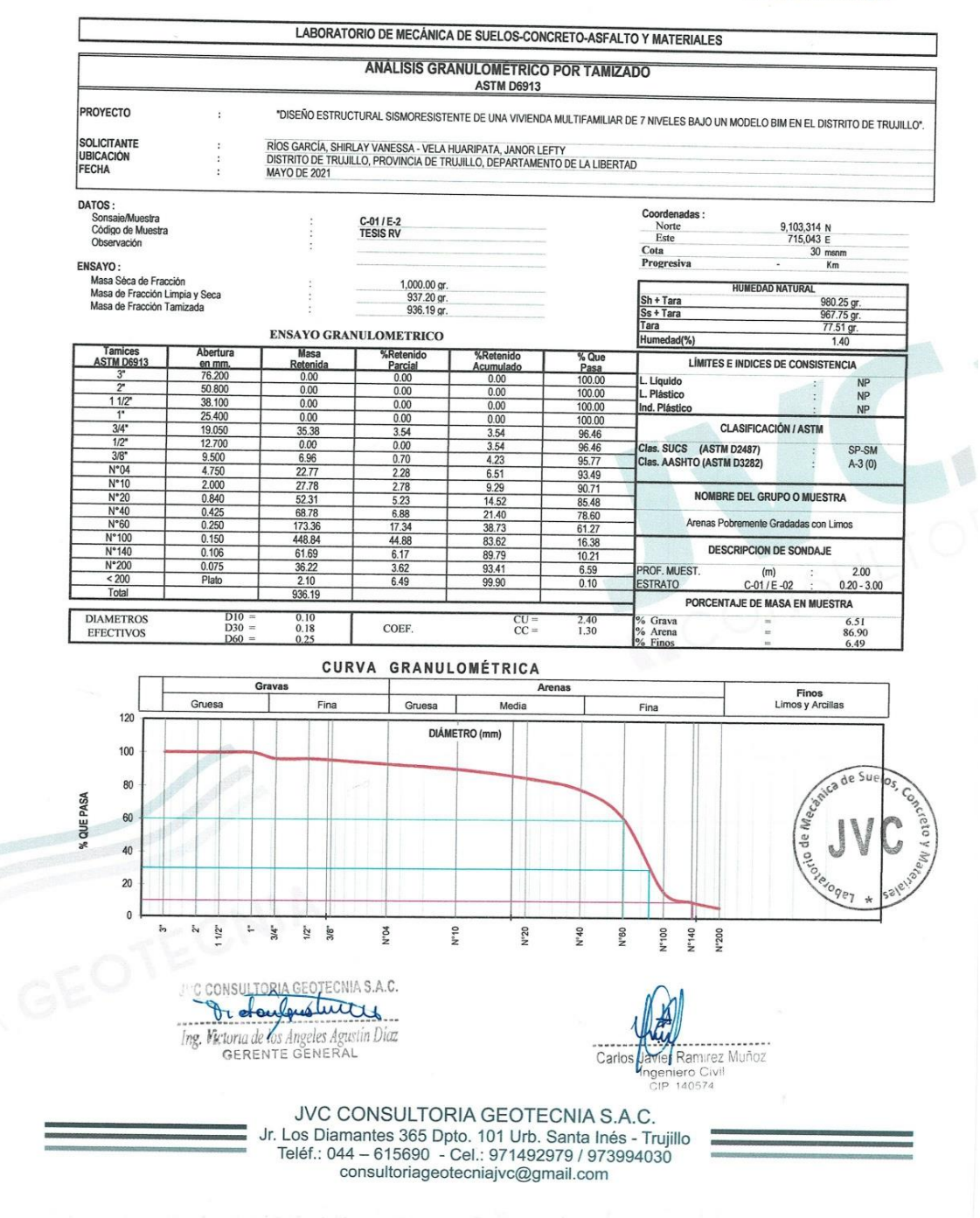

62 **Fuente:** JVC CONSULTORIA GEOTECNIA S.A.C., 2021.

**Anexo 4.** Resultados del Estudio de Mecánica de suelos.

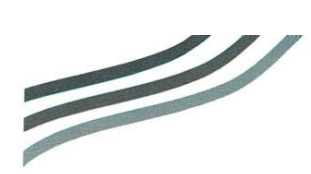

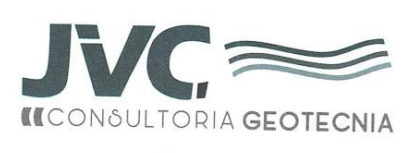

RUC: 20606092297

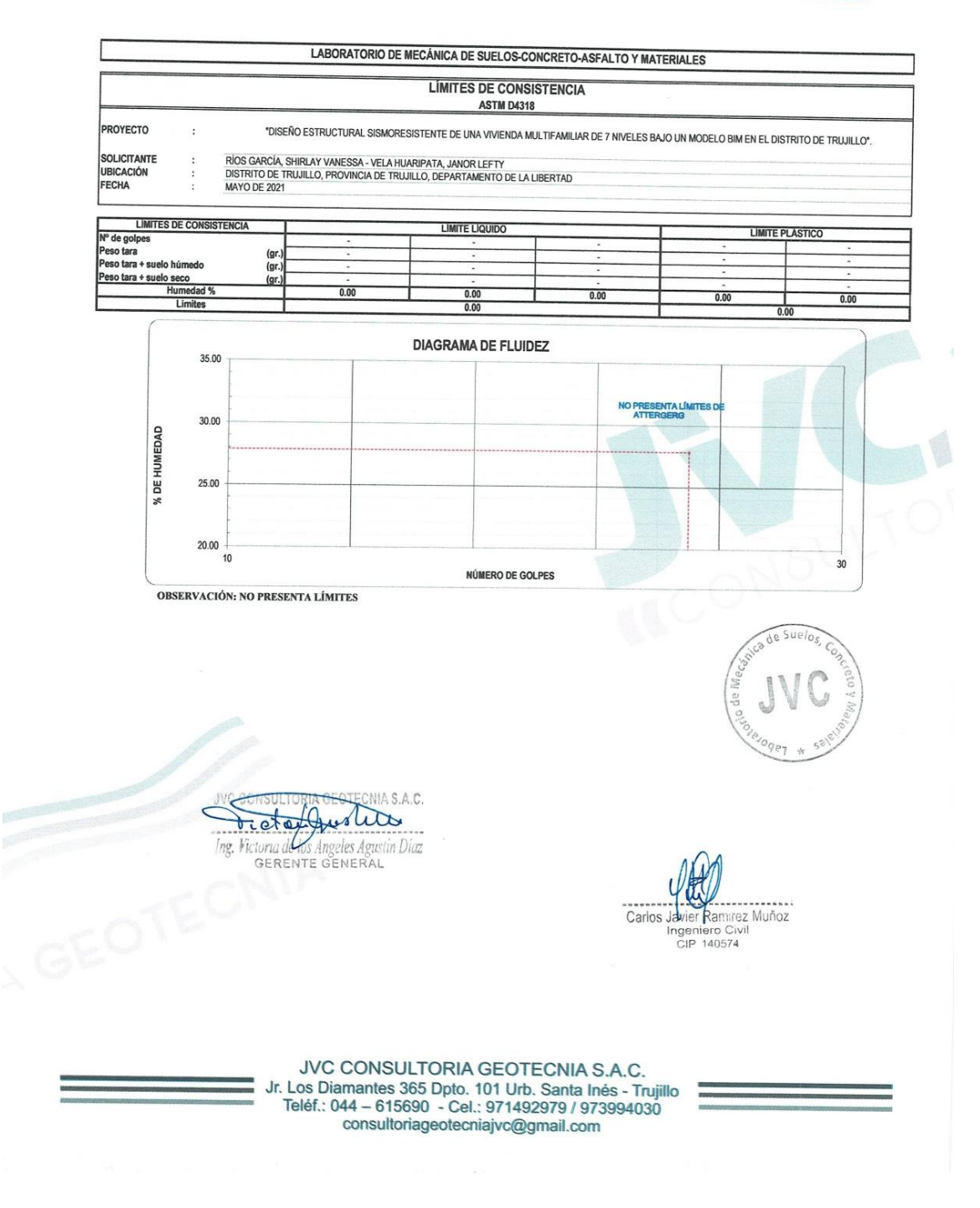

63 **Fuente:** JVC CONSULTORIA GEOTECNIA S.A.C., 2021.

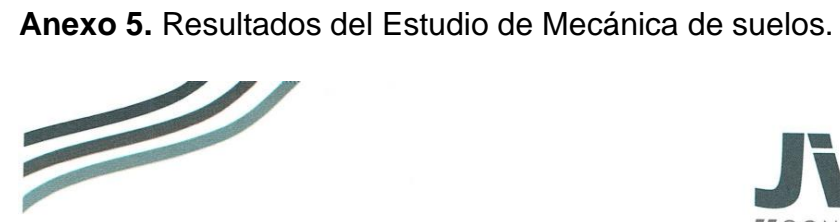

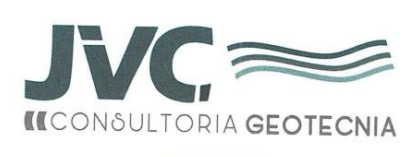

RUC: 20606092297

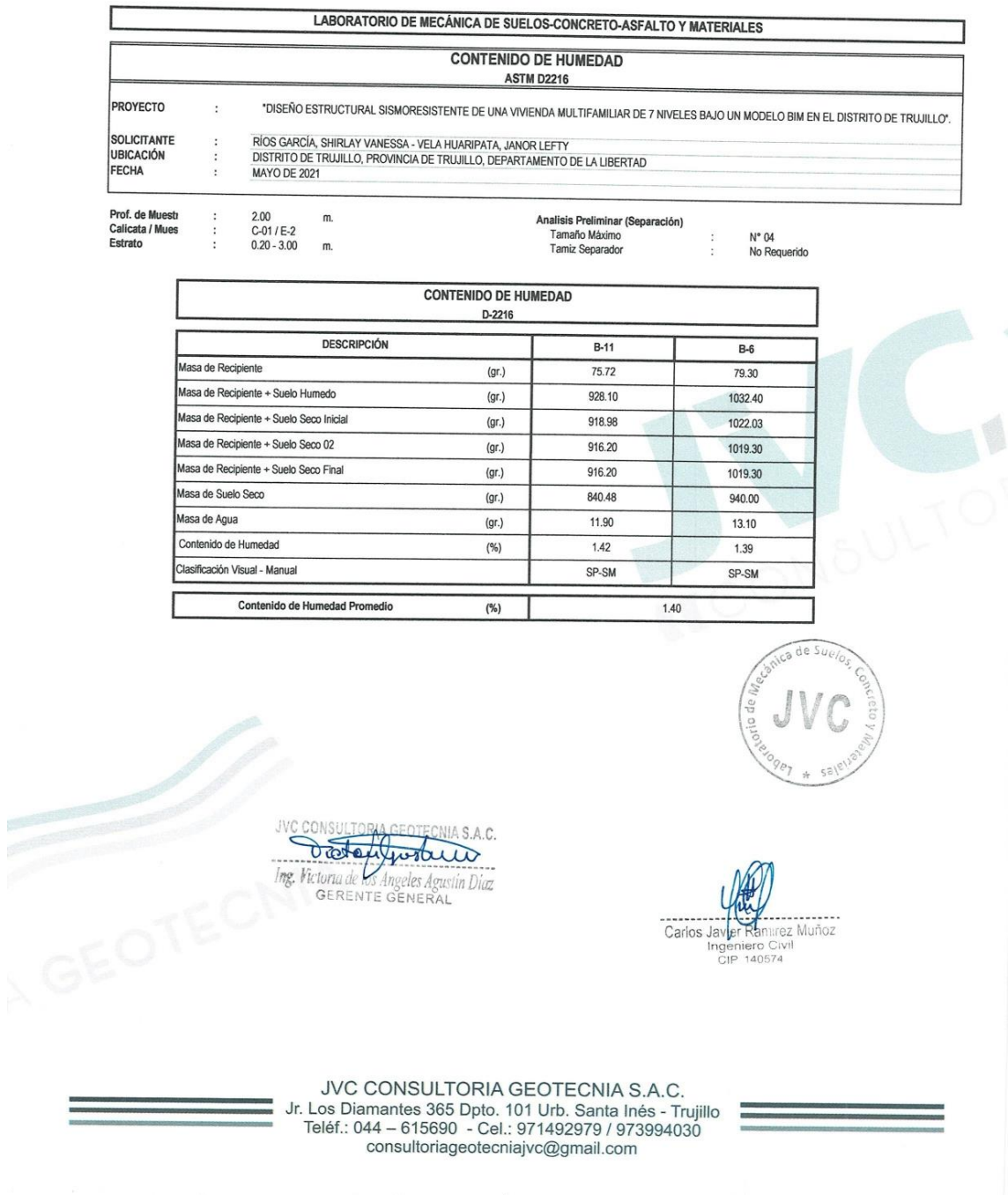

**Fuente:** JVC CONSULTORIA GEOTECNIA S.A.C., 2021.
**Anexo 6.** Resultados del Estudio de Mecánica de suelos.

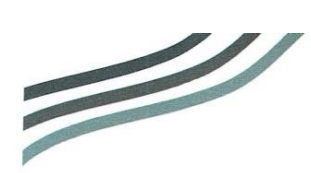

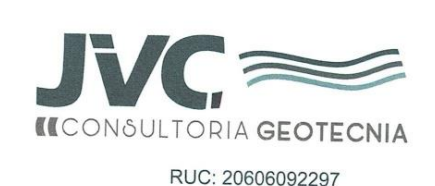

LABORATORIO DE MECÁNICA DE SUELOS-CONCRETO-ASFALTO Y MATERIALES **ANÁLISIS GRANULOMÉTRICO POR TAMIZADO** ASTM D6913 **ROYECTO** "DISEÑO ESTRUCTURAL SISMORESISTENTE DE UNA VIVIENDA MULTIFAMILIAR DE 7 NIVELES BAJO UN MODELO BIM EN EL DISTRITO DE TRUJILLO".  $\ddot{\phantom{a}}$ **SOLICITANTE**<br>UBICACIÓN RÍOS GARCÍA, SHIRLAY VANESSA - VELA HUARIPATA, JANOR LEFTY<br>DISTRITO DE TRUJILLO, PROVINCIA DE TRUJILLO, DEPARTAMENTO DE LA LIBERTAD<br>MAYO DE 2021 FECHA DATOS :<br>Sonsaie/Muestra<br>Código de Muestra<br>Observación Coordenadas :<br>Norte<br>Este<br>Cota<br>Progresiva **C-02 / E-2**<br>TESIS RV 9,103,325 N<br>715,053 E<br>30 msnm<br>- Km ENSAYO: waxinore<br>Masa Séca de Fracción<br>Masa de Fracción Limpia y Seca<br>Masa de Fracción Tamizada 1,000.00 gr.<br>949.40 gr.<br>949.33 gr. CDAD MATHDAL 1,044.40 gr<br>1,033.65 gr<br>77.65 gr. Sh + Tara<br>Ss + Tara<br>Tara **ENSAYO GRANULOMETRICO** Humedad(%  $11$ Tamices<br>ASTM D6913 Abertur Masa<br>Retenid %Retenido<br>Parcial %Retenido  $\sqrt{Q_{\rm IR}}$  $en m$ **LÍMITES E INDICES DE CONSISTENCIA**  $\frac{\text{Acumu}}{0.0}$ Pas<br>100. .<br>Liguido  $\overline{M}$  $0.0$ L. Plástico 100.1  $11/2$ 38.10  $\frac{0.00}{19.25}$ Ind. Plástic  $\overline{98}$  $\overline{3}$ CLASIFICACIÓN / ASTM  $\frac{98.01}{98.01}$   $\frac{98.01}{96.61}$   $\frac{96.01}{96.61}$  $\frac{0.00}{0.00}$ Clas. SUCS (ASTM D2487)<br>Clas. AASHTO (ASTM D3282) SP-SM<br>A-3 (0)  $\begin{array}{r} 3/8^* \\ \hline N^*04 \\ N^*10 \\ N^*20 \\ N^*40 \\ N^*60 \\ N^*100 \\ N^*140 \\ N^*200 \end{array}$  $\frac{3.38}{5.4}$  $\frac{20.3}{23.6}$  $\frac{2.00}{0.84}$ NOMBRE DEL GRUPO O MUESTRA  $\frac{111}{15.99}$   $\frac{27.39}{44.47}$ 82.23<br>84.01<br>72.61<br>55.53<br>10.84 82.22<br>114.0  $\frac{8.22}{11.4}$  $0.42$ Arenas Pobremente Gradadas con Limos 170.7<br>446.9<br>46.88<br>8.44  $\frac{17.0}{44.7}$  $\frac{44.47}{89.16}$ 93.85<br>
94.70 DESCRIPCION DE SONDAJE  $\frac{0.106}{0.075}$ 4.69  $0.84$ PROF. MUEST.  $\frac{5.30}{0.01}$  $(m)$ <br>C-02/E-02  $210$  $\frac{54.76}{99.99}$  $< 200$ Plat 5.30 **ESTRATO**  $0.15 - 3.00$ Tota 049.33 PORCENTAJE DE MASA EN MUESTRA D<sub>10</sub><br>D<sub>30</sub> 6 Grava<br>6 Arena<br>6 Finos **DIAMETROS**  $\frac{0.14}{0.19}$  $\frac{2.10}{0.90}$  $5.41$ <br>89.29<br>5.30  $CU =$ COEF. **EFECTIVOS** CURVA GRANULOMÉTRICA Gravas A Finos<br>Limos y Arcillas Grupes  $\overline{E}$ Gruesa Media Fina  $120$ DIÁMETRO (mm) 100 80 PASA 60 % QUE P/  $40$ W  $\overline{20}$  $\mathfrak{o}$  $3^{\circ}$  $\begin{array}{c} z \\ 1 + iz \end{array}$  $\frac{1}{3/4^2}$  $1/2$   $-5/1$ **A0.h**  $0<sup>t<sub>o</sub></sup>$ N°20  $N°60$ **OF**<sub>a</sub>N 100 **0PL**<sub>o</sub>N  $V^*200$ NIA S.A.C tretoughsterra Carlos Vavier Ramirez Muñoz<br>
Tingeniero Civil<br>
CIP 140574 Ing. Victoria de 1/8 Angeles Agustin Diaz **GERENTE GENERAL** JVC CONSULTORIA GEOTECNIA S.A.C. Jr. Los Diamantes 365 Dpto. 101 Urb. Santa Inés - Trujillo<br>Teléf.: 044 – 615690 - Cel.: 971492979 / 973994030 ē consultoriageotecniajvc@gmail.com

**Fuente:** JVC CONSULTORIA GEOTECNIA S.A.C., 2021.

**Anexo 7.** Resultados del Estudio de Mecánica de suelos.

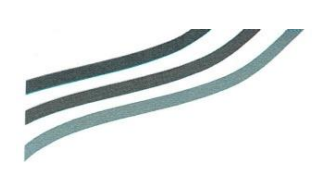

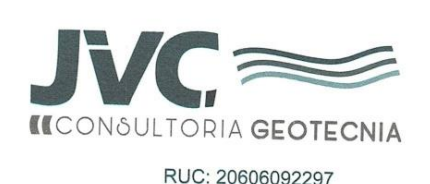

LABORATORIO DE MECÁNICA DE SUELOS-CONCRETO-ASFALTO Y MATERIALES **LÍMITES DE CONSISTENCIA ASTM D4318** "DISEÑO ESTRUCTURAL SISMORESISTENTE DE UNA VIVIENDA MULTIFAMILIAR DE 7 NIVELES BAJO UN MODELO BIM EN EL DISTRITO DE TRUJILLO". PROYECTO  $\cdot$ SOLICITANTE<br>UBICACIÓN<br>FECHA RÌOS GARCÍA, SHIRLAY VANESSA - VELA HUARIPATA, JANOR LEFTY<br>DISTRITO DE TRIJILLO, PROVINCIA DE TRUJILLO, DEPARTAMENTO DE LA LIBERTAD<br>MAYO DE 2021 LIMITES DE CONSISTENCIA LIMITE LIQUIDO **LIMITE PLASTICO** Nº de golpes<br>Peso tara<br>Peso tara + suelo húmedo (gr<br>(gr Peso tara + suelo numedo<br>Peso tara + suelo seco<br>Humedad %<br>Limites  $\frac{1}{2}$  $\overline{0.00}$  $rac{0.00}{0.00}$  $0.00$  $\frac{1}{0.00}$ **DIAGRAMA DE FLUIDEZ** 35.00 30.00 % DE HUMEDAD NO PRESENTA LÍ **TER DE** 25.00 20.00  $10$  $\frac{1}{30}$ NÚMERO DE GOLPES **OBSERVACIÓN: NO PRESENTA LÍMITES** S.A.C. Otale torlund Ing. Victoria de los Angeles Agustin Diaz Carios ez Muñoz 140574 CII JVC CONSULTORIA GEOTECNIA S.A.C. Jr. Los Diamantes 365 Dpto. 101 Urb. Santa Inés - Trujillo<br>Teléf.: 044 – 615690 - Cel.: 971492979 / 973994030  $\blacksquare$ consultoriageotecniajvc@gmail.com

**Anexo 8.** Resultados del Estudio de Mecánica de suelos.

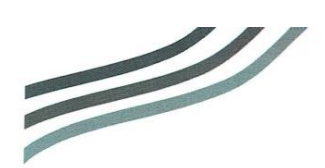

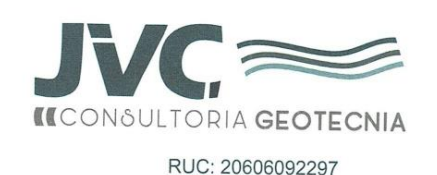

LABORATORIO DE MECÁNICA DE SUELOS-CONCRETO-ASFALTO Y MATERIALES **CONTENIDO DE HUMEDAD ASTM D2216** "DISEÑO ESTRUCTURAL SISMORESISTENTE DE UNA VIVIENDA MULTIFAMILIAR DE 7 NIVELES BAJO UN MODELO BIM EN EL DISTRITO DE TRUJILLO". **PROVECTO** RÍOS GARCÍA, SHIRLAY VANESSA - VELA HUARIPATA, JANOR LEFTY<br>DISTRITO DE TRUJILLO, PROVINCIA DE TRUJILLO, DEPARTAMENTO DE LA LIBERTAD<br>MAYO DE 2021 **SOLICITANTE** UBICACIÓN FECHA Prof. de Muestr<br>Calicata / Mues<br>Estrato 2.10<br>C-02 / E-2<br>0.15 - 3.00 m. Analisis Preliminar (Separación) N° 04<br>No Requerido Tamaño Mávimo m. Tamiz Separador **CONTENIDO DE HUMEDAD**  $D-2216$ DESCRIPCIÓN  $B-01$  $B-02$ Masa de Recipiente  $(gr.)$ 76.00 79.30 Masa de Recipiente + Suelo Humedo  $1020.30$  $(gr.)$ 1068.50 Masa de Recipiente + Suelo Seco Inicial 1014.58  $(qr.)$ 1062.22 Masa de Recipiente + Suelo Seco 02 1009.80  $(gr.)$ 1057.50 Masa de Recipiente + Suelo Seco Final  $(gr.)$ 1009.80 1057.50 Masa de Suelo Seco 933.80  $(gr.)$ 978.20 Masa de Agua  $10.50$  $(ar.)$ 11.00 Contenido de Humedad  $(%)$  $1.12$  $1.12$ lasificación Visual - Manual SP-SM SP-SM Contenido de Humedad Promedio  $(%)$  $1.12$ 

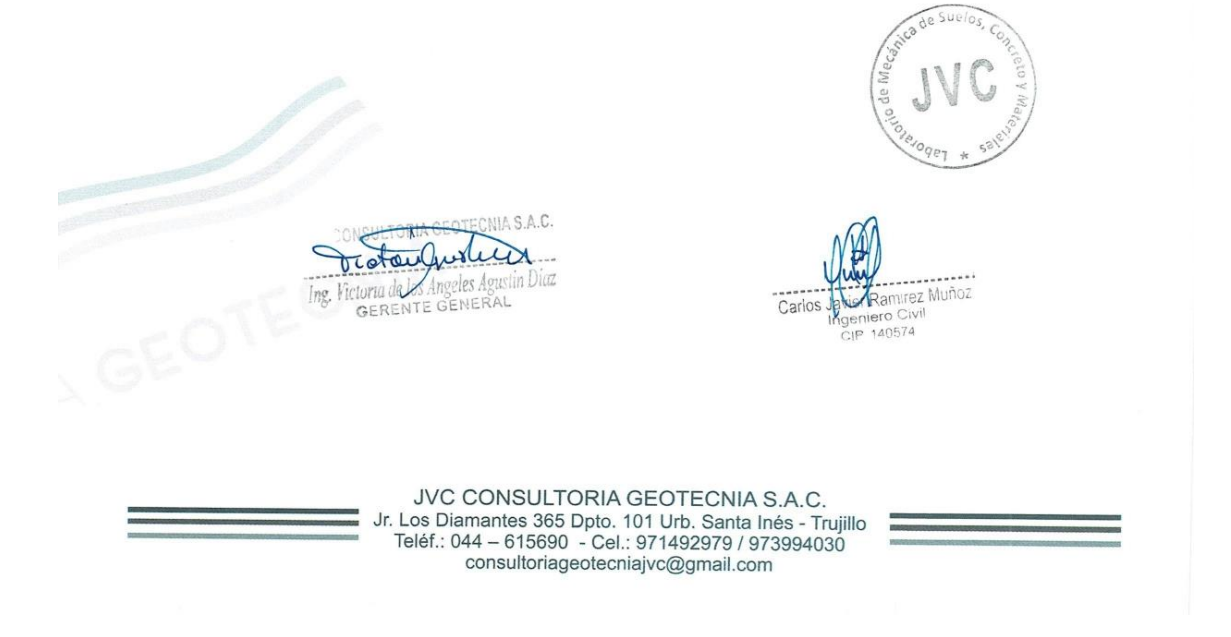

**Anexo 9.** Resultados del Estudio de Mecánica de suelos.

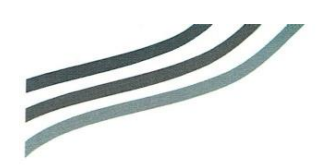

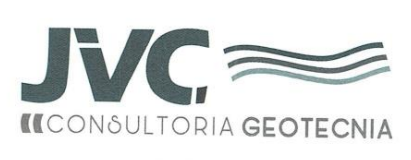

RUC: 20606092297

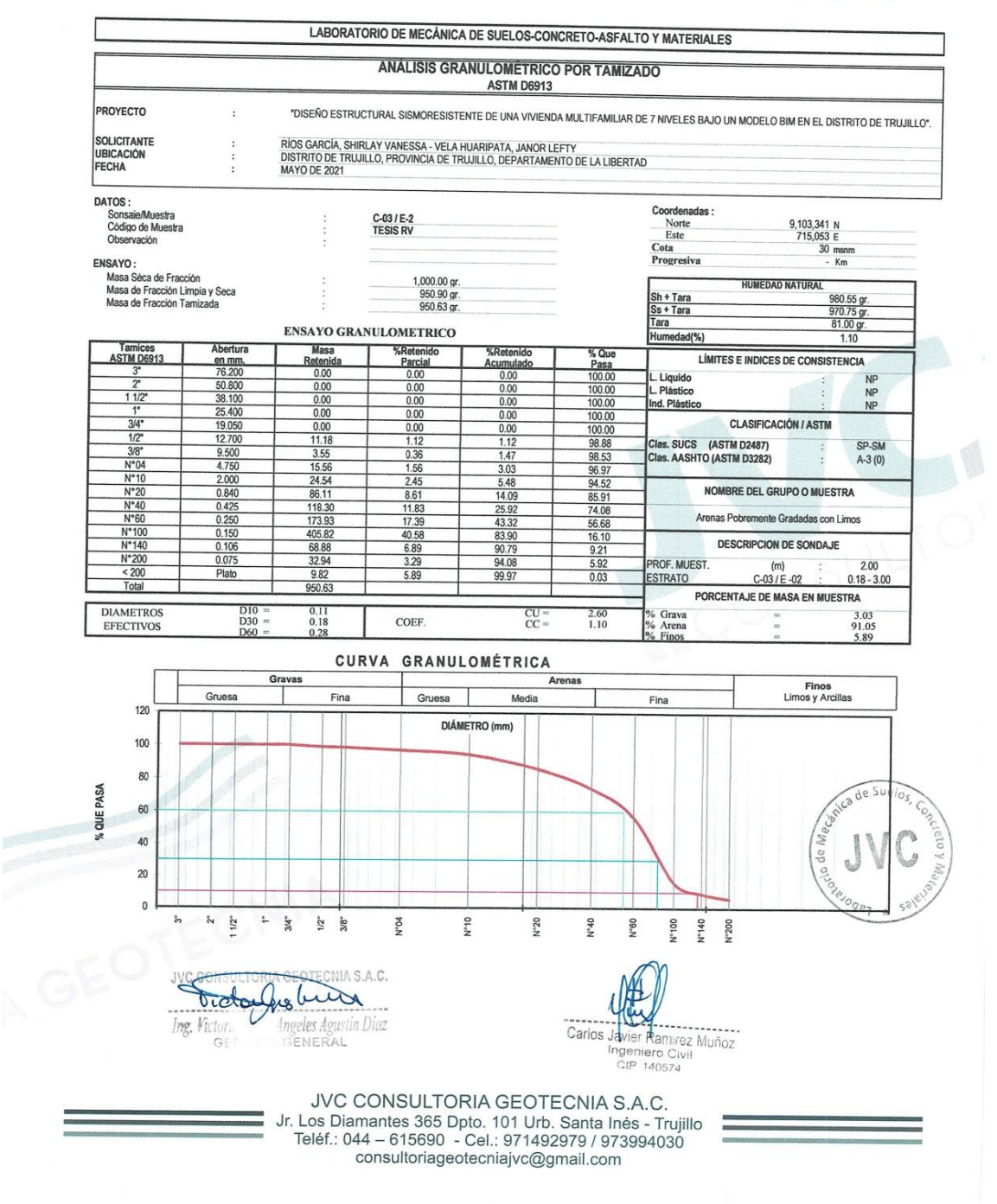

**Anexo 10.** Resultados del Estudio de Mecánica de suelos.

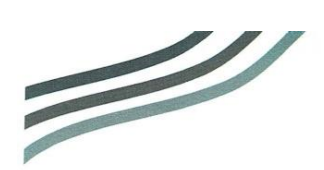

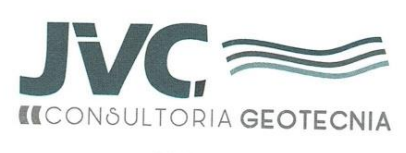

RUC: 20606092297

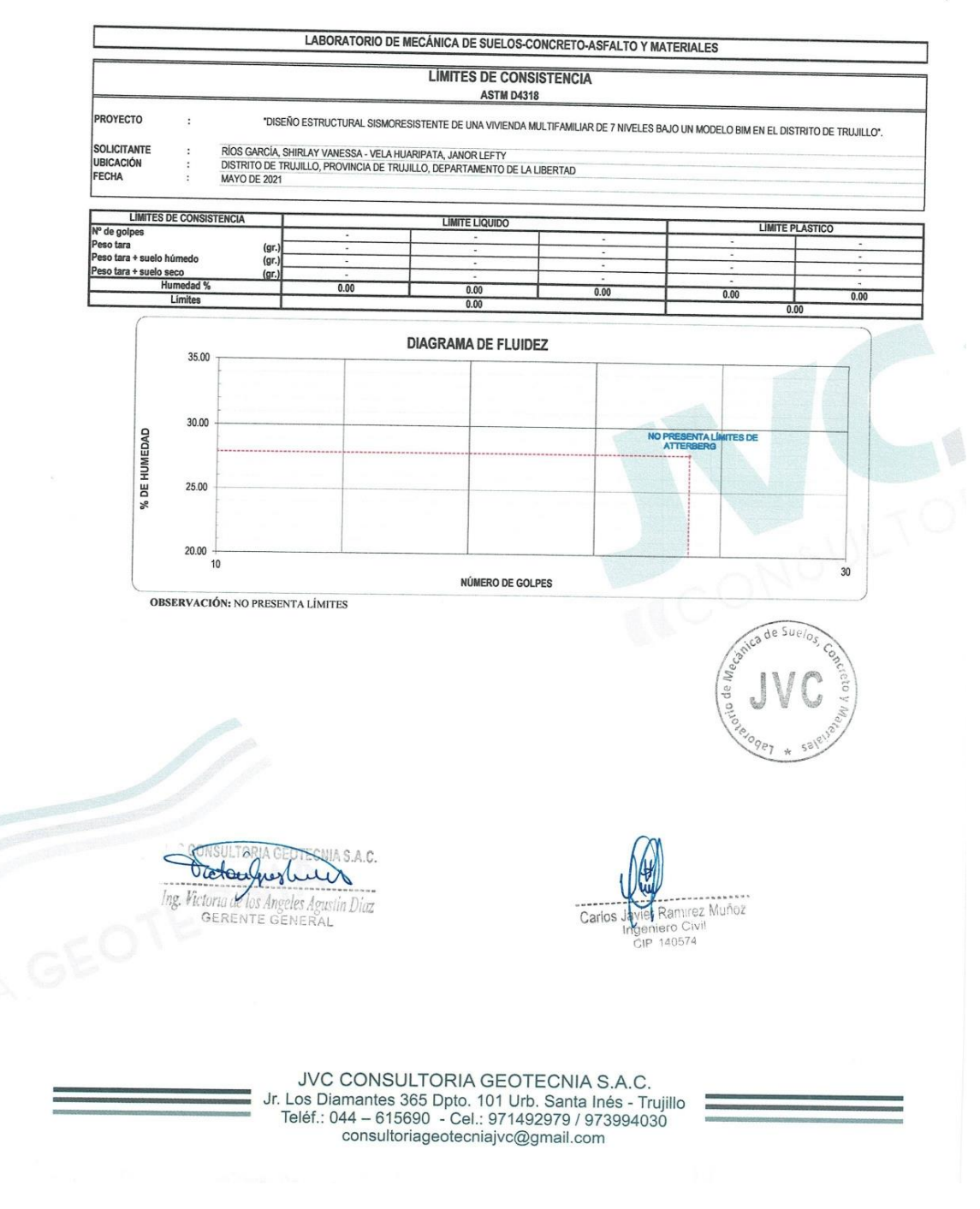

**Fuente:** JVC CONSULTORIA GEOTECNIA S.A.C., 2021.

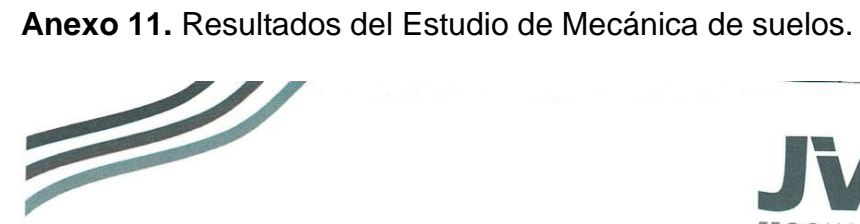

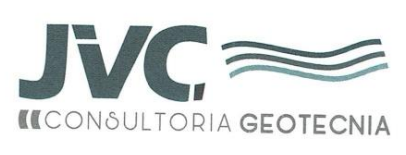

RUC: 20606092297

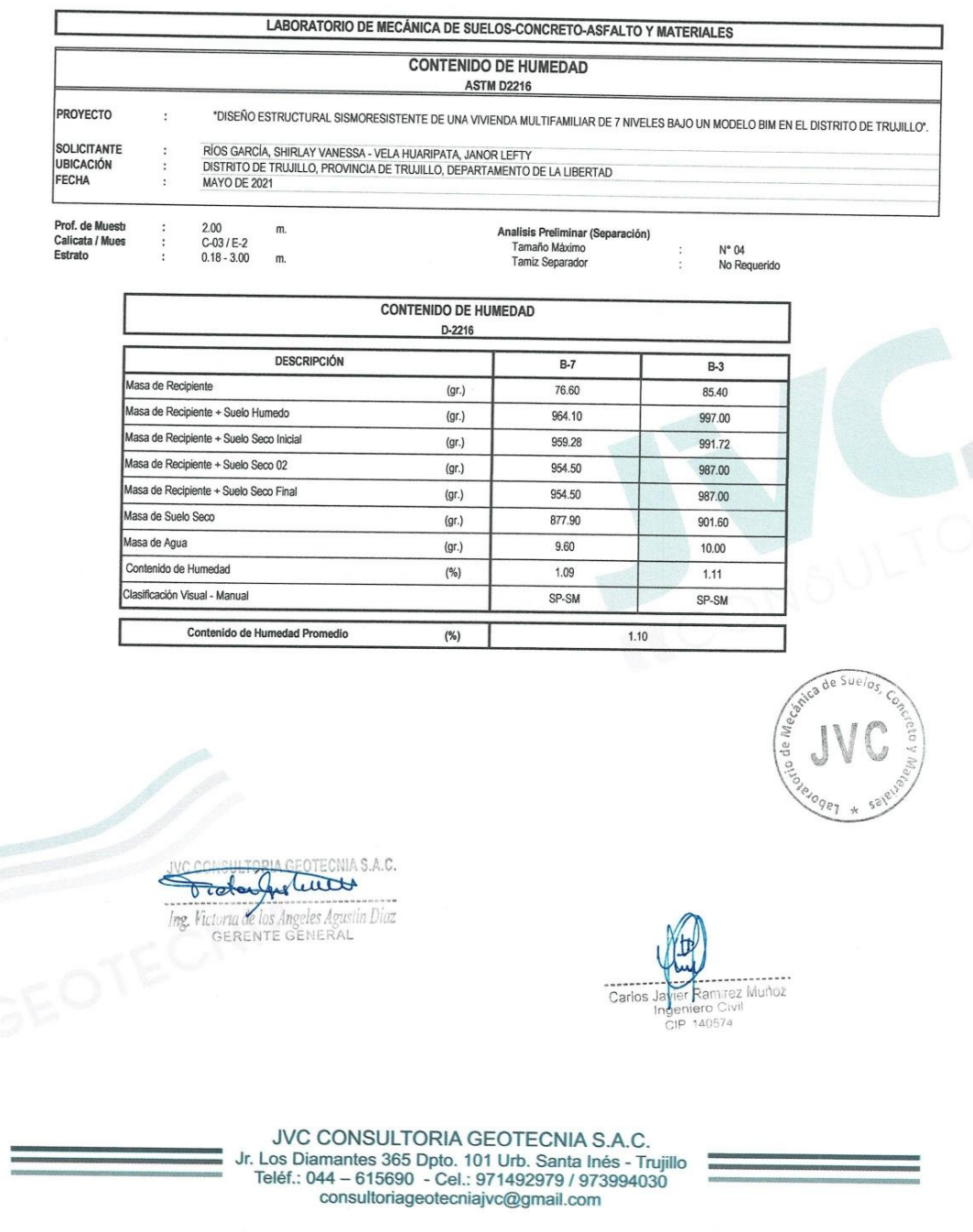

**Anexo 12.** Resultados del Estudio de Mecánica de suelos.

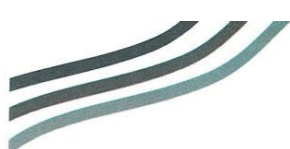

Angulo de<br>Fricción

**IICONSULTORIA GEOTECNIA** RUC: 20606092297 ANÁLISIS DE CIMENTACIONES SUPERFICIALES ZAPATAS 01 / D<sub>F</sub> - 2.40 M. / B = 1.50 M a 3.50 M MAYO DE 2021 CAPACIDAD DE CARGA **ASENTAMIENTO INICIAL**<br>Teoria Elástica CÓDIGO: TESIS RV Norma Técnica E.050 \*Suelos y Cimentaciones\* del RNE / RM N°406-2018 Feora Elastica<br>S = C<sub>s</sub> q B ( $\frac{1-v^2}{Es}$ )  $q_d = s_c i_c c N_c + i_q \gamma_1 D_f N_q + 0.5 s_\gamma i_\gamma \gamma_2 B' N_\gamma$ **FACTORES DE CAPACIDAD DE CARGA FACTORES DE FORMA FACTORES DE INCLINACIÓN FACTORES EXTERNOS**  $N_c = (N_q - 1) \cot \phi'$  $S_c = 1 + 0.2 \frac{B}{I}$  $i_c = i_q = (1 - \frac{\alpha^o}{90^o})^2$ No Registra Nivel Freático = W  $N_q = \varepsilon^{(\pi \tan \phi')} \tan^2 \left[ \left( 45 + \frac{\phi'}{2} \right] \right]$ Tipo de Falla = Local  $Sq = 1 + \frac{B}{L} \tan \phi$  $i_7 = (1 - \frac{\alpha^{\circ}}{4\pi^{\circ}})^2$  $N_{\gamma} = (N_q - 1) \tan(1.4 \phi')$  $S_7 = 1 - 0.2 \frac{B}{L}$  $-0e$ Nivel de Agua Freática Registrada  $50.00$  m. Relación de Poisson  $0.20$  $us =$ Peso U. Volumétrico Sobre Cimentación  $Y_1 =$  $1.58$  Tr/m3 Módulo de elasticidad del suelo  $Fe<sub>z</sub>$ 180.00 kolom Peso U. Volumétrico de Cimentación<br>Profundidad de Desplante - Zapata  $Y_2$ 1.62 Tn/m3  $Df =$  $2.40 m.$ Factor de forma y rigidez cimentación corrida  $Cs =$ 254.00 cm/m Factor de forma y rigidez cimentación cuadrada Cs=<br>Factor de forma y rigidez cimentación rectángular Cs= 130.00 cm/m Factor de seguridad  $FS =$  $3.00$ 153.00  $cm/m$ Sobrecarga en la base de la cimentación  $Df_{\gamma} = 3.79$  Tn/m2 Parámetros de Resistencia Criterio de Falla "General" FACTORES DE CARGA Coheción  $N<sub>c</sub>$ Na Cohesión<br>(kg/cm2)<br>C<br>0 Ny **Ng/Nc** Tan é (kg/cm2)  $\tilde{c}$ 15.868 7,108 3.452 0.448 0.385 de Suelos  $\overline{21}$ COEFICIENTES DE PRESIÓN LATERAI B= Ancho de la cimentación  $\overline{\mathbf{K}}$  $Kp$ <br>2.121 Ko L= Longitud de cimentación  $0.471$ 0.641  $\omega$ CIMENTACIO CUADRAD  $B(m)$  $L(m)$  $\mathbf{c}$ Sq<br>1.38 Sg<br>0.80 qd (kg/cm2) gad (kg/cm2) S (cm) 0 (ii)<br>1.50<br>1.60<br>1.70  $1.50$ <br> $1.60$  $1.20$ <br> $1.20$ (kg/c)<br>1.36<br>1.36<br>1.37 5 (cm<br>1.41<br>1.51<br>1.62  $\begin{array}{c} 1.00 \\ 1.00 \\ 1.00 \\ 1.00 \\ 1.00 \\ 1.00 \\ 1.00 \\ 1.00 \\ 1.00 \\ 1.00 \\ 1.00 \\ 1.00 \\ 1.00 \\ 1.00 \\ 1.00 \\ \end{array}$  $\begin{array}{c} 1.00 \\ 1.00 \\ 1.00 \\ 1.00 \\ 1.00 \\ 1.00 \\ 1.00 \\ 1.00 \\ \end{array}$ 4.07 0.80<br>0.80<br>0.80  $4.09$ <br> $4.11$ <br> $4.14$ 1.38 1.00<br>1.70<br>1.80<br>1.90<br>2.00 1.20<br>1.20<br>1.20<br>1.20 1.38<br>1.38<br>1.38<br>1.38<br>1.38 1.70<br>1.80<br>1.90<br>2.00 1.02<br>1.72<br>1.83<br>1.93<br>2.04 1.38  $4.16$ <br> $4.18$ <br> $4.20$  $0.80$  $1.20$  $0.80$ 1.38<br>1.38<br>1.38<br>1.38  $0.80$ <br> $0.80$  $210$ 2.10  $1.20$  $1.20$ <br> $1.20$ <br> $1.20$  $220$  $22$ 4.22<br>4.25<br>4.27<br>4.34<br>4.36<br>4.38<br>4.40<br>4.45<br>4.44<br>4.44<br>4.44 2.15<br>2.26<br>2.37<br>2.48<br>2.59<br>2.71<br>2.82<br>3.41<br>3.29<br>3.41  $2.30$ <br> $2.40$  $2.30$ 1.00<br>1.00<br>1.00<br>2.00<br>3.00  $0.80$ 2.40 1.20 1.38  $0.80$ 1.20<br>1.20<br>1.20<br>1.20<br>1.20 1.38<br>1.38<br>1.38<br>1.38<br>1.38 0.80<br>0.80<br>0.80<br>0.80 2.50 2.50 2.50<br>2.60<br>2.70<br>2.80  $250$ 2.00<br>2.70<br>2.80<br>2.90 4.00<br>5.00<br>6.00<br>7.00<br>8.00 0.80  $1,00$ 1.38<br>1.38<br>1.38<br>1.38  $0.80$ <br>0.80<br>0.80<br>0.80 1.00<br>1.00<br>1.00<br>1.00 2.90  $1.20$ 3.00<br>3.00<br>3.10<br>3.20 1.20<br>1.20<br>1.20<br>1.20  $3.00$ 3.00<br>3.10<br>3.20  $1.00$ <br> $1.00$ <br> $1.00$ <br> $1.00$  $1.38$  $9.00$ <br>10.00  $0.80$ 3.30  $3.30$  $1.20$  $1.38$ <br> $1.38$  $0.80$ <br> $0.80$  $3.40$  $3.40$  $1.20$ 11.00 1.50 3.50 3.50  $1.20$  $1.38$  $0.80$  $1.00$  $12.00$  $4.52$  $1.00$  $3.65$  $Q_{ad} = 0.0746 B + 1.2442$ Se puede considerar co mo valor único de diseño  $1.43$ kg/cm SUCS - SP.SM 14.31  $tnlm<sup>2</sup>$ AASHTO:  $A - 3(0)$ CARGA ADMISIBLE BRUTA  $Q =$ 89.41  $tn$ COLOR  $\overline{B}$  $c (Kglcm<sup>2</sup>)$  $Y(Tnlm<sup>3</sup>)$  $S =$  $248$  $cm$ Marrón<br>Anaranjado 21  $0.00$  $1.62$ 

JVC CONSULTORIA GEOTECNIA S.A.C. Jr. Los Diamantes 365 Dpto. 101 Urb. Santa Inés - Trujillo<br>Teléf.: 044 – 615690 - Cel.: 971492979 / 973994030<br>consultoriageotecniajvc@gmail.com

**Anexo 13.** Procedimiento de calicatas.

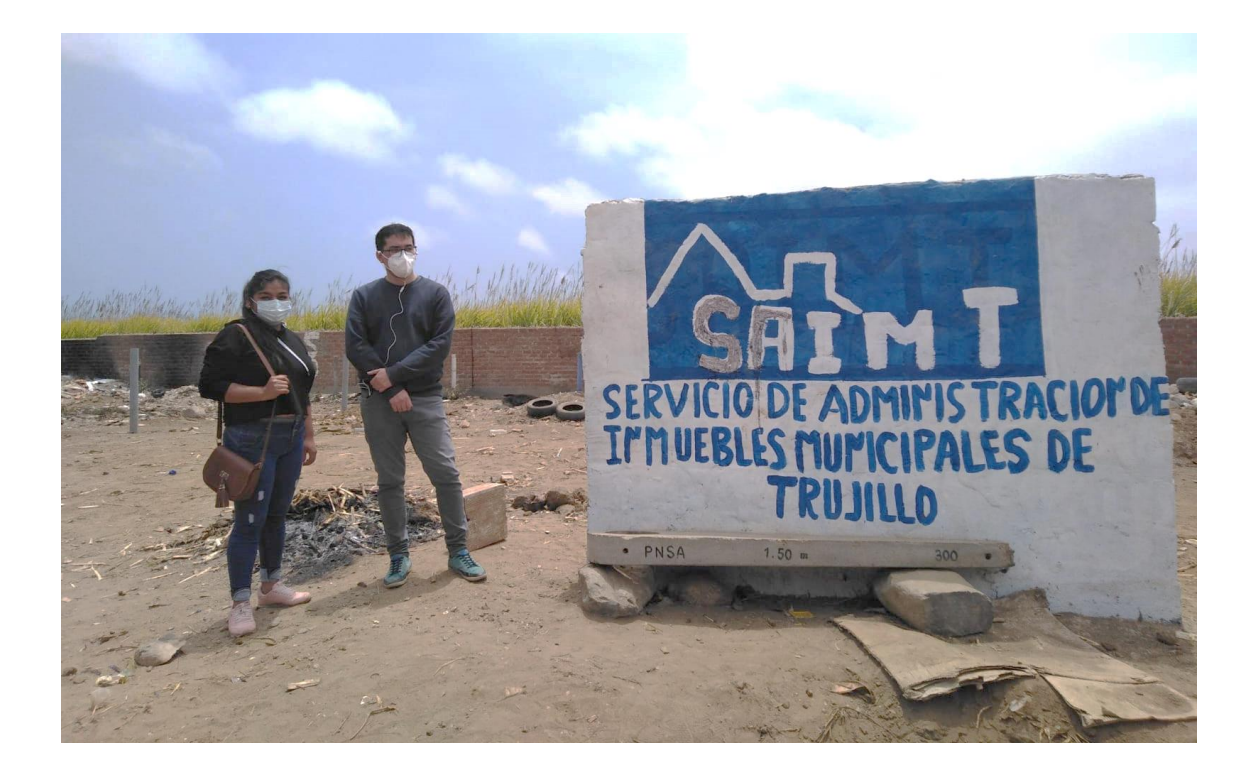

**Anexo 13.1**

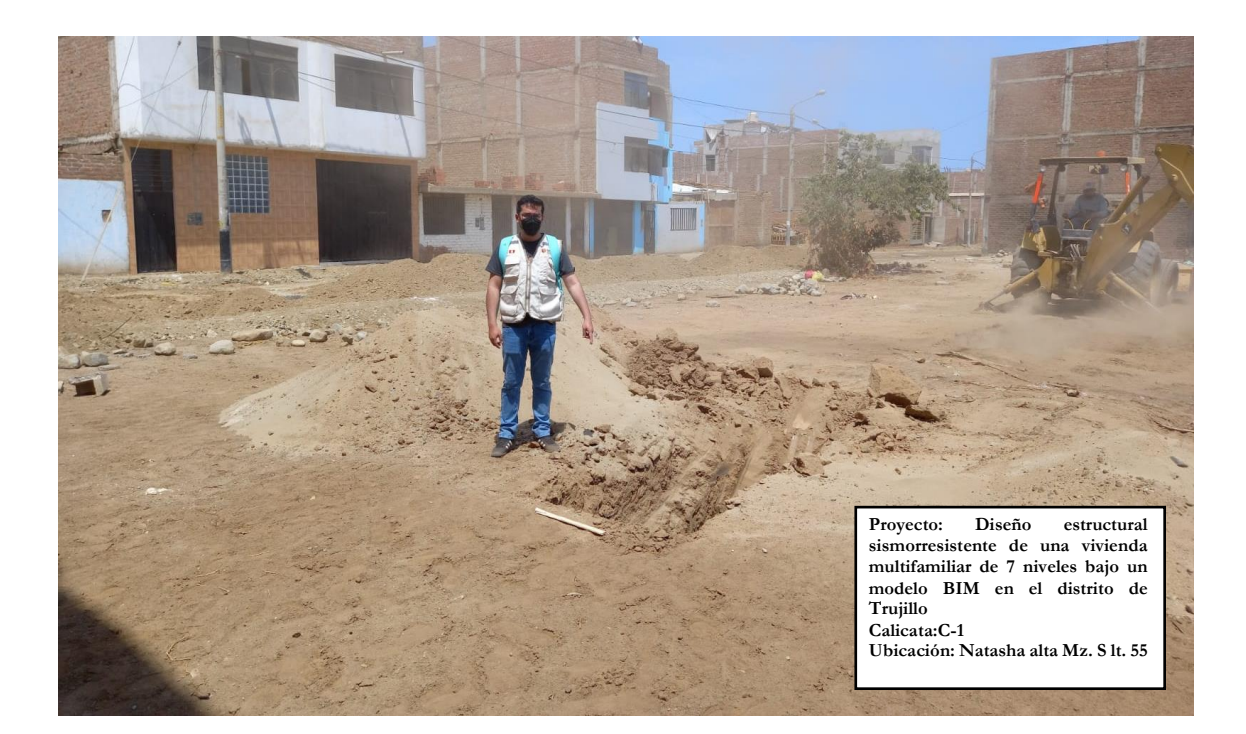

**Anexo 13.2**

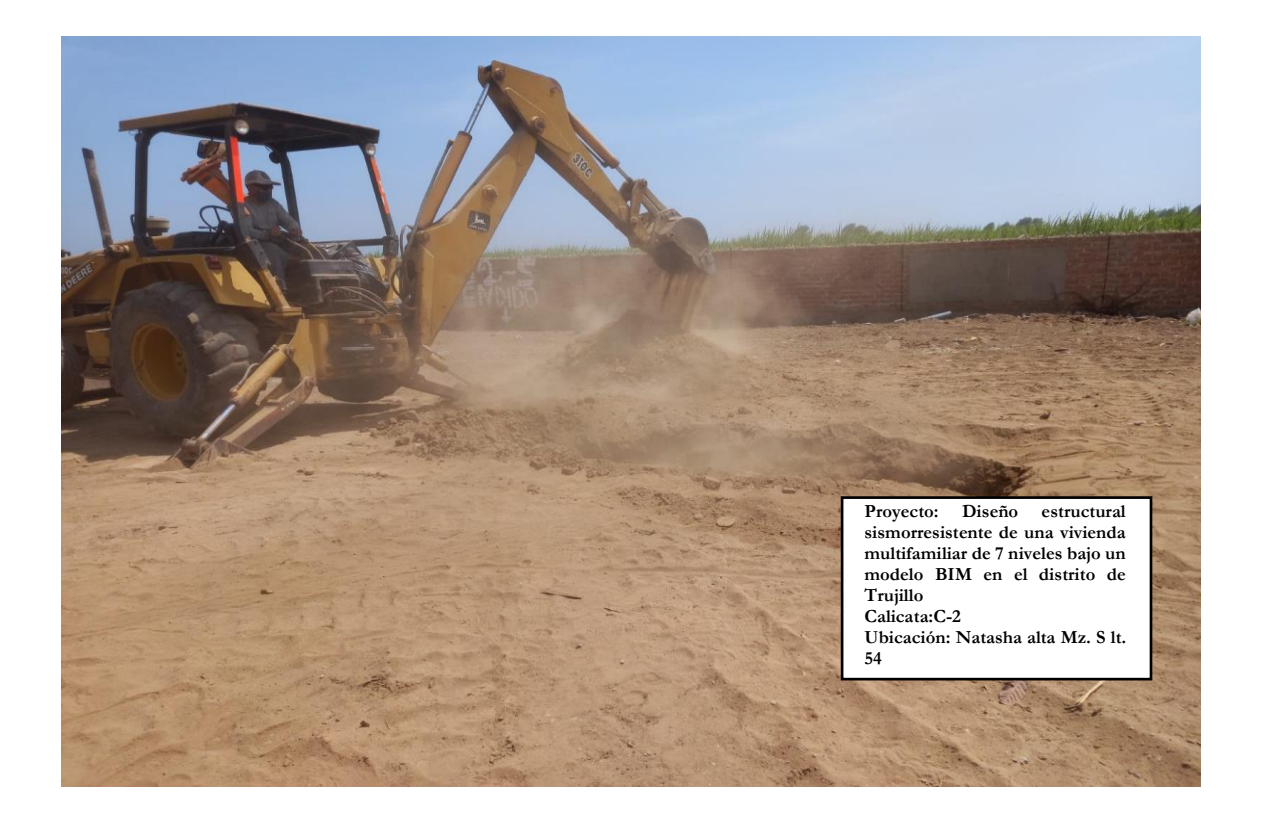

### **Anexo 13.3**

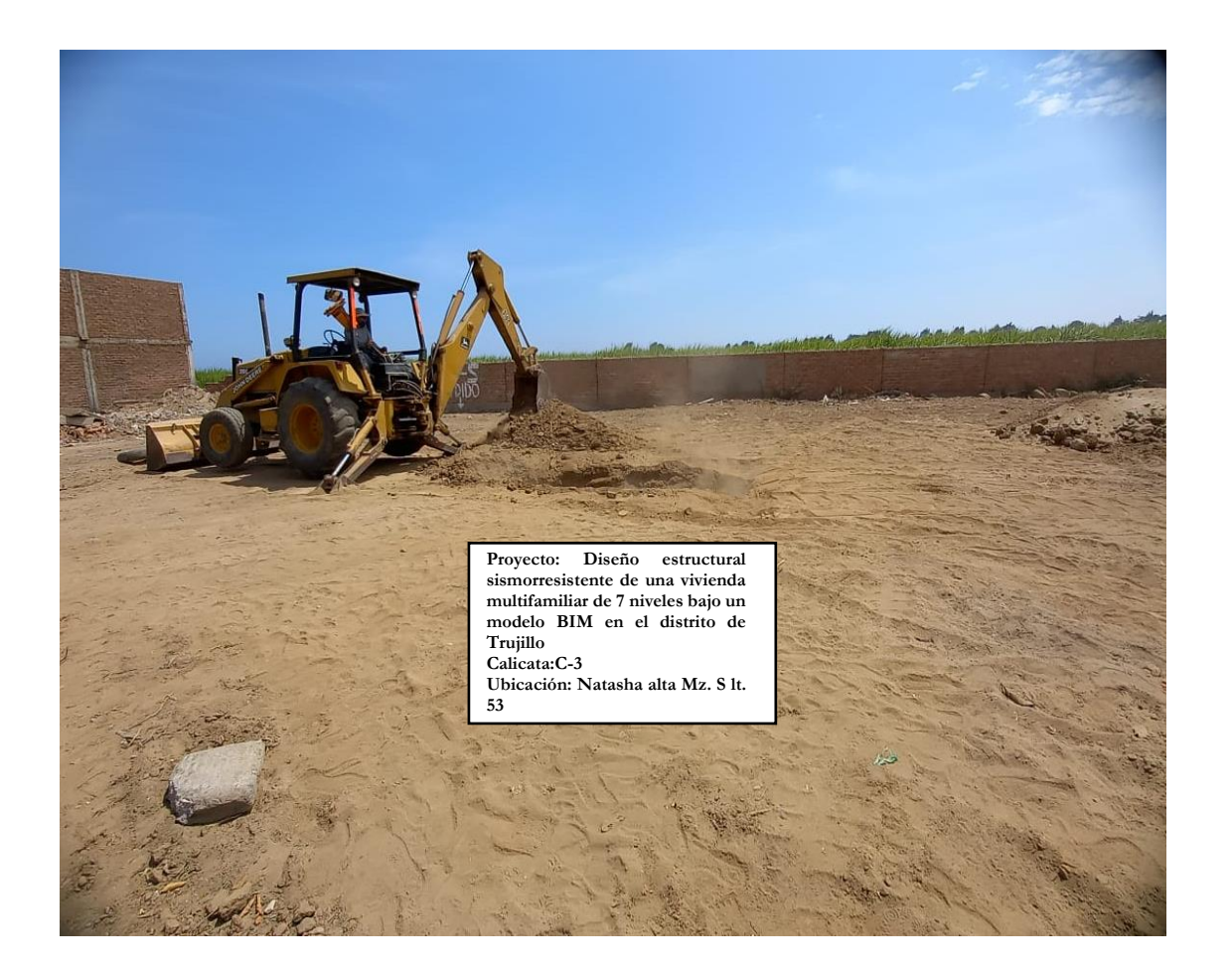

**Anexo 13.4**

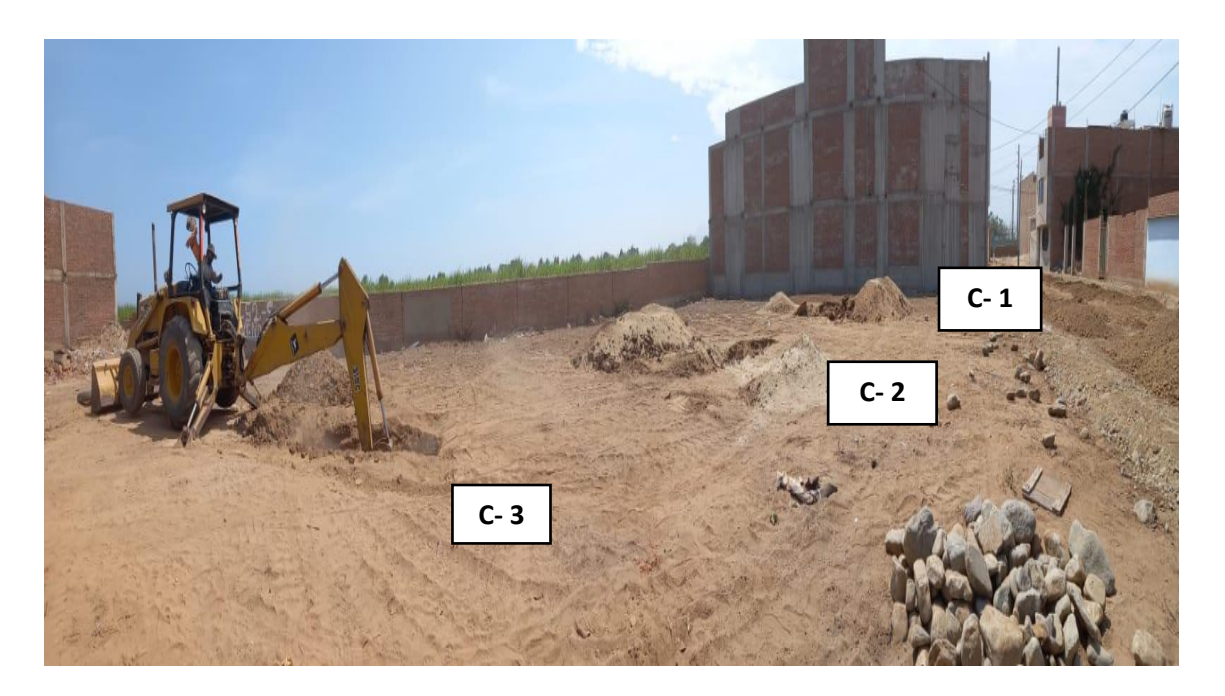

**Anexo 13.5**

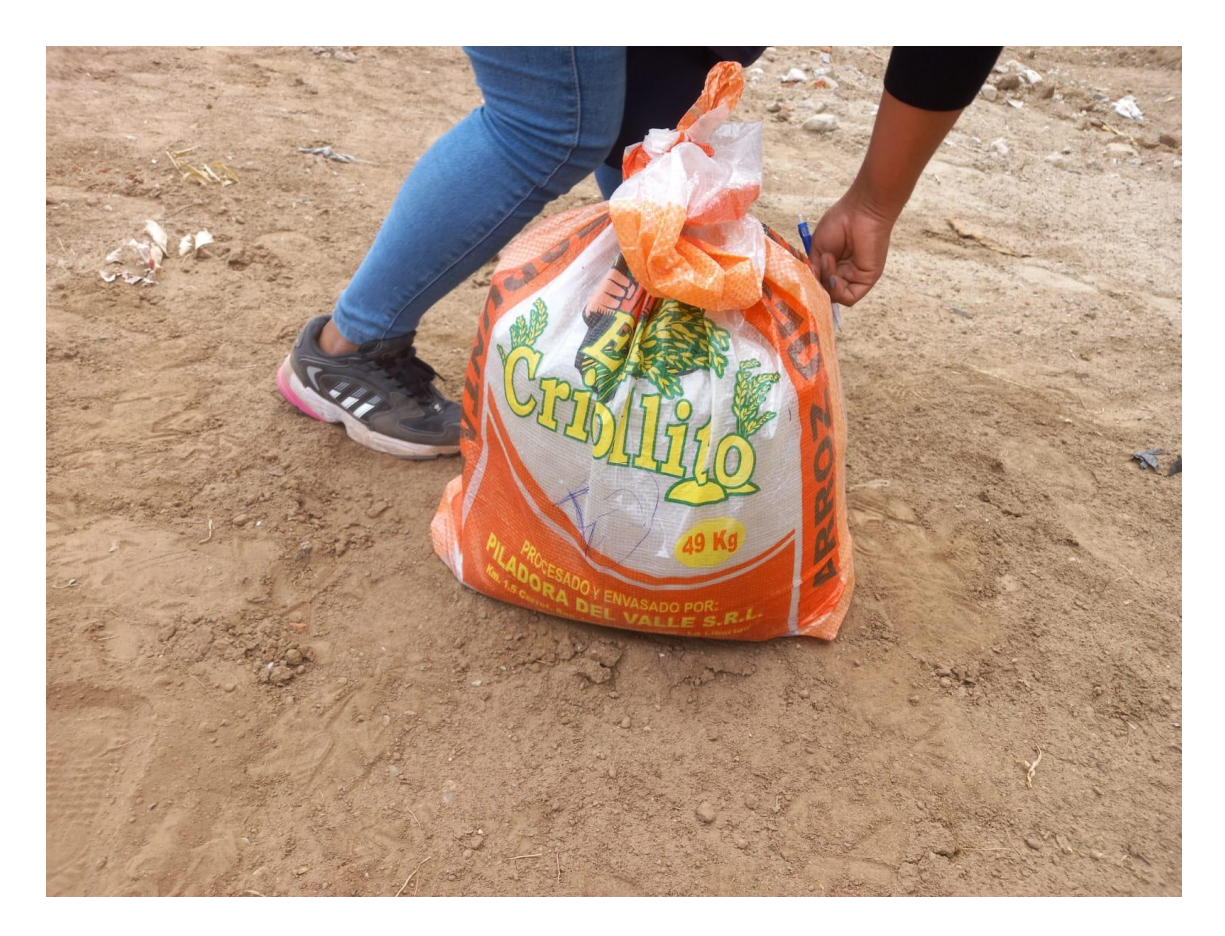

**Anexo 13.6**

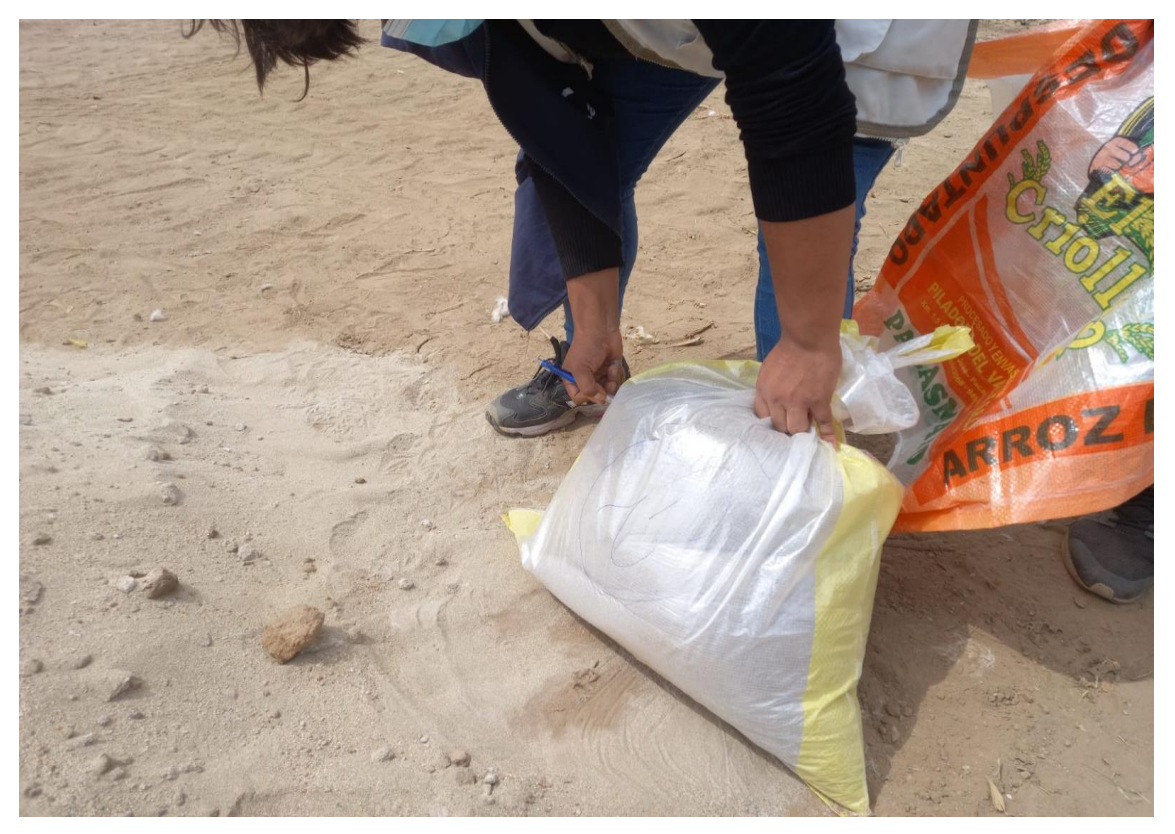

**Anexo 13.7**

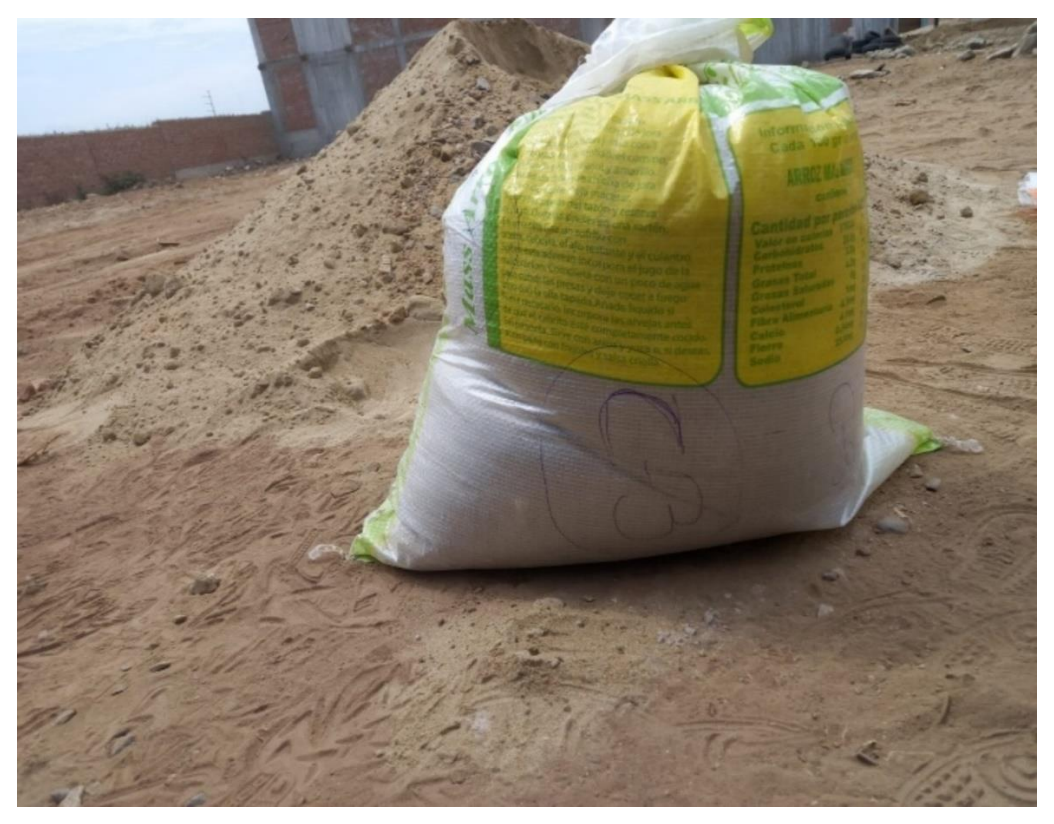

**Anexo 13.8**

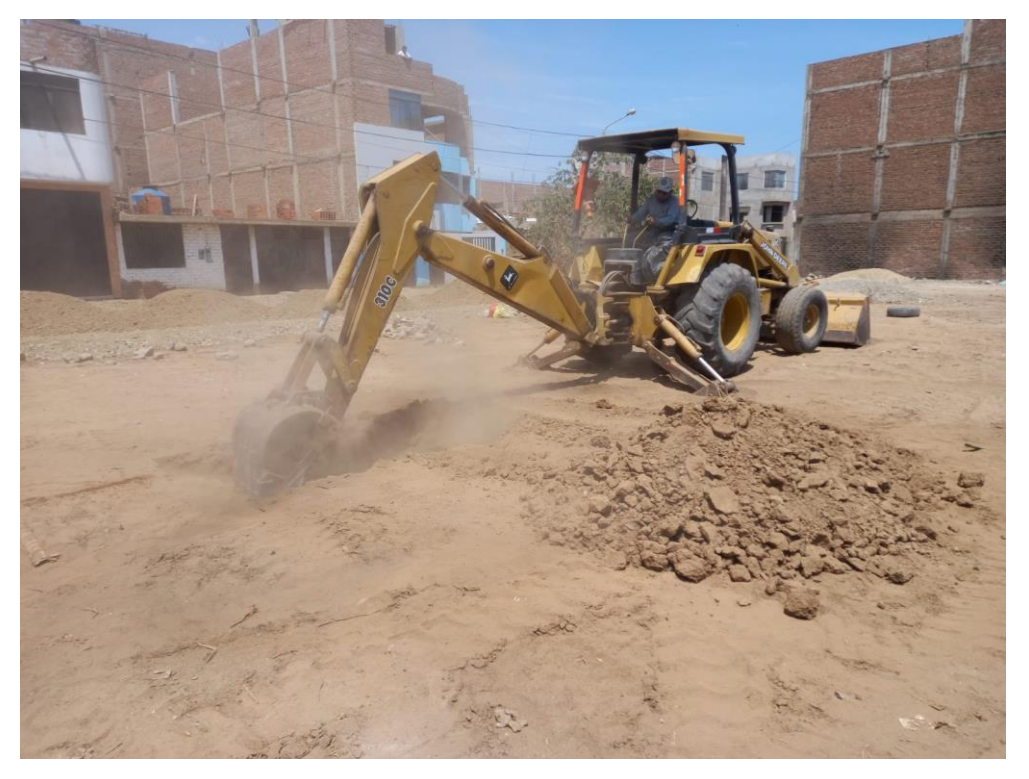

**Anexo 13.9**

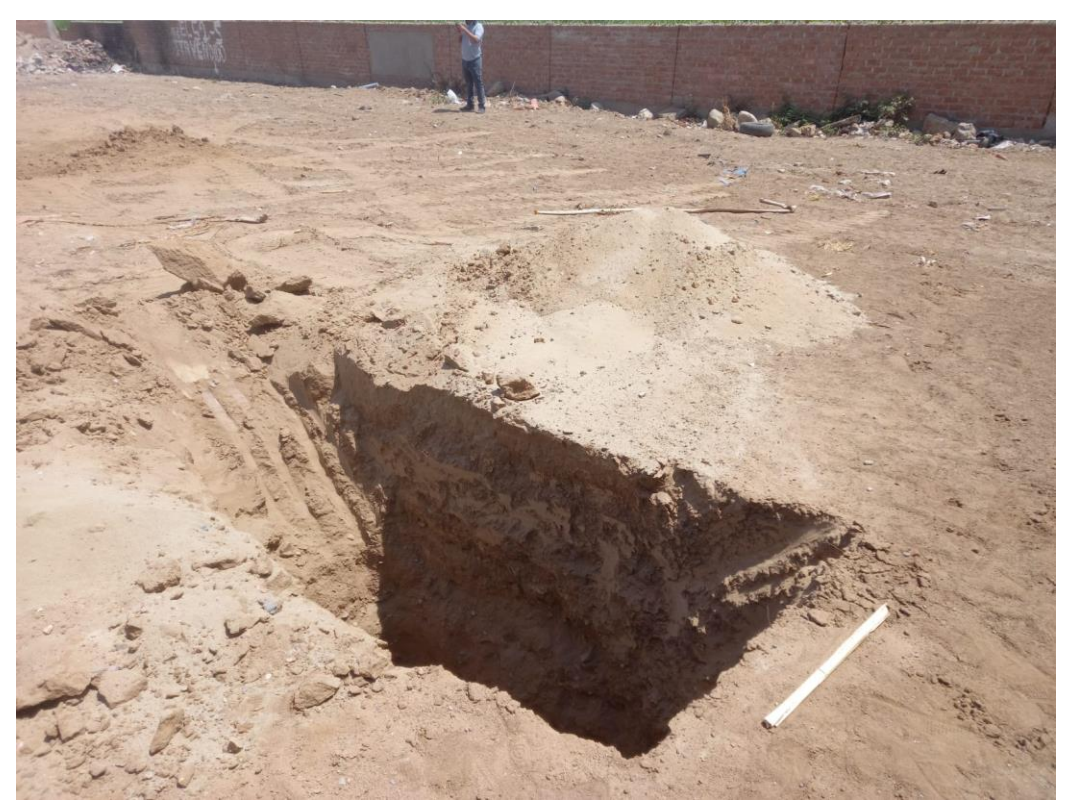

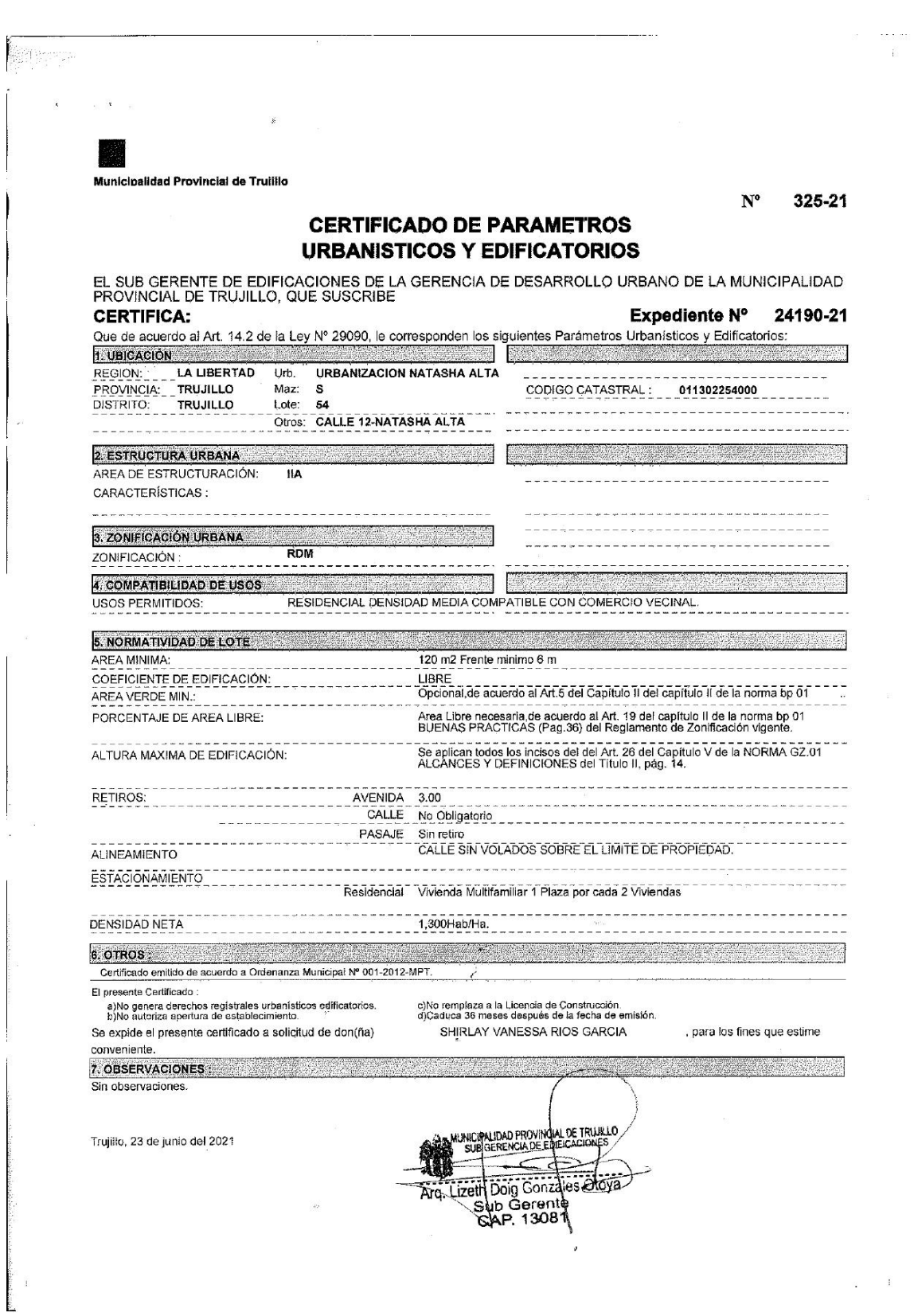

### **Anexo 14.** Parámetro Urbanístico de Mz. S lote 54.

# **Anexo 15.** Copia Literal Mz. S – Lt. 53.

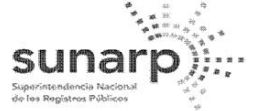

ZONA REGISTRAL № V - SEDE TRUJILLO<br>OFICINA REGISTRAL DE TRUJILLO

**CERTIFICADO LITERAL** DEL REGISTRO DE PREDIOS

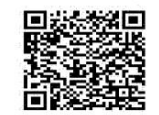

Código de verificación 60458549 Publicidad Nro. 2021-290093<br>18/01/2021 23:57:34

PARTIDA REGISTRAL Nº 11046084

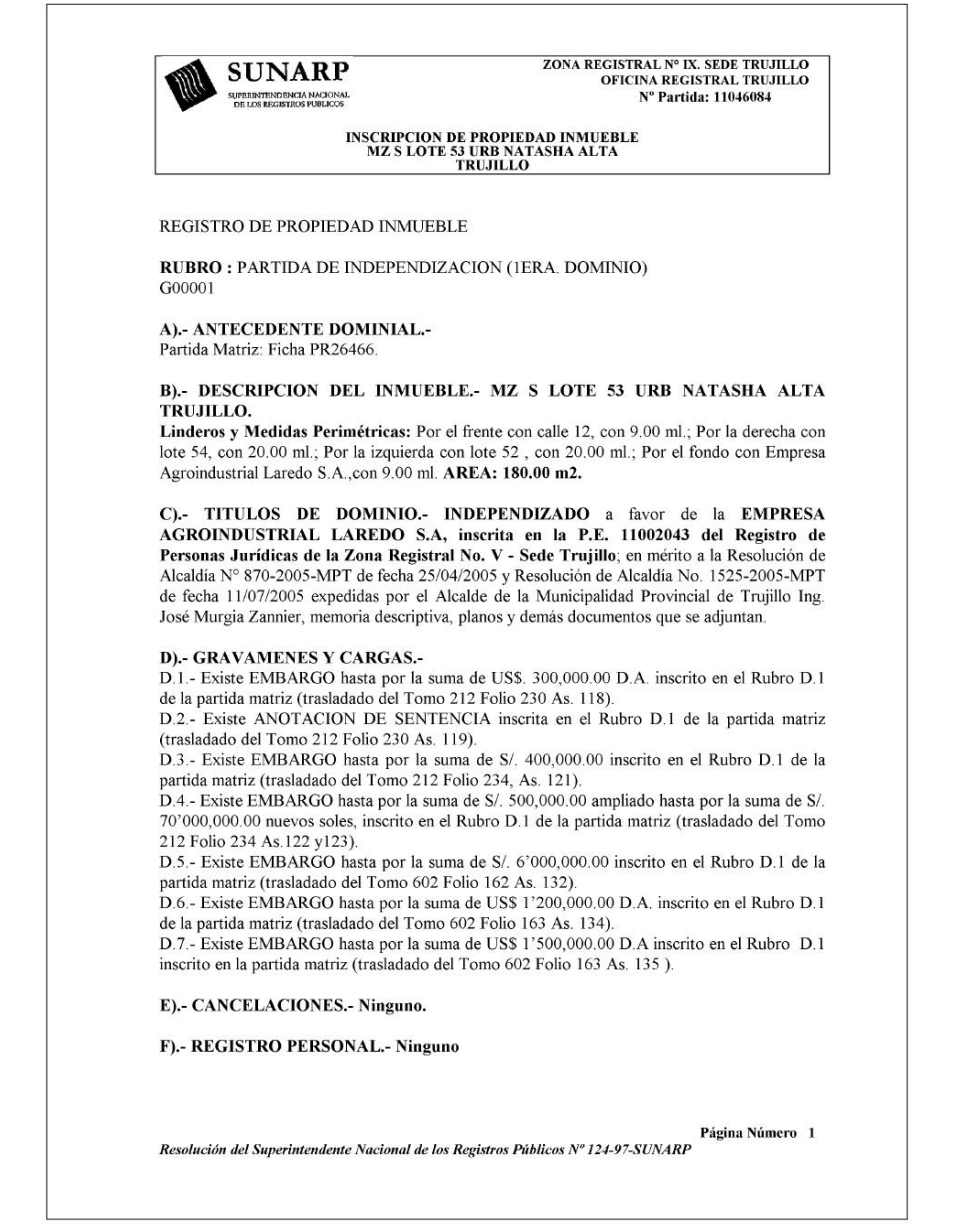

Solicitud N° : 2021 - 290093<br>Fecha Impresión : 19/01/2021 14:07:21

página 2 de 5

OFICINA REGISTRAL DE TRUJILLO

#### **Anexo 16.** Copia Literal Mz. S – Lt. 54.

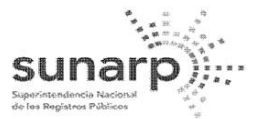

ZONA REGISTRAL Nº V - SEDE TRUJILLO OFICINA REGISTRAL DE TRUJILLO

PARTIDA REGISTRAL Nº 11046085

**CERTIFICADO LITERAL DEL** 

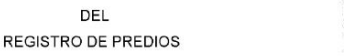

Código de verificación 66459549 Publicidad Nro. 2021-290096 18/01/2021 23:59:15

ne

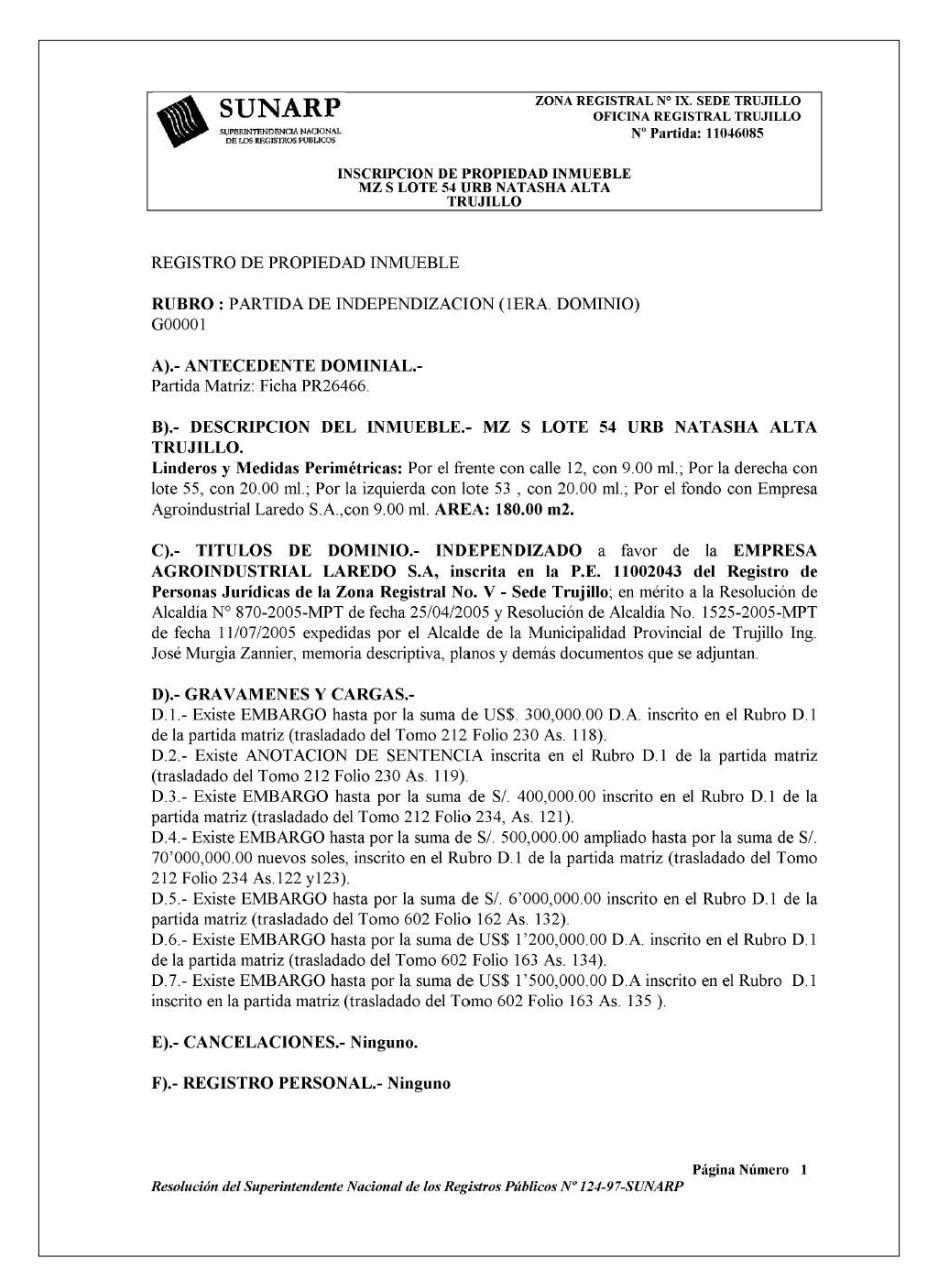

Solicitud N° : 2021 - 290096 Fecha Impresión: 19/01/2021 09:26:00 página 2 de 5

OFICINA REGISTRAL DE TRUJILLO

#### **Anexo 17.** Copia Literal Mz. S – Lt. 55.

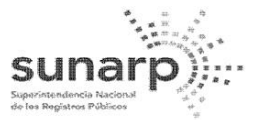

ZONA REGISTRAL Nº V - SEDE TRUJILLO OFICINA REGISTRAL DE TRUJILLO

PARTIDA REGISTRAL Nº 11046086

**CERTIFICADO LITERAL DEL** 

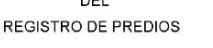

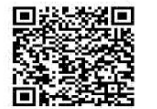

Código de verificación 57564230 **Publicidad Nro. 2021-290097** 19/01/2021 00:01:07

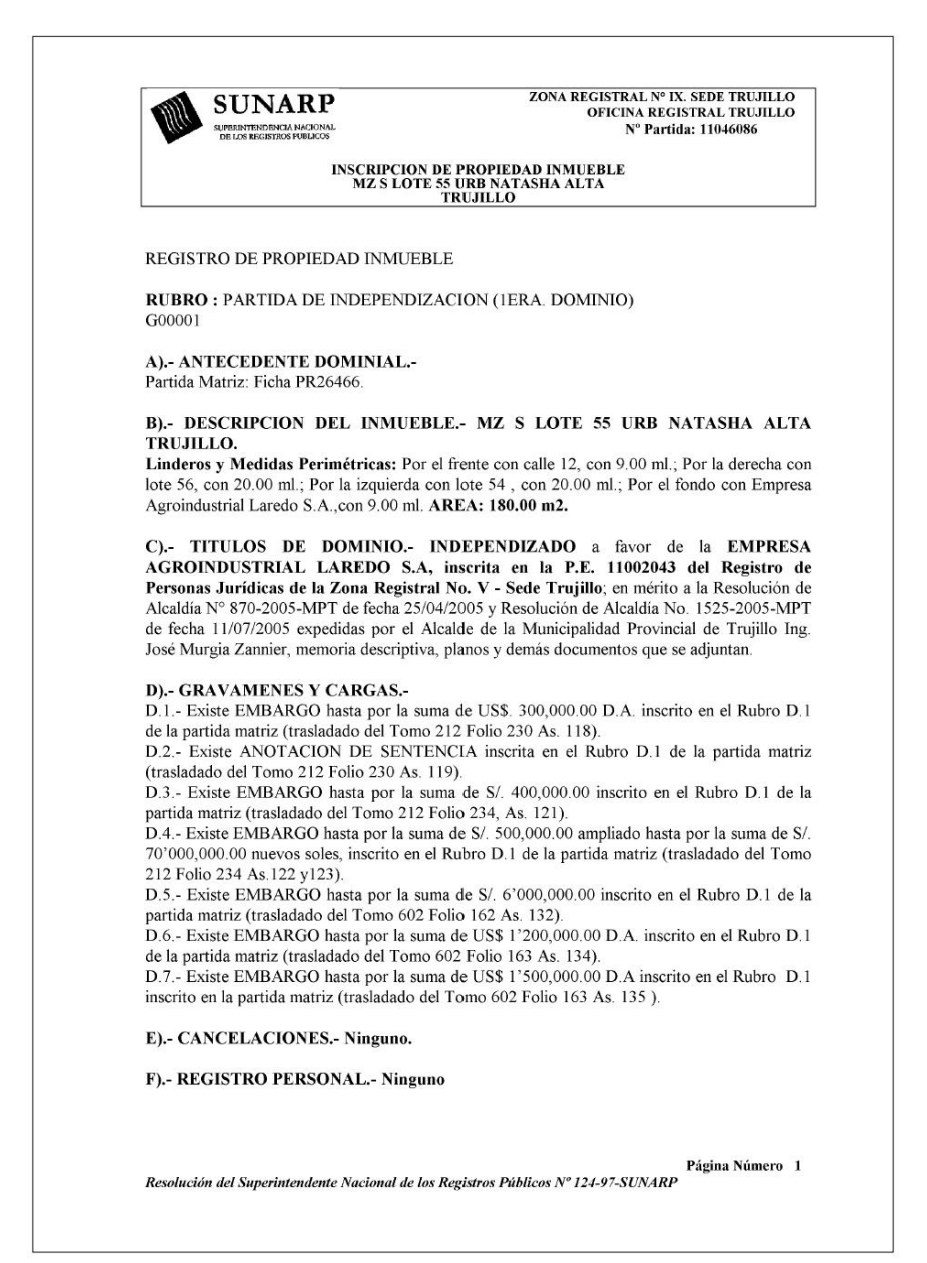

Solicitud N° : 2021 - 290097 Fecha Impresión: 20/01/2021 14:43:01 página 2 de 5

OFICINA REGISTRAL DE TRUJILLO

#### **Anexo 18.** Plano de ubicación y localización

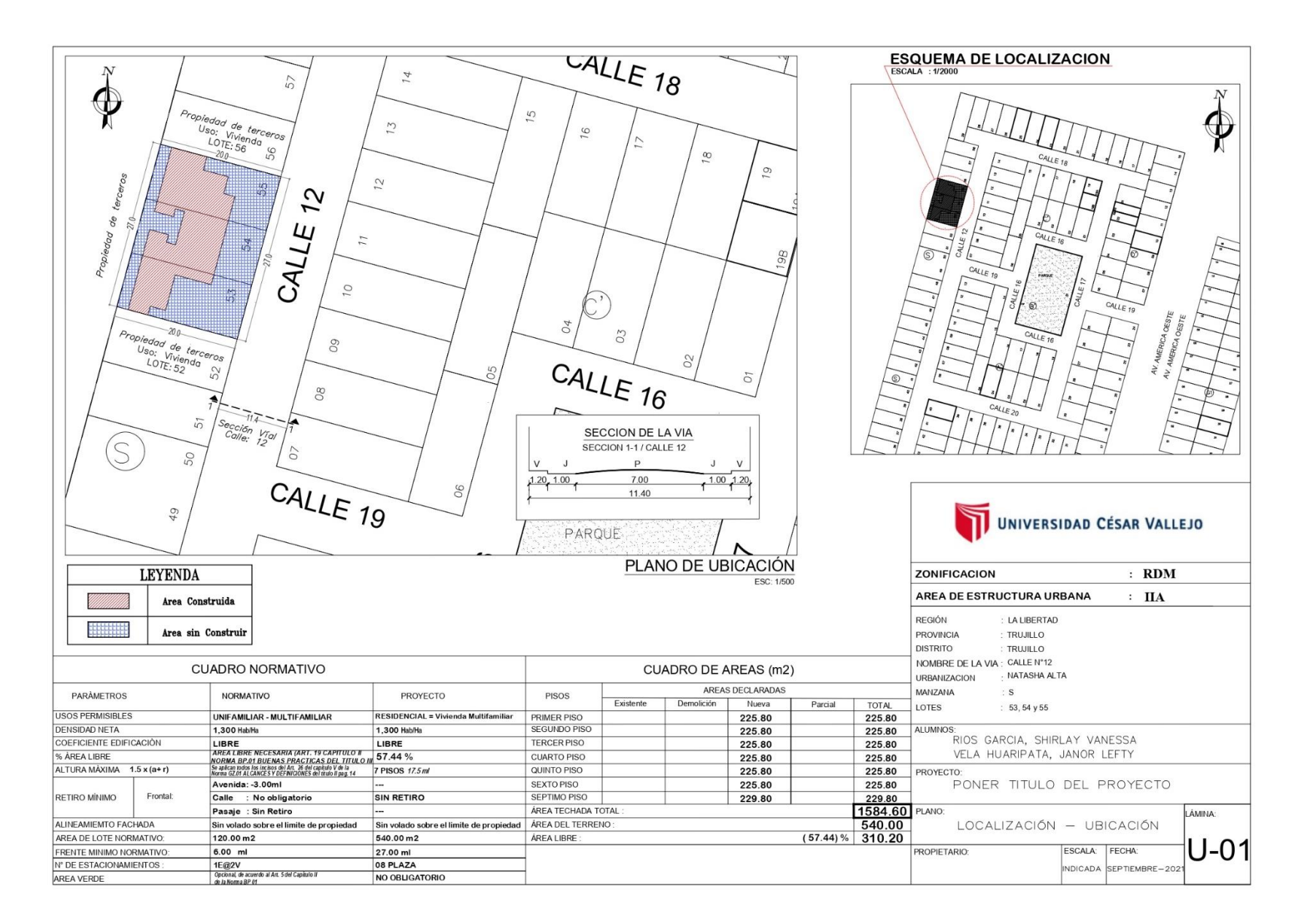

### **Anexo 19.** Plano Perimétrico

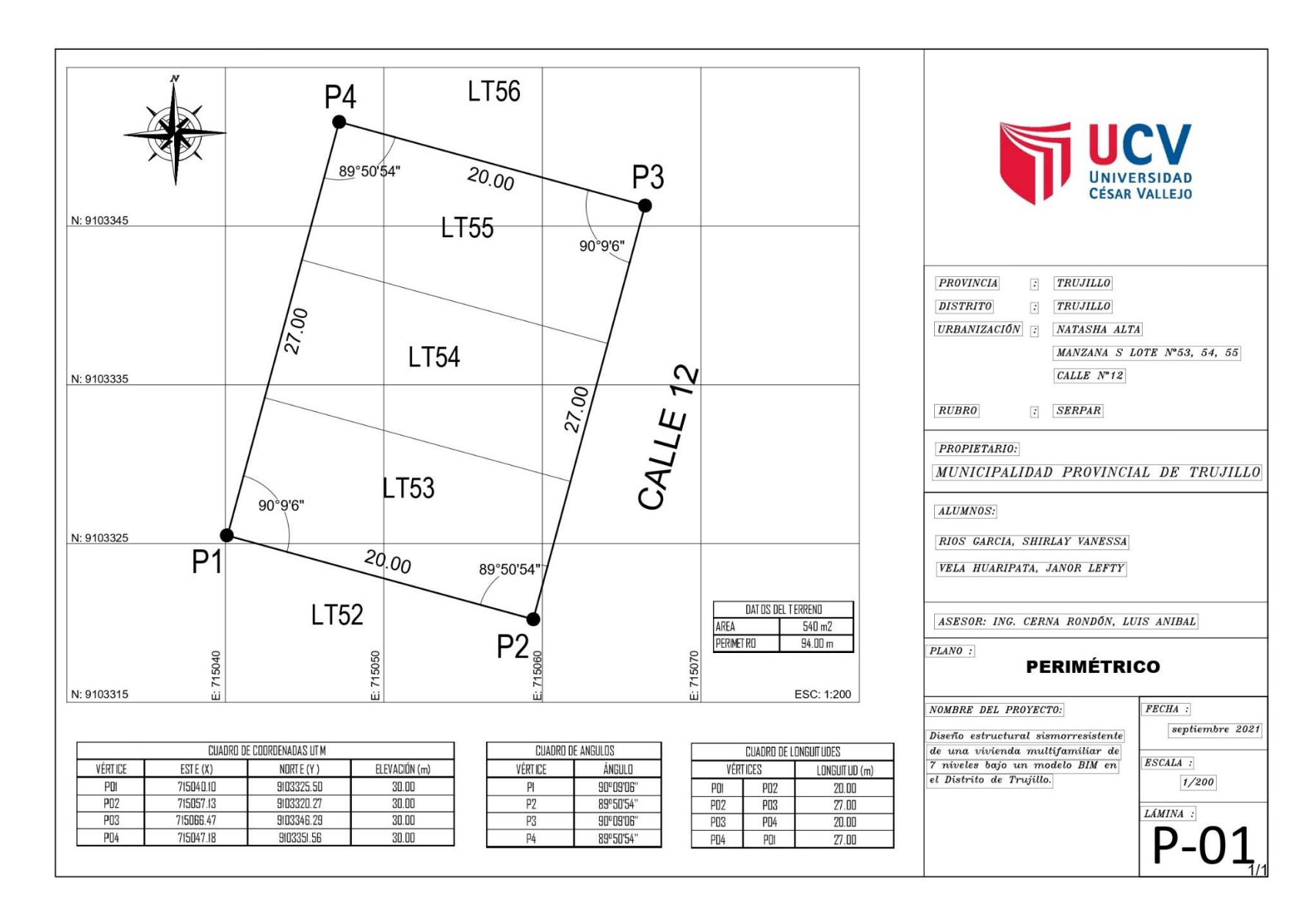

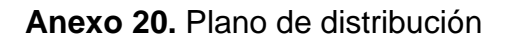

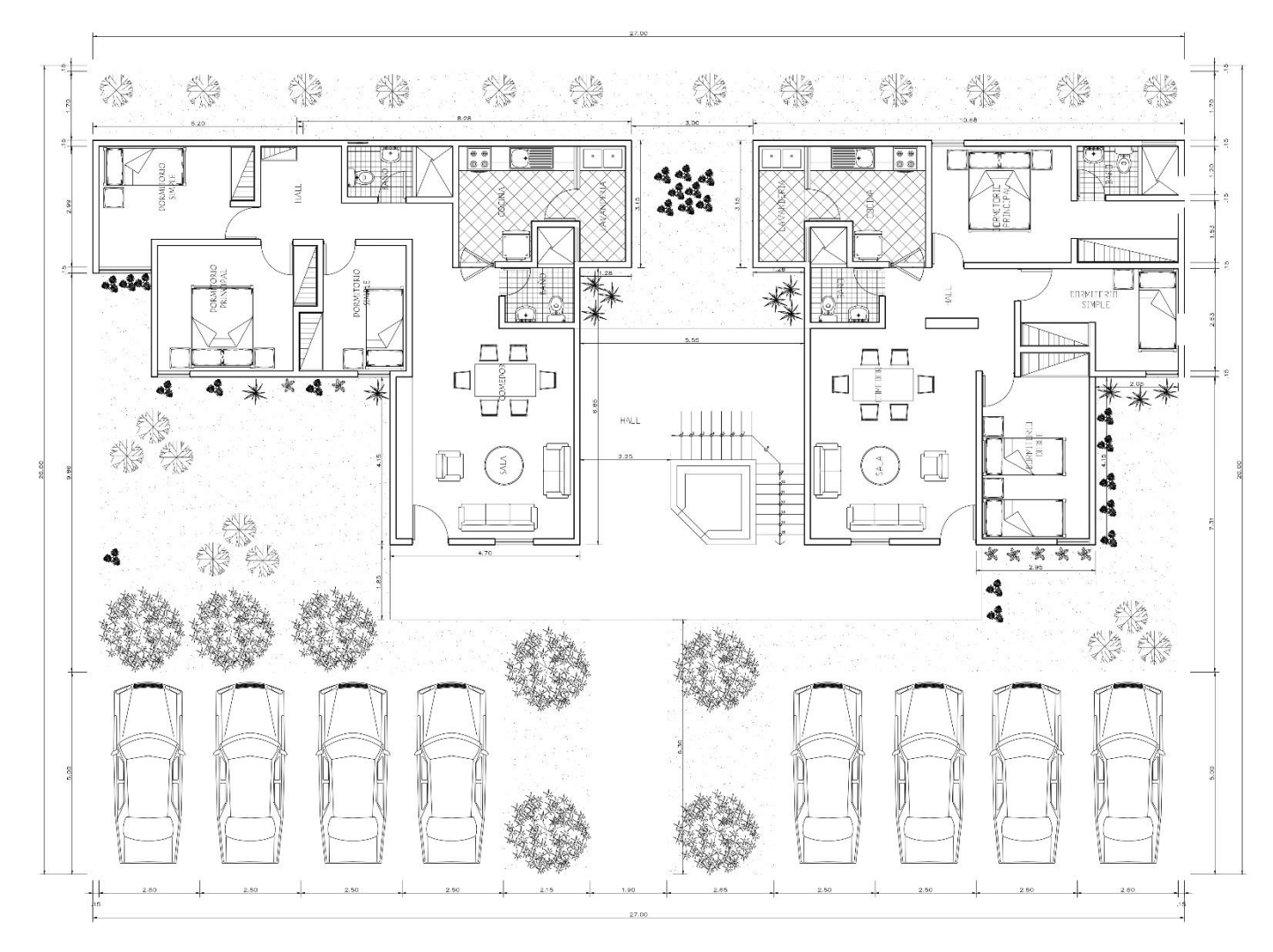

84

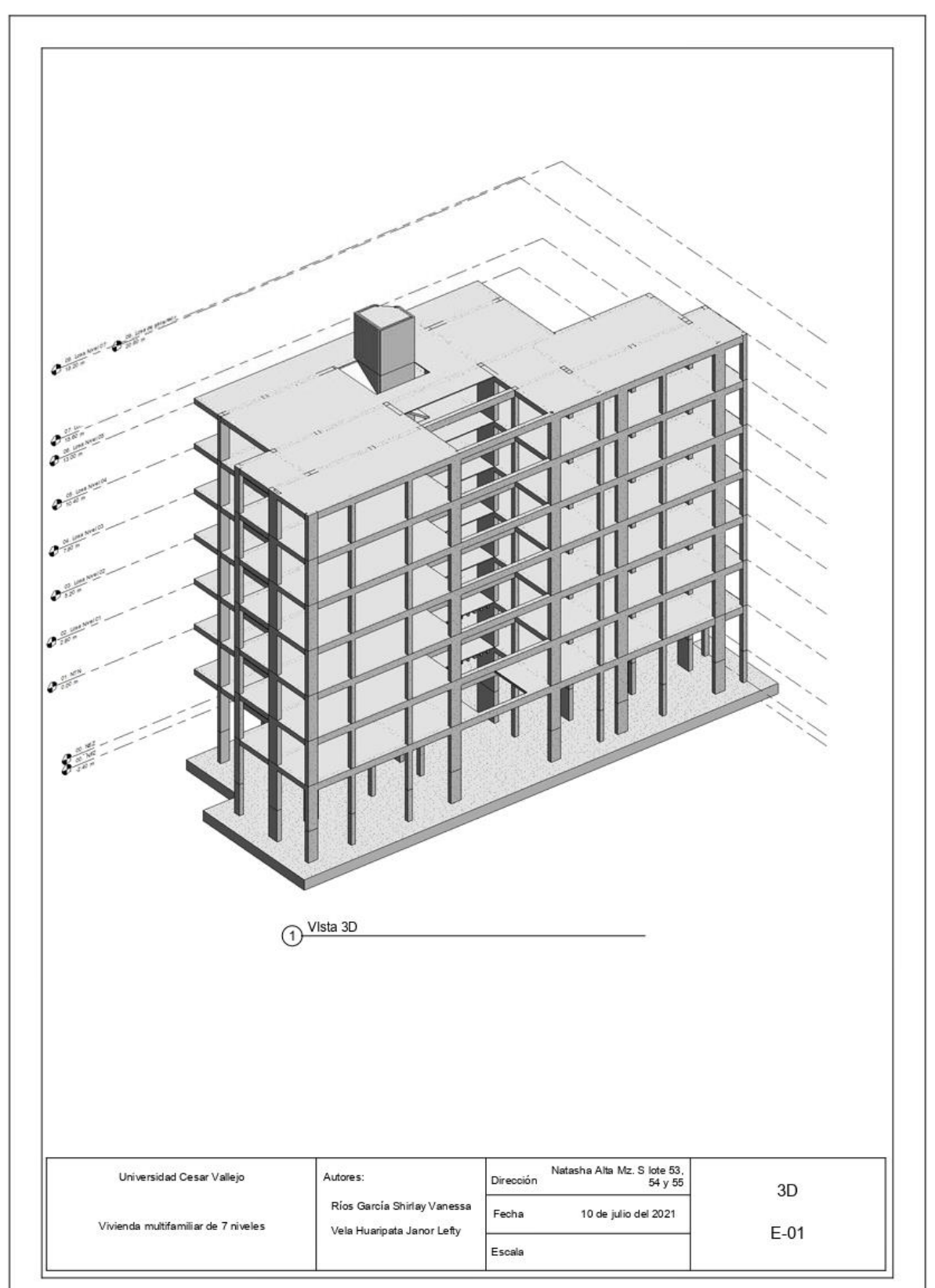

**Anexo 21.** Plano de estructuras 01: Edificación modelada en 3D

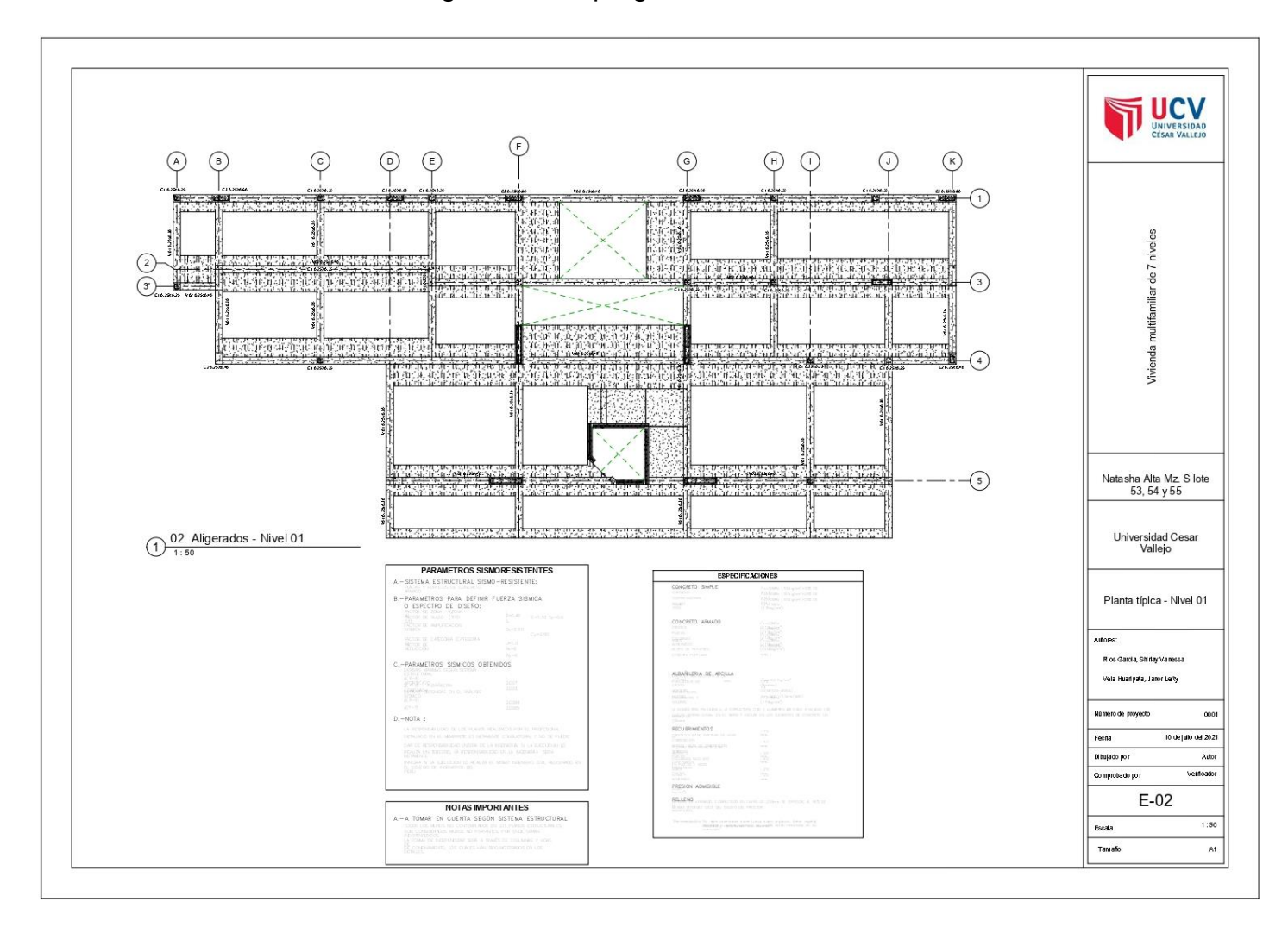

**Anexo 22.** Plano de estructuras: Planta 01 de aligerados del programa Autodesk Revit 2020

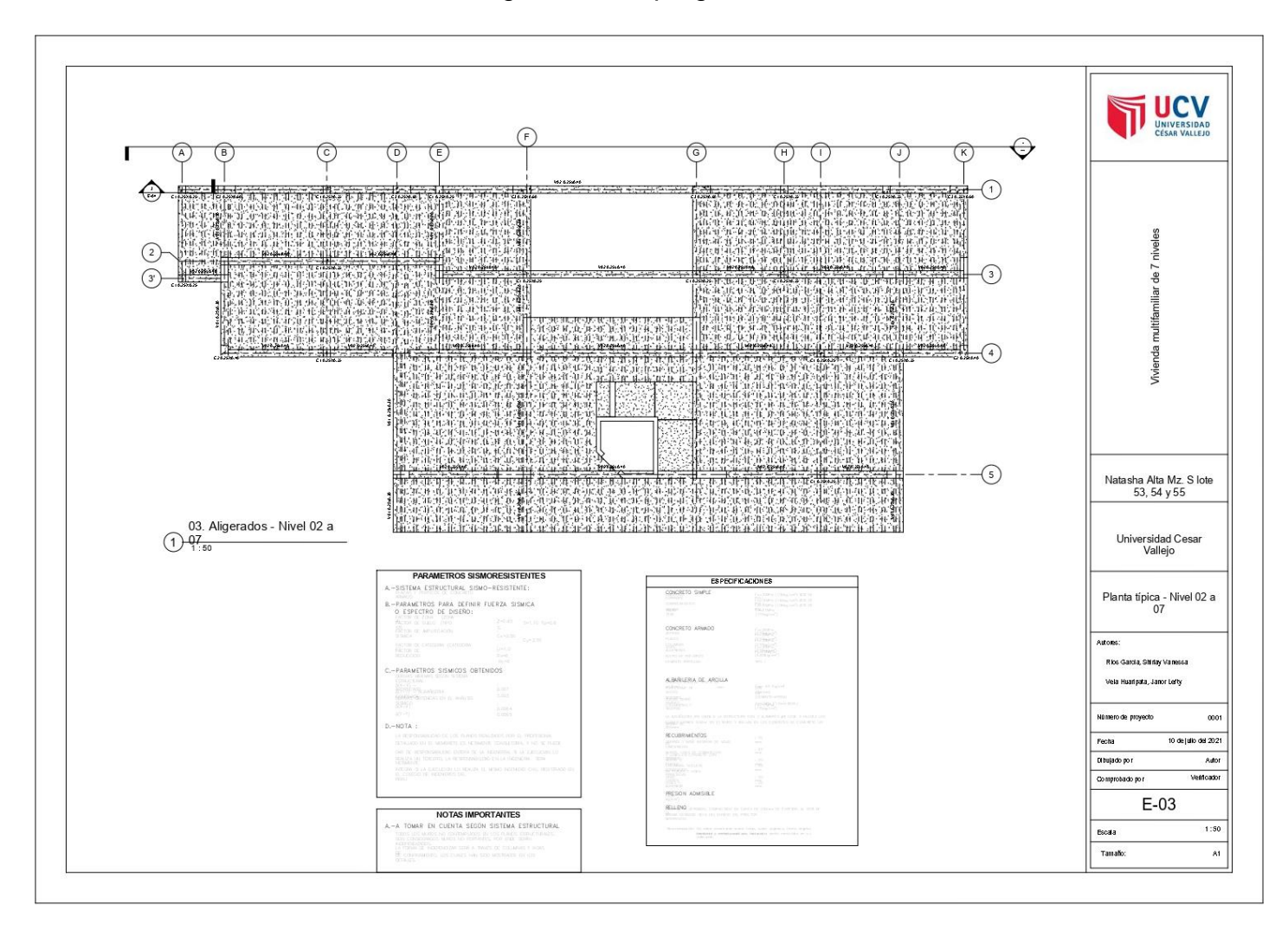

**Anexo 23.** Plano de estructuras: Planta 02 a 07 de aligerados del programa Autodesk Revit 2020

**Anexo 24.** Plano de estructuras: Detalle de columna y placas del programa Autodesk Revit 2020

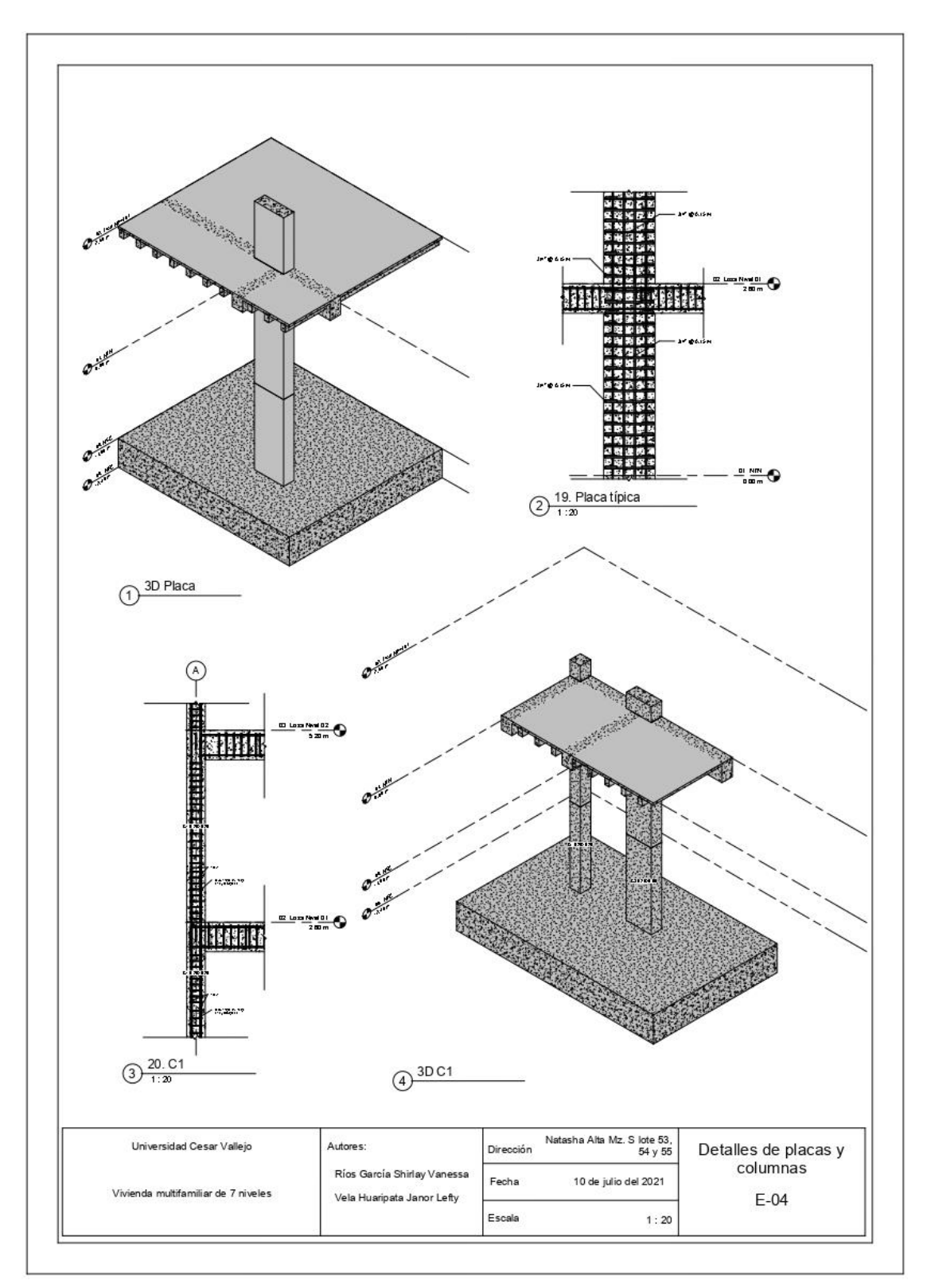

**Anexo 25.** Plano de estructuras: Detalle de columnas del programa Autodesk Revit 2020

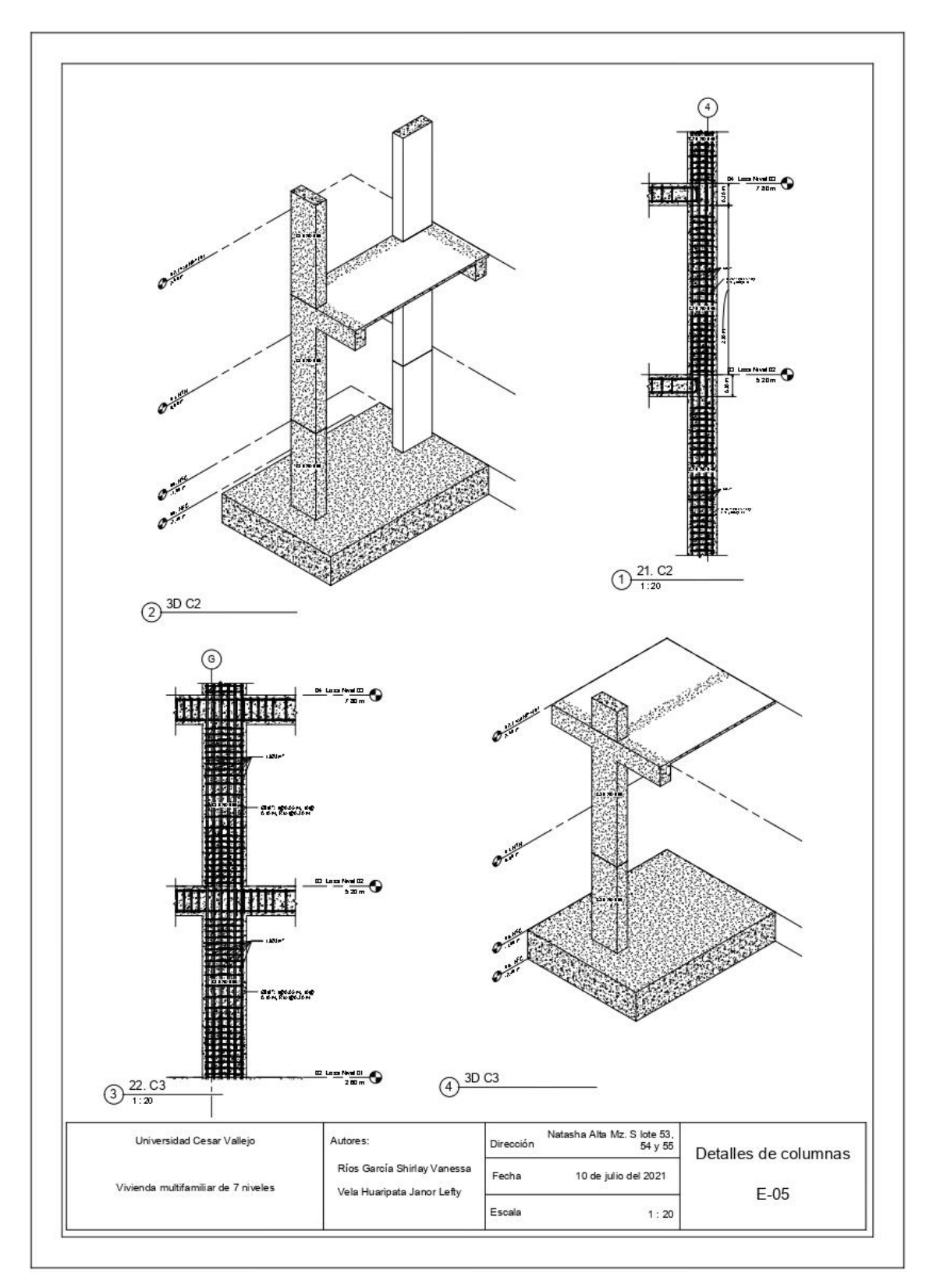

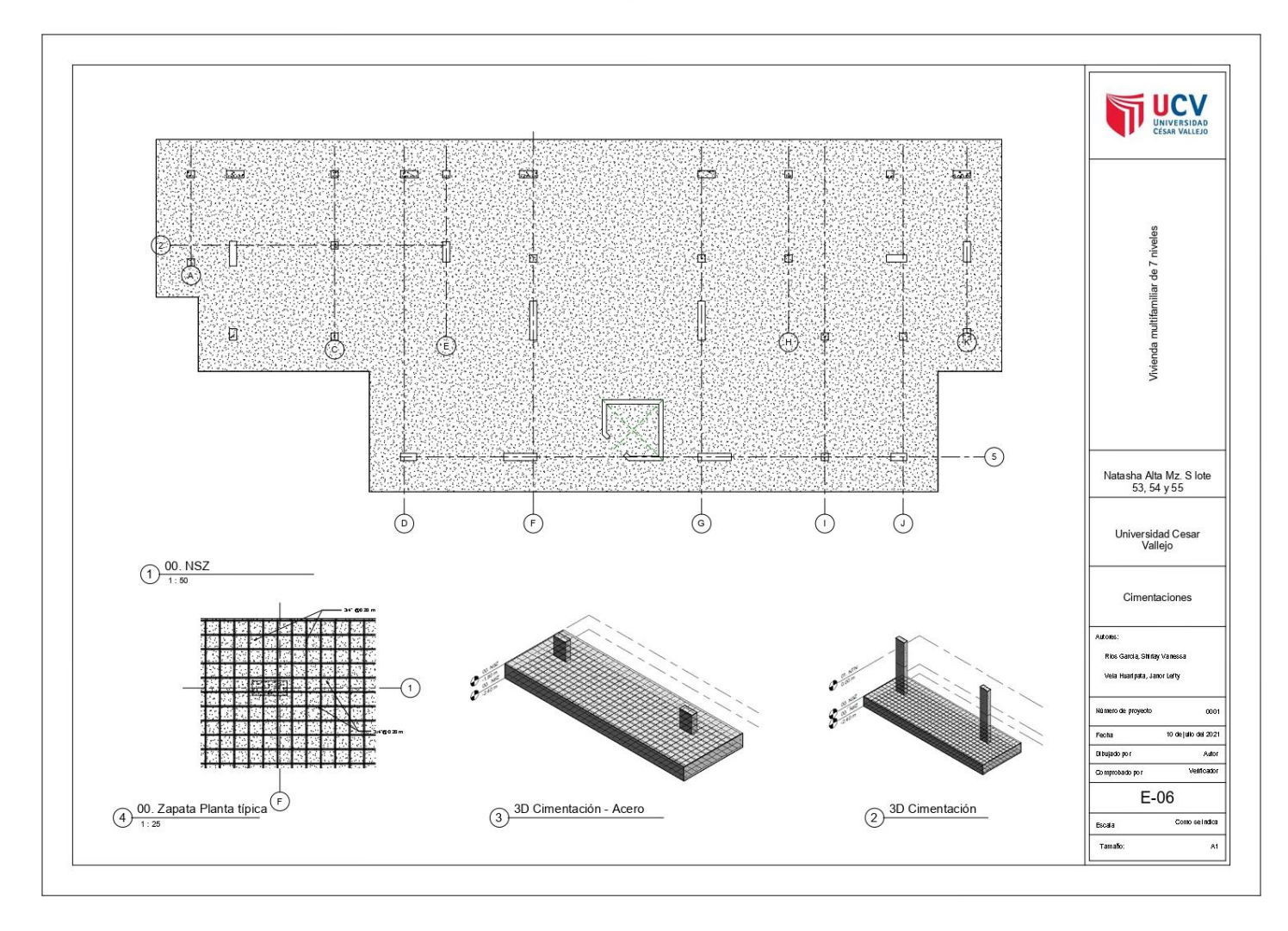

**Anexo 26.** Plano de estructuras: Detalle de cimentación del programa Autodesk Revit 2020

**Anexo 27** Plano de estructuras: Detalle de pórticos del programa Autodesk Revit 2020

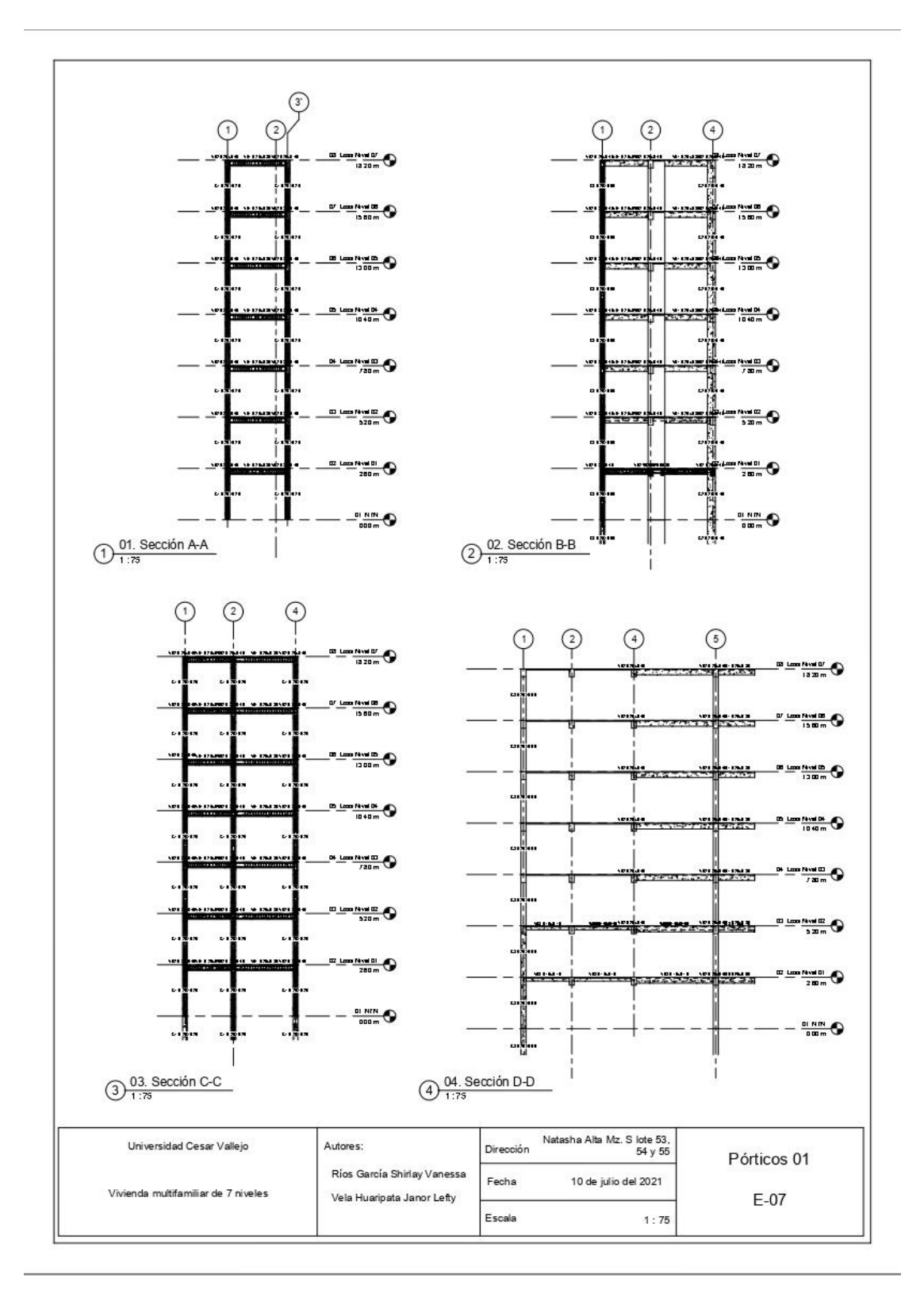

# **Anexo 28** Plano de estructuras: Detalle de pórticos del programa Autodesk Revit 2020

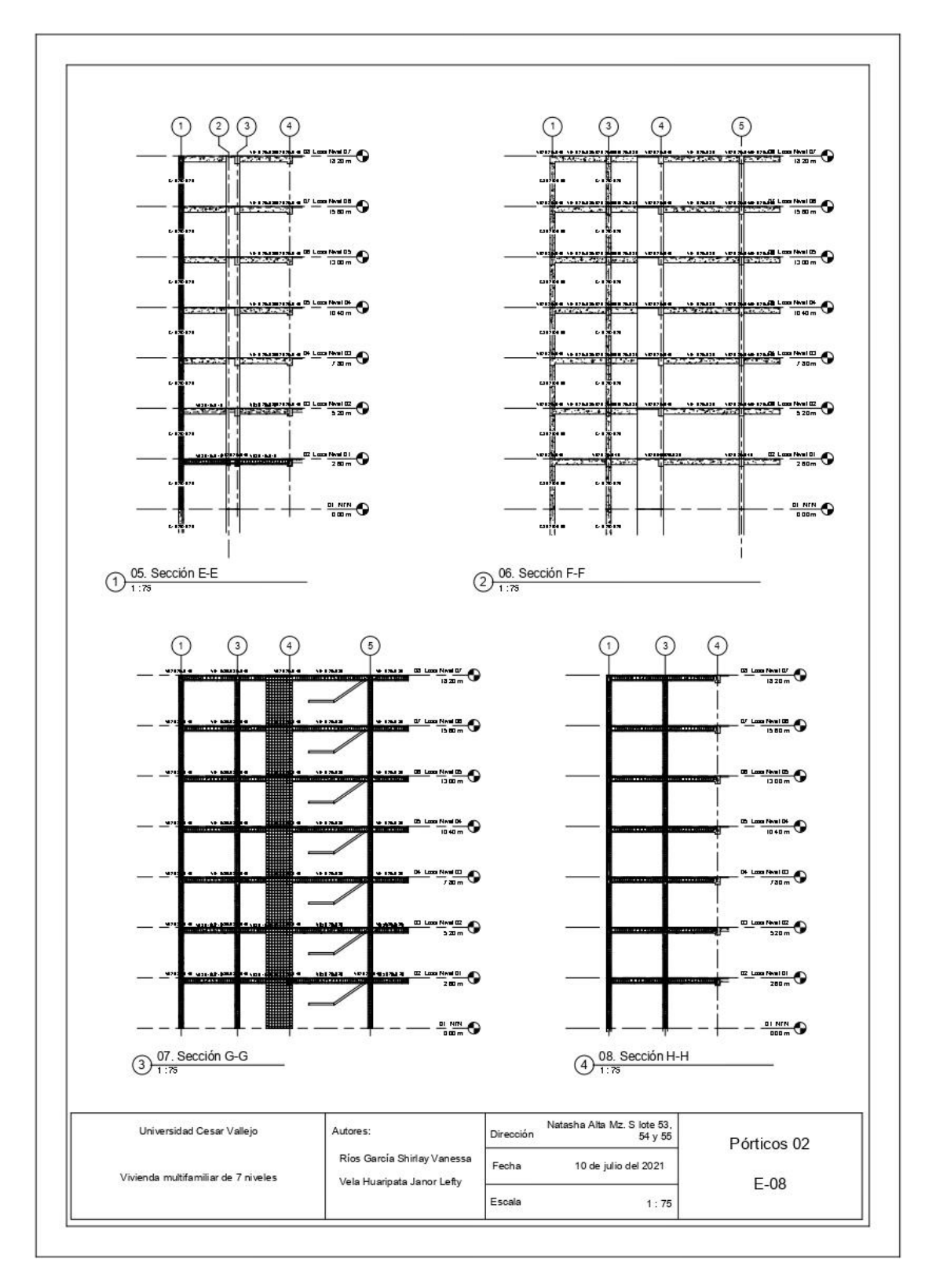

**Anexo 29** Plano de estructuras: Detalle de escalera del programa Autodesk Revit 2020

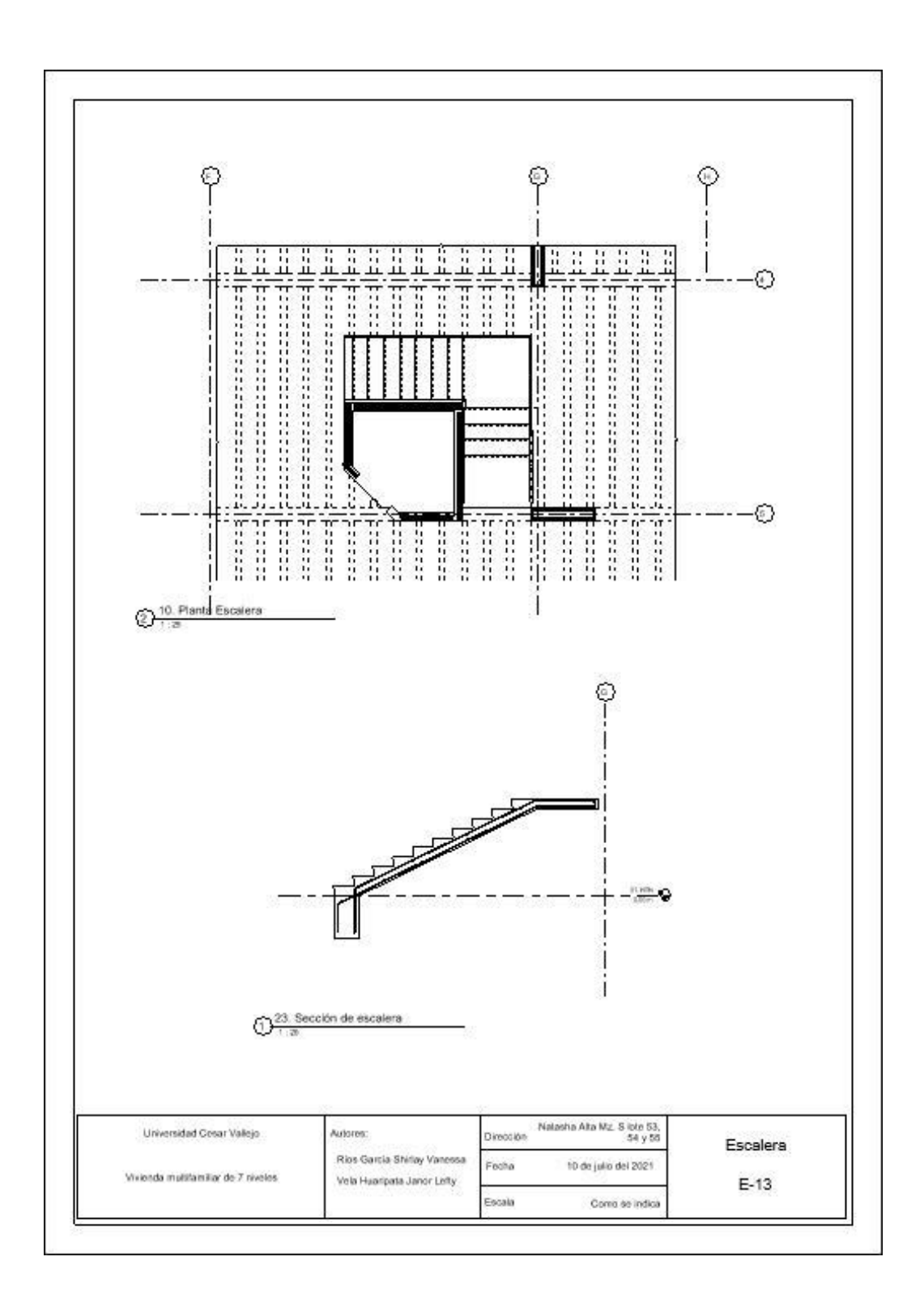

**Anexo 30** Hoja de cálculo obtenida de robot estructural al diseñar una placa.

- **1 Nivel:**
	- Nombre : 02. Losa Nivel 01
	- Cota de nivel  $: 0.00$  (m)
	- Resistencia al fuego  $: 0(h)$
	- Tipo de ambiente : no agresivo

### **2 Placas**

### **2.1 Característica de los materiales:**

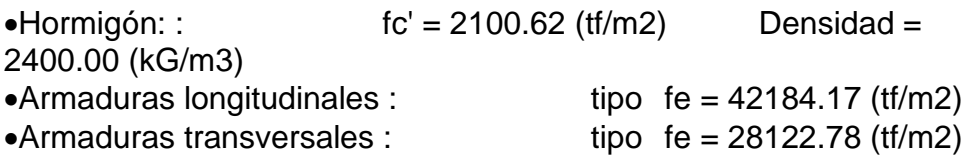

### **2.2 Geometría:**

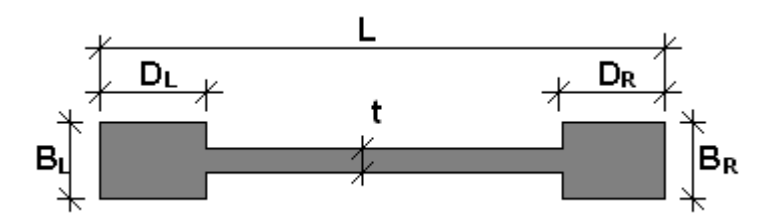

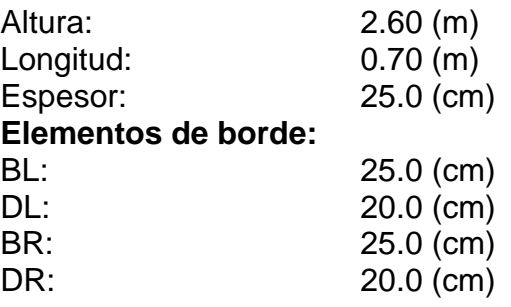

# **2.3 Opciones de cálculo:**

Cálculos según la norma: ACI 318-14 Recubrimiento de la armadura: 5.1 (cm)

# **2.4 Resultados de los cálculos:**

### **2.4.1 Diagramas**

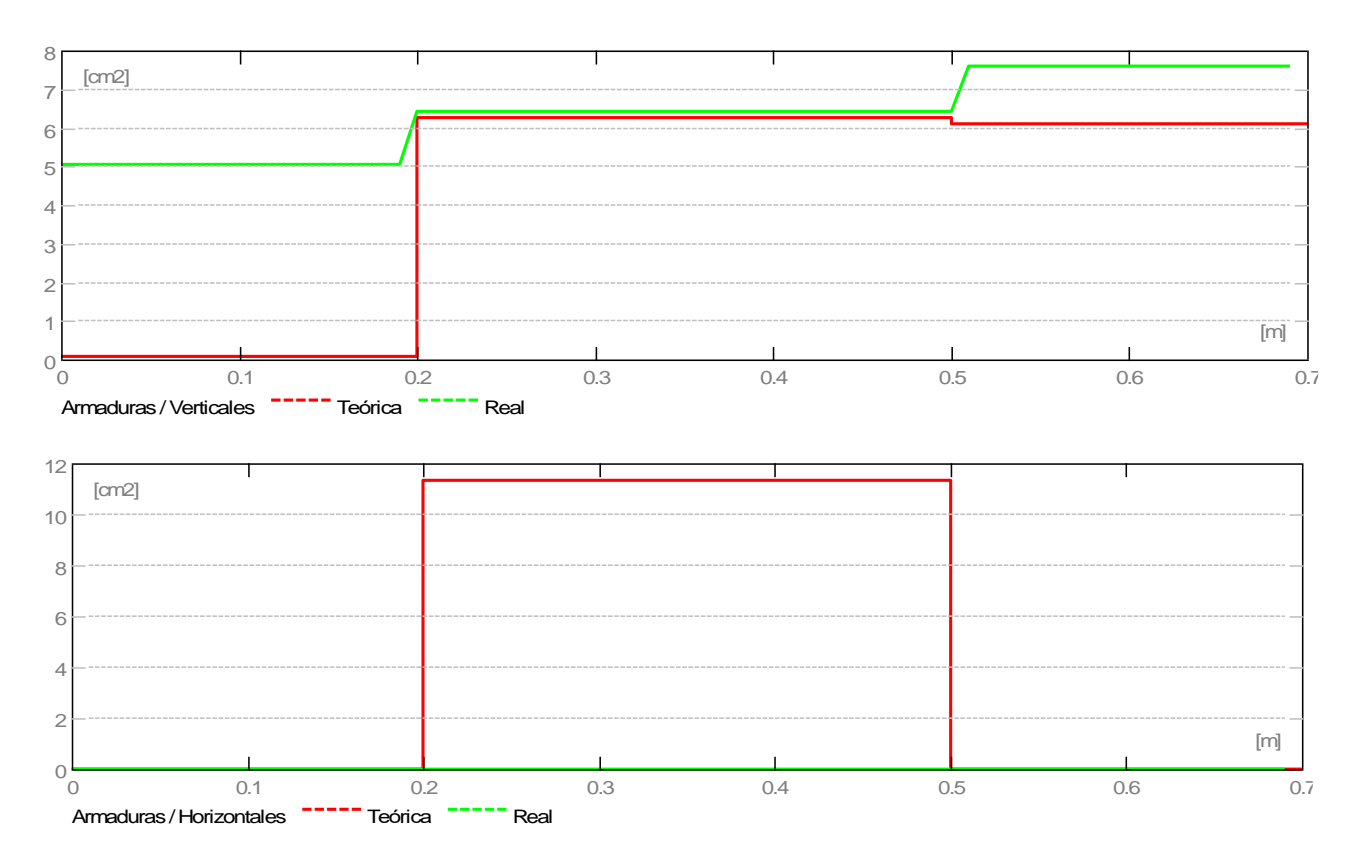

#### **2.4.2 Resultados teóricos - detalles:**

#### **2.4.2.1 Combinaciones**

#### **2.4.2.1.1 Solicitaciones ELU**

ELU.1 - C1/ ELU.2 - C2/ ELU.3 - C3/ ELU.4 - C4/ ELU.5 - C5/

### **2.4.2.2 Cizallamiento**

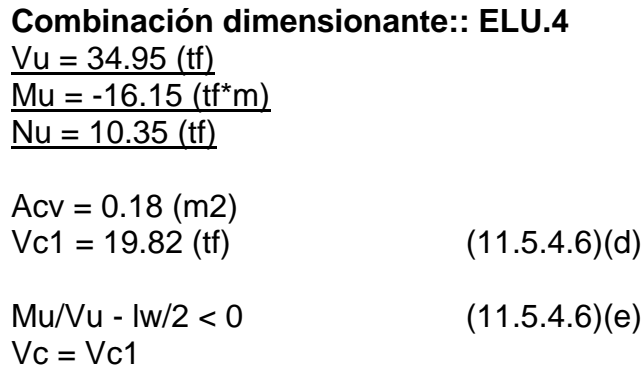

 $f = 0.75$  $Vu > f Vc$ 35.95 (tf) > 14.87 (tf) => La armadura de cortante es necesaria (11.5.4.8)

#### **Armadura horizontal de cortante**

 $r \text{ t min} = 0.0025$  (11.6.2)  $r t = max(r t, r t min) = 0.0045343$  (11.5.4.8)

#### **Armadura vertical de cortante**

 $r = 0.0025$  (11.6.2)

#### **2.4.2.3 Compresión/flexión**

 $Vc = 19.82$  (tf)

Borde izquierdo: Combinación dimensionante:: ELU.1  $Mu = 0.14$  (tf\*m)  $Nu = 49.89$  (tf)

 $AsL = 0.10$  (cm2)

Borde derecho: Combinación dimensionante:: ELU.4  $Mu = -16.15$  (tf\*m)  $Nu = 10.35$  (tf)

 $AsR = 6.11$  (cm2)

#### **2.5 Armadura:**

#### **2.5.1 Armaduras distribuidas**

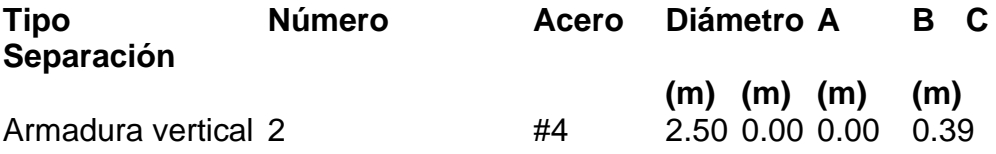

### **2.5.2 Armadura de borde**

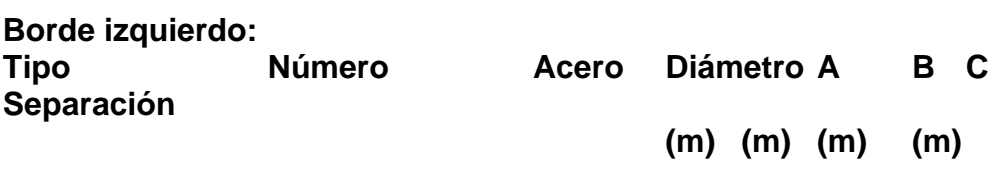

96

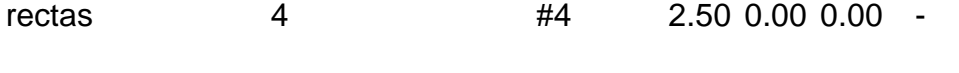

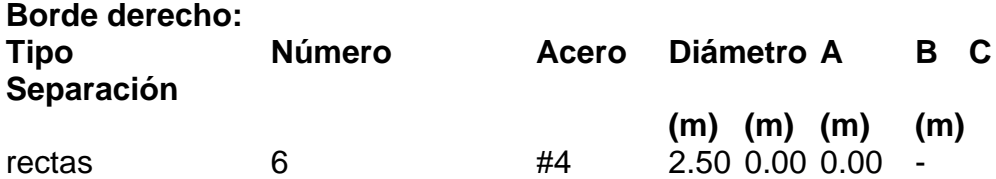

### **3 Cuantitativo:**

- Volumen del hormigón= 0.46 (m3)
- Superficie de encofrado  $= 4.94$  (m2)
- Acero
- Peso total  $= 29.82$  (kG)
- **Lista según diámetros:**

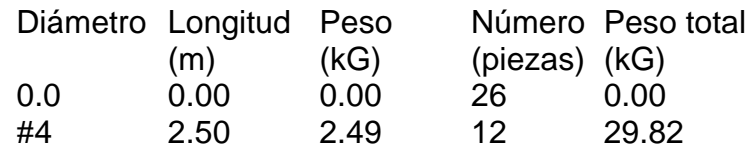

**Anexo 31** Hoja de cálculo obtenida de robot estructural al diseñar una columna.

**Nivel:**

- Nombre : 02. Losa Nivel 01
- Cota de nivel : 0.00 (m)
- Resistencia al fuego  $: 0(h)$
- Tipo de ambiente : no agresivo
- 
- 

# **2 Columna:**

f \*Sn/U = **1.02 > 1.00** f \*Mn/Mu = **1.02 > 1.00** f \*Pn/Pu = **1.25 > 1.00**

U, Mu, Pu - Resistencia requerida

# **2.1 Característica de los materiales:**

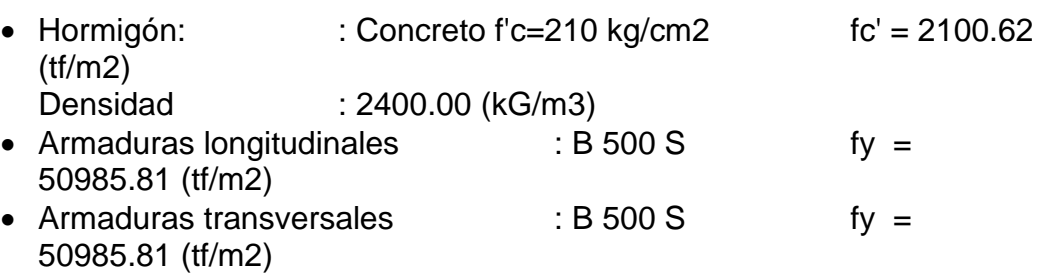

•  $b_1$  : @VAL(beta\_factor) @

 $b_1 = a/c$ , Coeficiente relativo a la profundidad del bloque de tensión de compresión rectangular equivalente a la profundidad del eje neutro C  $b_1 = 0.65 - 0.85$ 

# **2.2 Geometría:**

Número de elementos idénticos: 1

- 2.2.1 Rectángulo 25.0 x 25.0 (cm)
- 2.2.2 Altura: L  $= 2.80$  (m)
- 2.2.3 Espesor de la losa  $= 0.09$  (m)
- 2.2.4 Altura de la viga  $= 0.40$  (m)
- 2.2.5 Recubrimiento de la armadura =  $5.0$  (cm)

# **2.3 Opciones de cálculo:**

- Cálculos según la norma : ACI 318-14
- Tomar en cuenta la esbeltez : sí
- Estribos :hacia la losa
- Estructura intraslacional

• Categoría de dimensionamiento sísmico : SDC A

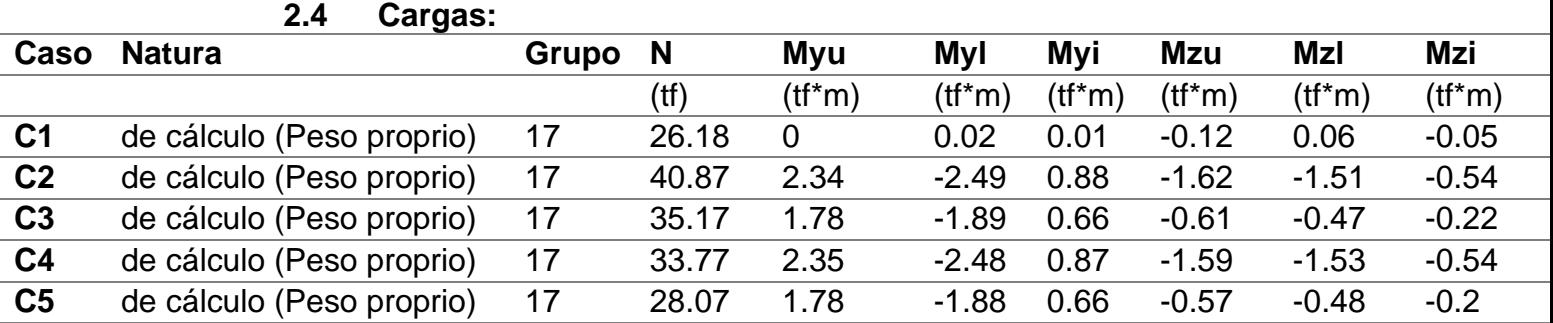

#### **2.5 Lista de combinaciones**

C1  $C<sub>2</sub>$ C3  $C<sub>4</sub>$ C5

#### **2.6 Resultados de los cálculos:**

### **2.6.1 Análisis ELU**

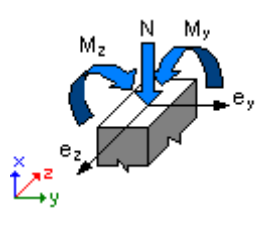

#### **Combinación dimensionante: C2 (B)**

Clasificación de la sección: Controlado por compresiónControlados por tensiónTransición f = @VAL(aci\_phi\_coeff)@ - Coeficiente de reducción de la resistencia, f=<0,65-0,90>  $e_c$  (\*1000) = -3.50 - Tensión en el hormigón e<sup>t</sup> (\*1000) = 1.00 - Tensión de tracción del extremo de las armaduras

Esfuerzos seccionales:  $N = 40.87$  (tf) My = -2.49 (tf\*m) Mz = -1.51 (tf\*m)

Esfuerzos de cálculo: Nudo inferior Pu = 40.87 (tf) Myu = -2.49 (tf<sup>\*</sup>m) Mzu = -1.51 (tf<sup>\*</sup>m) Mu =

#### **Coeficiente de seguridad:**

U, Mu, Pu - Resistencia requerida

f \*Sn/U = **1.02 > 1.00** f \*Mn/Mu = **1.02 > 1.00** f \*Pn/Pu = **1.25 > 1.00**

f \*Sn =  $@VAL(U$  strength) $@$ f \*Mn = 2.98 (tf\*m) f \*Pn = 51.17 (tf)

#### **2.6.1.1 Análisis detallado-Dirección Y:**

#### **2.6.1.1.1 Esfuerzo crítico**

 $Pc = 0.00$  (tf) (6.6.4.4.2)  $k^*$ lu = 2.60 (m)  $EI = \textcircled{a}V$  U(aci\_EJ\_y) $\textcircled{a}$ (6.6.4.4.4a)(6.6.4.4.4b) bd = @VAL(aci\_Beta)@ Ec = 2376041.33 (tf/m2) Es = 20394324.26 (tf/m2)  $Ig = 32552.1$  (cm4)  $Ise = 241.1$  (cm4)

#### **2.6.1.1.2 Análisis de la esbeltez**

Estructura intraslacional  $I_{\text{U}}(m)$  k  $k^*I_{\text{U}}(m)$ 2.60 1.00 2.60  $k^*$ luy/ry = 36.03 > @VAL(aci\_lambdalim\_y)@ Columna esbelta (6.2.5b)(6.2.5c)

#### **2.6.1.1.3 Análisis de pandeo**

 $MA = 2.34$  (tf\*m)  $MB = -2.49$  (tf\*m) Caso: sección en el extremo del pilar (Nudo inferior), Esbeltez no considerada  $M = -2.49$  (tf\*m)  $Mc = M = -2.49$  (tf\*m)

#### **2.6.1.2 Análisis detallado-Dirección Z:**

 $MA = -1.62$  (tf\*m) $MB = -1.51$  (tf\*m) Caso: sección en el extremo del pilar (Nudo inferior), Esbeltez no considerada

100
$$
M = -1.51 \text{ (tf*m)}
$$
  
Mc = M = -1.51 (tf\*m)

#### **2.7 Armadura:**

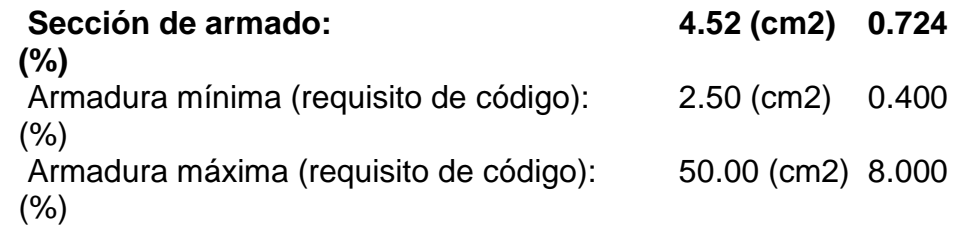

**Barras principales (B 500 S):**

• 4 12  $l = 2.75$  (m)

**Armaduras transversales (B 500 S):** Estribos  $156$   $I = 0.75$  (m)

## **3 Cuantitativo:**

- $\bullet$  Volumen del hormigón  $= 0.15$  (m3)
- Superficie de encofrado= 2.40 (m2)
- Acero B 500 S
	- Peso total  $= 12.28$  (kG)
	- Densidad  $= 81.86$  (kG/m3)
	- $\bullet$  Diámetro medio = 9.0 (mm)
	- Especificación de las armaduras:

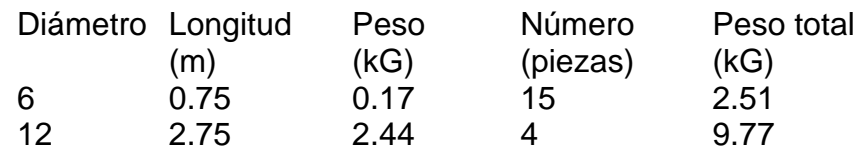

**Anexo 32** Hoja de cálculo obtenida de robot estructural al diseñar una viga.

**1 Nivel:**

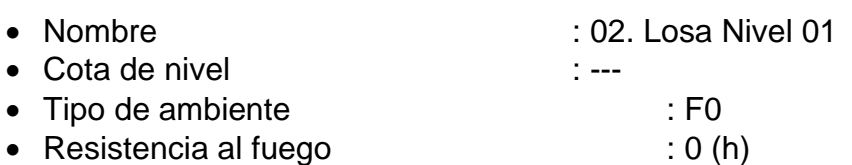

**2 Viga: OK** 

## **2.1 Característica de los materiales:**

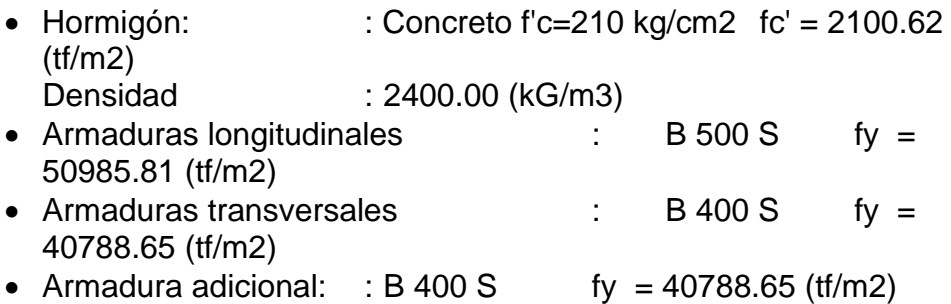

# **2.2 Geometría:**

Número de elementos idénticos: 1

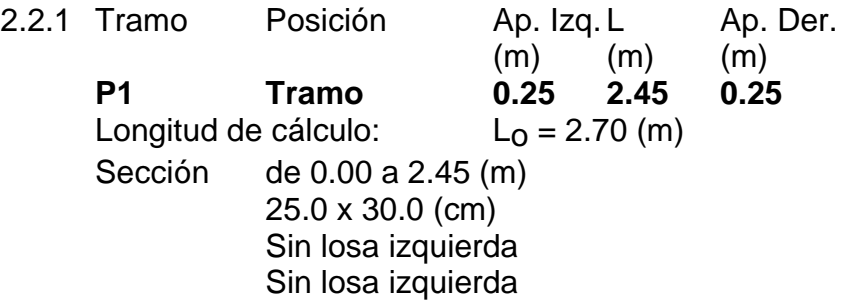

# **2.3 Opciones de cálculo:**

- Regulación de la combinación : ACI 318-14 ACI 318M-14
- Cálculos según la norma : ACI 318-14
- Tomando en cuenta la fuerza axial : no
- Considerar la torsión : no
- Considerando la reducción del esfuerzo cortante en la zona de apoyo

: no

• Categoría de dimensionamiento sísmico : SDC A

• Recubrimiento de la armadura : Armaduras inferioras c  $= 3.0$  (cm) : lateral  $c1 = 3.0$  (cm) : superficial  $c2 = 3.0$  (cm)

## **2.4 Resultados de los cálculos:**

# **2.4.1 Solicitaciones ELU**

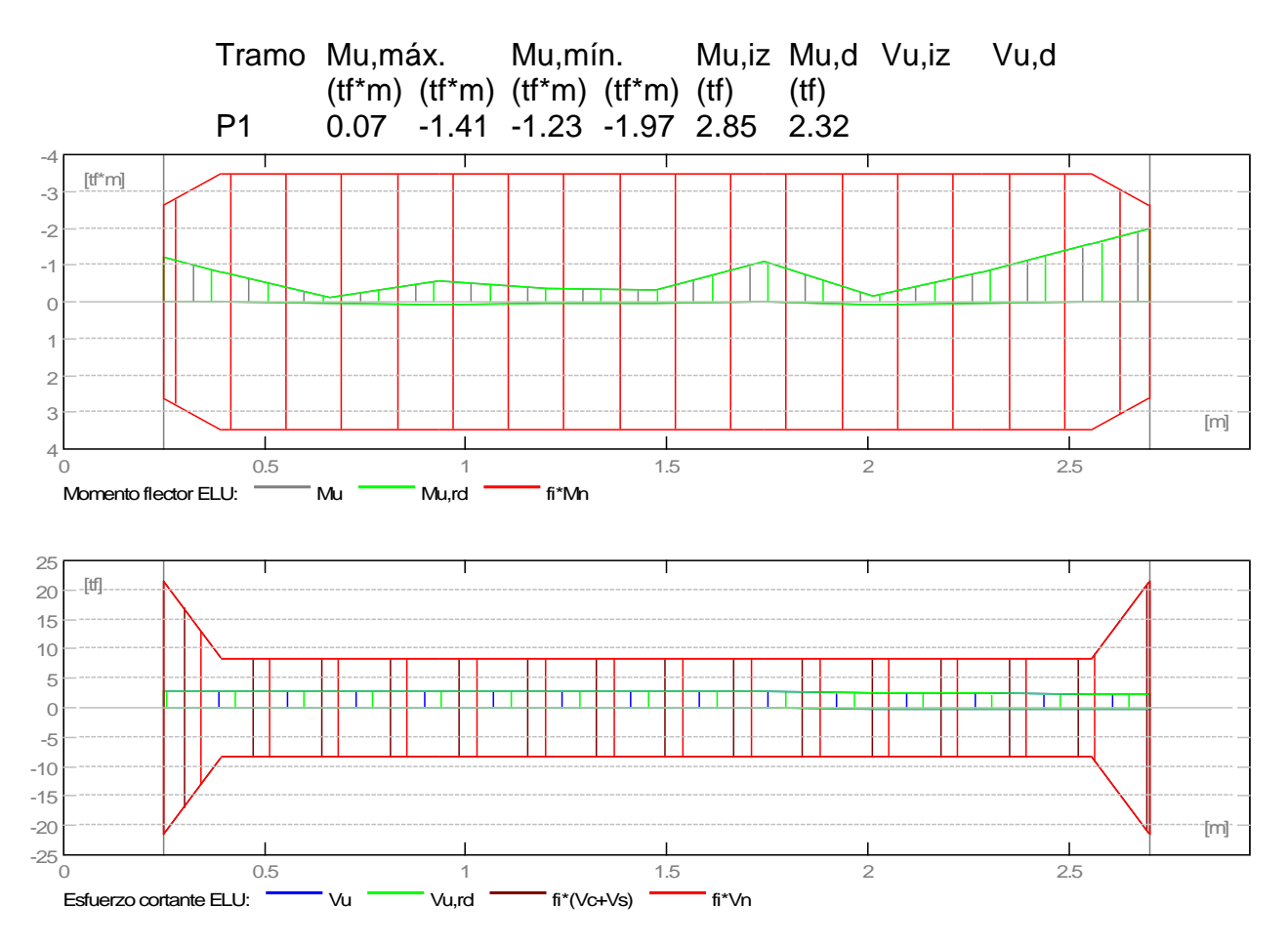

## **2.4.2 Sección Teórica de Acero**

Tramo Tramo (cm2) Apoyo izquierdo (cm2) Apoyo derecho (cm2)

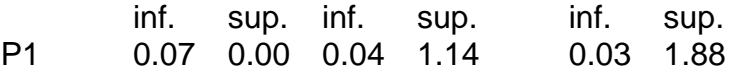

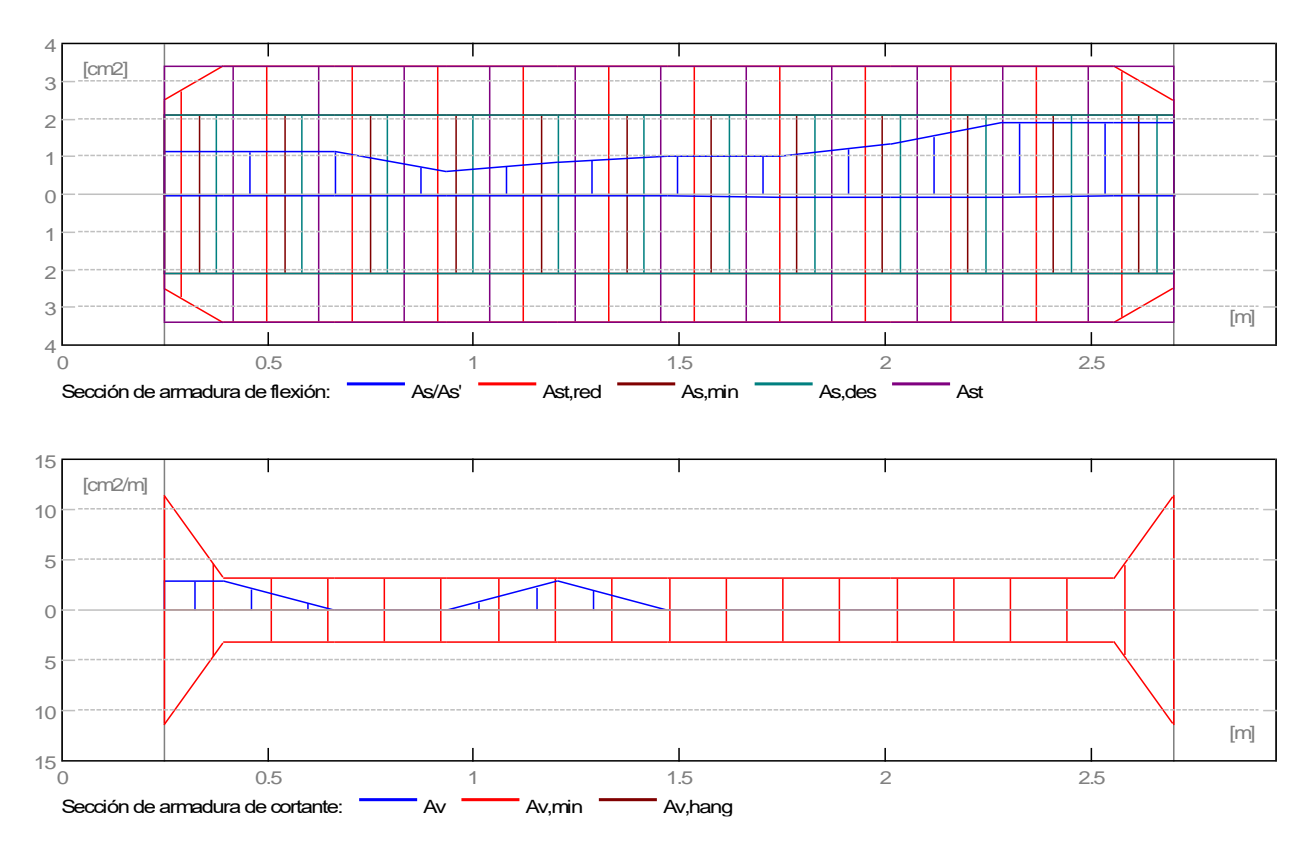

### **2.4.3 Flechas**

d\_s(D+LS) - inicial debido a la flecha de carga de larga duración<br>d\_l(D+LS) - larga duración debido a la flecha de carga de larga d\_l(D+LS) - larga duración debido a la flecha de carga de larga duración

d\_s(D+L) - inicial debido a la flecha de carga total

 $d(LT)$  - flecha inicial total de larga duración<br>d(LT), lim - flecha admisible

- flecha admisible

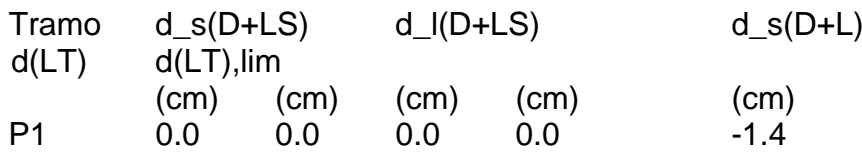

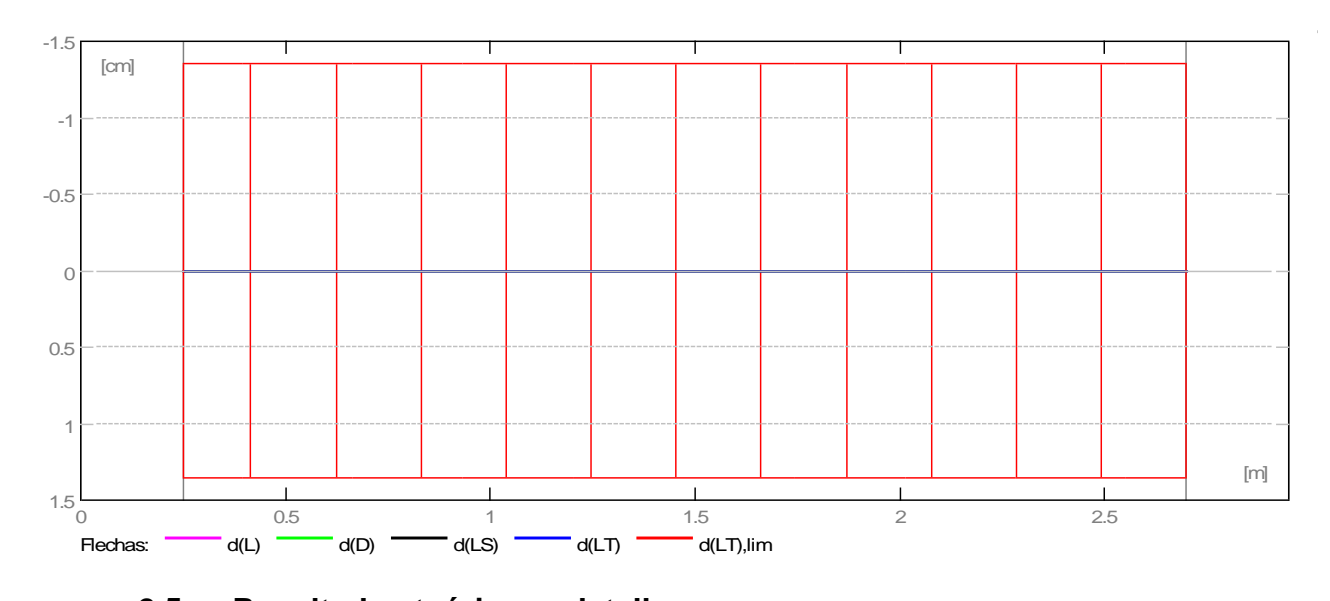

# **2.5 Resultados teóricos - detalles:**

#### **2.5.1 P1 : Tramo de 0.25 a 2.70 (m)**

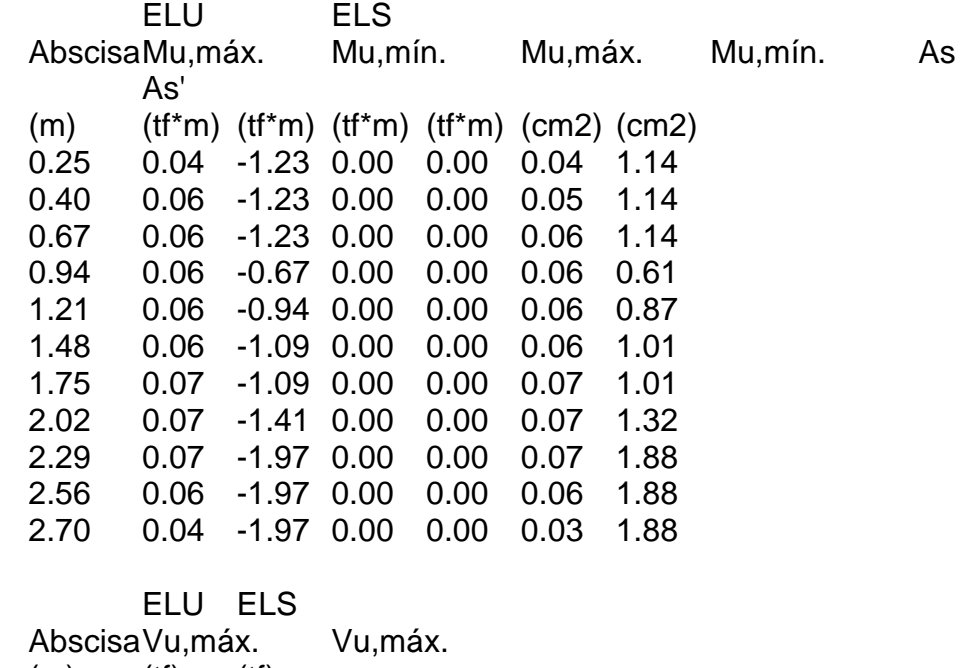

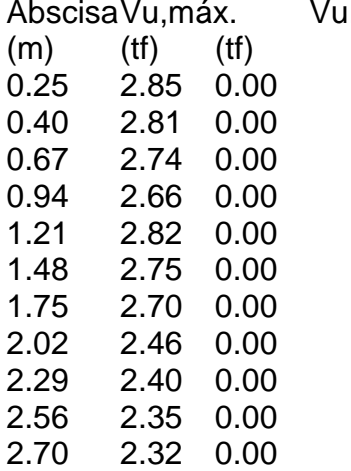

#### **2.6 Armadura:**

## **2.6.1 P1 : Tramo de 0.25 a 2.70 (m) Armaduras longitudinales:**

- Armaduras inferiores (B 500 S)
- 3 12 l = 2.89 de 0.00 a 0.00
- $\bullet$  tramo (B 500 S)
	- $3 \t12 \t = 2.89$  de 0.00 a 0.00
- **Armaduras transversales:**
- Armaduras principales (B 400 S) estribos  $166$   $I = 0.92$  $e = 1*-0.25$  (m)

### **3 Cuantitativo:**

- Volumen del hormigón  $= 0.22$  (m3)
- Superficie de encofrado= 2.53 (m2)
- Acero B 500 S
	- Peso total  $= 15.40$  (kG)
	- Densidad  $= 69.60$  (kG/m3)
	- $\bullet$  Diámetro medio = 12.0 (mm)
	- Lista según diámetros:

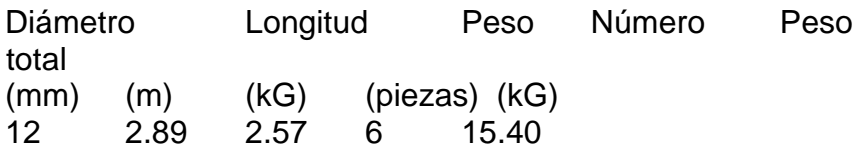

- Acero B 400 S
	- Peso total  $= 3.26$  (kG)
	- Densidad  $= 14.73$  (kG/m3)
	- $\bullet$  Diámetro medio = 6.0 (mm)
	- Lista según diámetros:

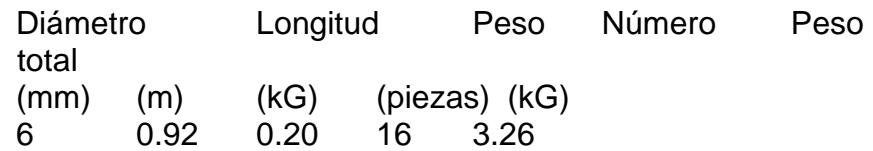